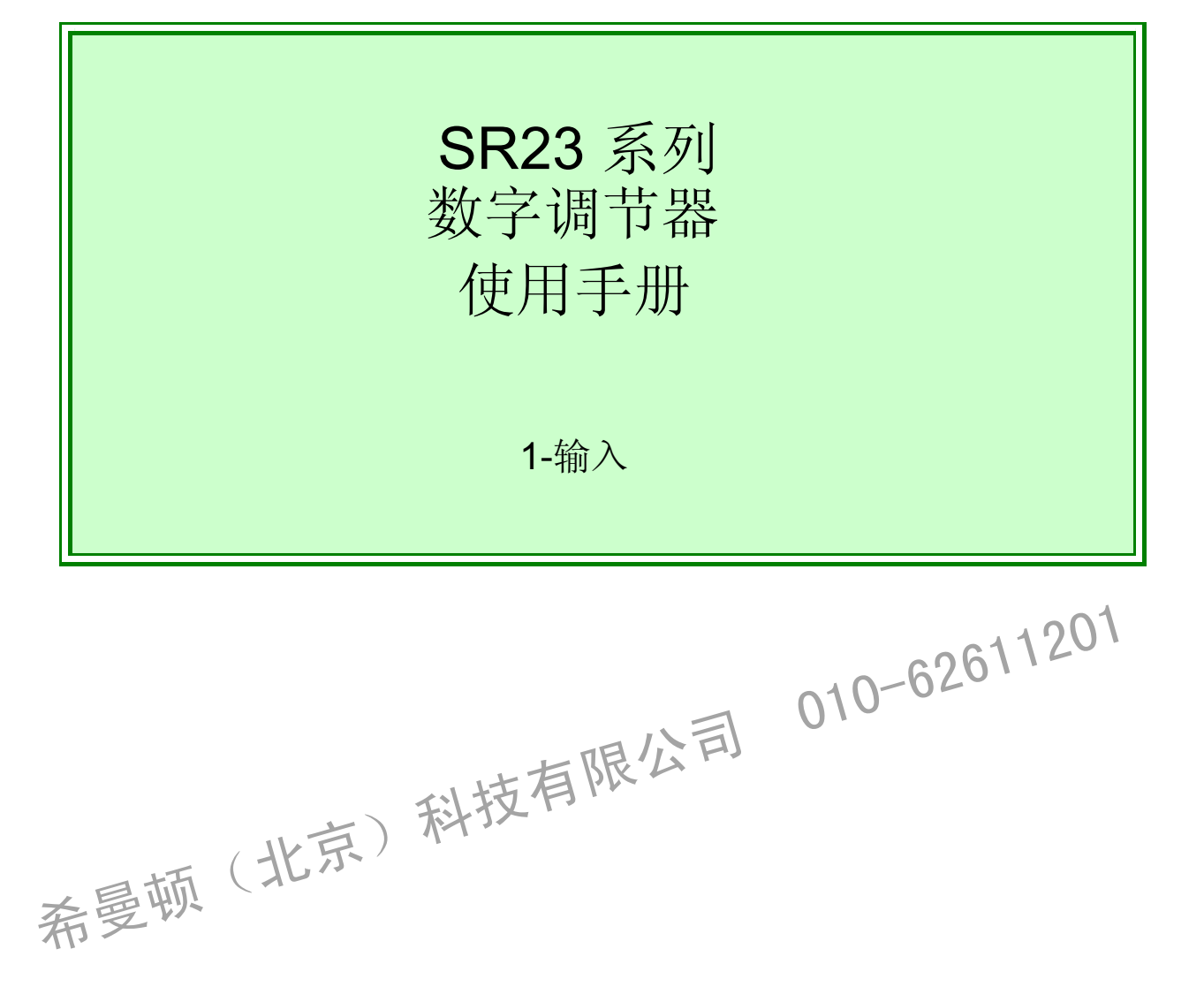

感谢您购买Shimaden SR23系列数字调节器。 检查发出的产品是您购买的正确的型号。 在您阅读并完全理解本说明书内容之前请不要开始操作本产品。

# **SHIMADEN CO., LTD.**

MSR023-E01-B Jan, 2006

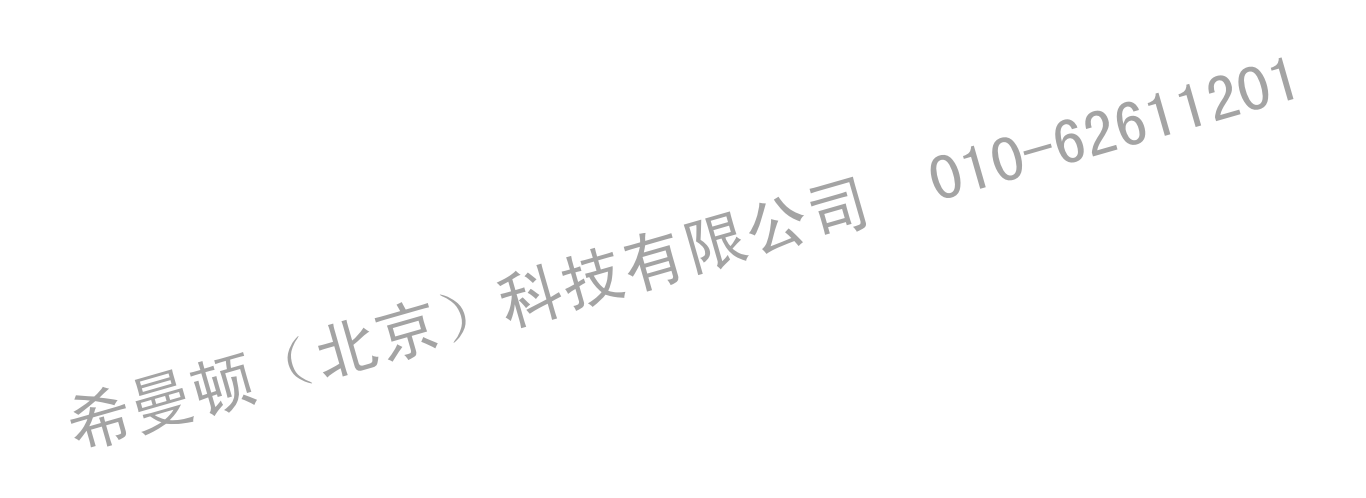

### 要求

确认这份说明书送到此仪器的最终用户。 当操作SR23等系列的时候,将这份说明书保留在工作现场。

### 序言

这份说明书描述了基本功能和怎样使用"1-输入: 1-输出/2-输出"SR23系列 调节器。关于"2-输入: 1-输出/2-输出"和"伺服输出"的细节参见另外的手册。

这个手册对于SR23系列的接线,安装,操作和日常维护具有重要意义。 这个手册描述了储运,安装和配线的操作步骤。

当使用此仪器时,您应该时刻遵循这个手册上的指令。 关于安全措施和对其他设备或装置潜在危害,用以下标题表示增加的说明。

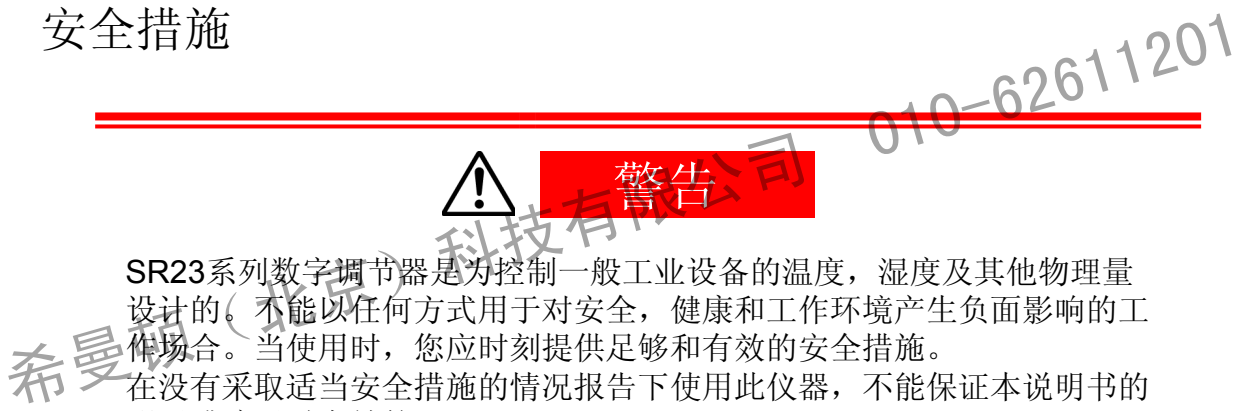

设计的。不能以任何方式用于对安全,健康和工作环境产生负面影响的工 作场合。当使用时,您应时刻提供足够和有效的安全措施。 在没有采取适当安全措施的情况报告下使用此仪器,不能保证本说明书的 明示或暗示时有效的。

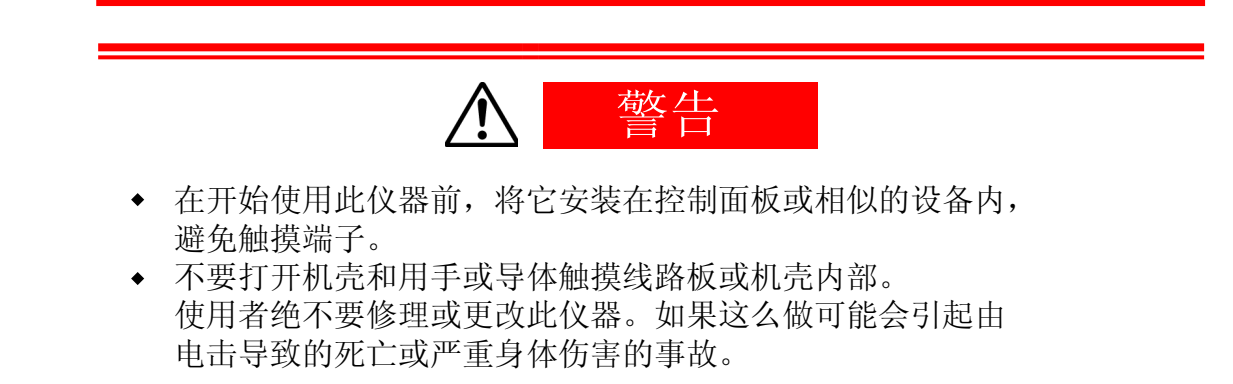

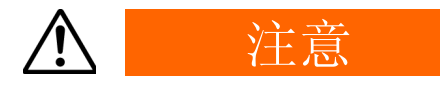

为避免因此仪器的故障而损害连接的外围仪器,设备和它本身,在使用前必须采 取安全措施,例如,保险丝的正确安装或过热保护装置的安装。 在没有采取正确安全措施而导致事故的情况下使用,不保证说明书的明示或暗示 是有效的。 .

- 粘贴在本仪器外壳上的片状警告标志警告你当仪器通电时不要触碰带电部分。 否则,可能会引起触电。
- 必须在连接到此仪器电源端的外部电路上安装关闭电源的设备,如开关或断 路器。

将开关或断路器固定在操作者易操作的位置,并标明这是关闭仪器电源的设备。

- 本仪器没有内置的保险丝。 在连接电源端的电源线路中安装一个符合以下额定值的保险丝。 保险丝额定值/性能**: 250 VAC 1.0A**/中性护套或护套型。 • 本仪器没有内置的保险丝。<br>在连接电源端的电源线路中安装一个符合以下额定值的保险丝。62611201<br><sub>保险丝额定值/性能:</sub>250 VAC 1.0A/中性护套或护套型<br>• 当给这个仪器接线时,拧紧端子的连接<br>• 在电源电压和频率的额定范围这内使用此仪器。<br>• 不要施加输入额定值之外的电压和电流到输入端。<br>• 不要施加输入额定值之外的电压和电流到输入端。<br>希
	- 当给这个仪器接线时, 拧紧端子的连接。
	- 在电源电压和频率的额定范围之内使用此仪器。
	- 不要施加输入额定值之外的电压和电流到输入端。
	- 子<mark>的, 对于</mark>的人员的人员的使用寿命或引起故障。
		- $\blacklozenge$ 连接到输出端的负载电压电流应该在额定范围之内。 超出这个范围可能会引起温度升高而导致仪器使用寿命的缩短和产生故障。
		- 此仪器提供了一个通风口供热量散出。禁止金属物体或其他外来物进入通风口, 否则可能导致仪器产生故障。 不要堵住通风口或让赃物或灰尘粘住通风口。 温度升高或绝缘故障可能会缩短仪器的使用寿命或产生故障。
		- 电压,噪音,浪涌等的重复容限测试可能使仪器性能下降。
		- 不要改本仪器的型号或用禁止的方法操作。
		- 为确保本仪器的安全和正确使用,并维持它的可靠性请遵守本手册介绍的预 先警告。
		- 不要用硬的或尖的物体操作本仪器前面板上的按键。一定用你的手指操作按键。
		- 当清洁这个仪器时,不要用涂料稀释或其他溶剂。可用柔软,干燥的布轻擦。

# 使用前的检查

工厂发货前本仪器已经过品质保证的充分检查。 然而,你还需要通过确认型号代码,外观和附件数量保证发到的项目没有错误,损坏 和缺失。

确认型号代码

参照以下表格检查粘贴在产品外壳上的型号代码,检查各个代码是否为您所订货时的 规格。

检查附件

确定你的产品包裹含有以下所有项目:

标准附件

- (1) 快捷参考
- (2) 支持CD
- (3) 固定卡具 (w/ 2 螺丝钉)
- (4) 端子盖
- (5) 单位标签

选件的附件

(1) 加热器断电报警用的电流互感器 (CT) (当选择加热器断电报警选件时) 不 令 83 终端电阻(当选择RS-485通讯选件时) (1)加热器断电报警用的电流互感器(CT) (当选择加热器断电报警选件时)

选件 **(**单独出售**)**

下表列出了这个产品可用的选件:

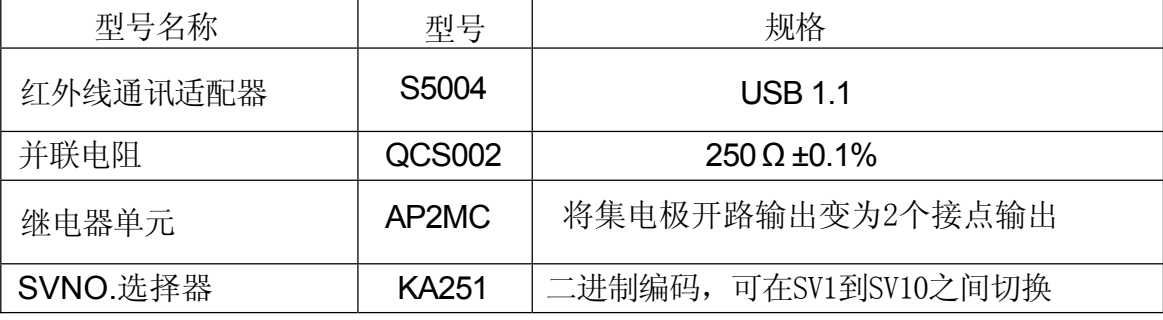

■1-输入规格

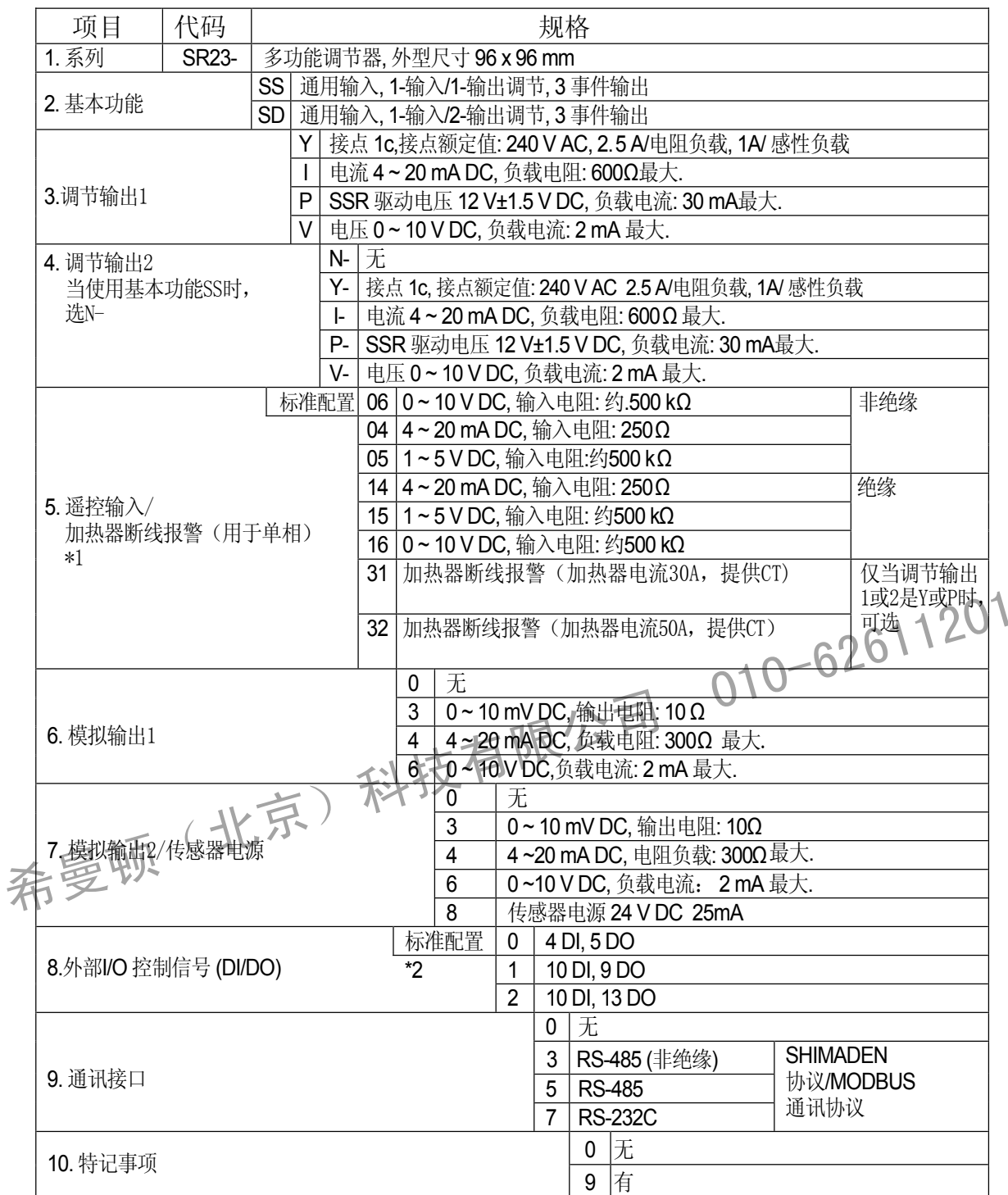

\*1 当使用2-输出规格时,调节输出1或调节输入2都可用作加热断线报警。

\*2 用DI切换SVNO.时,需要10点DI(代码1或2)。

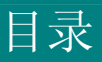

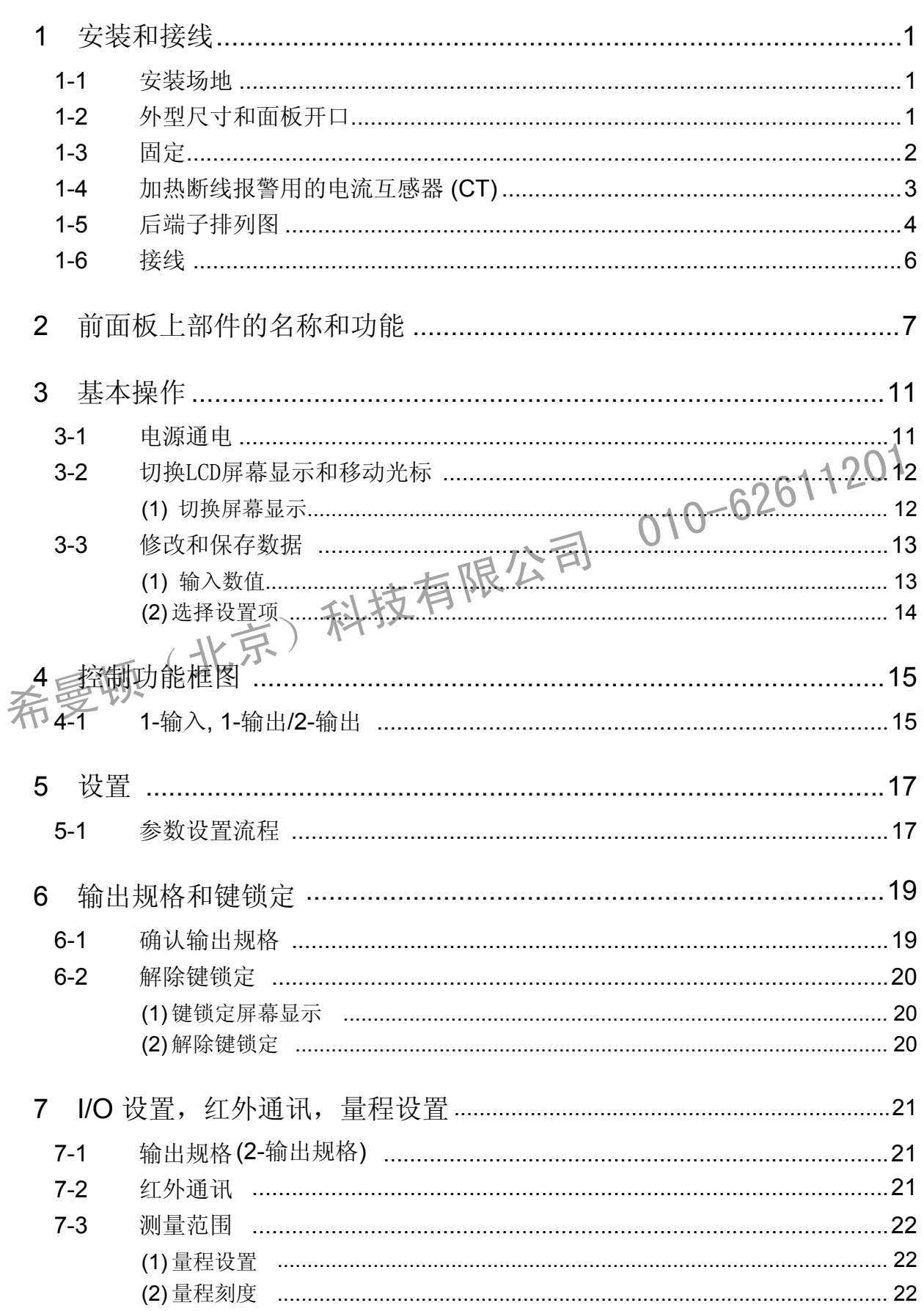

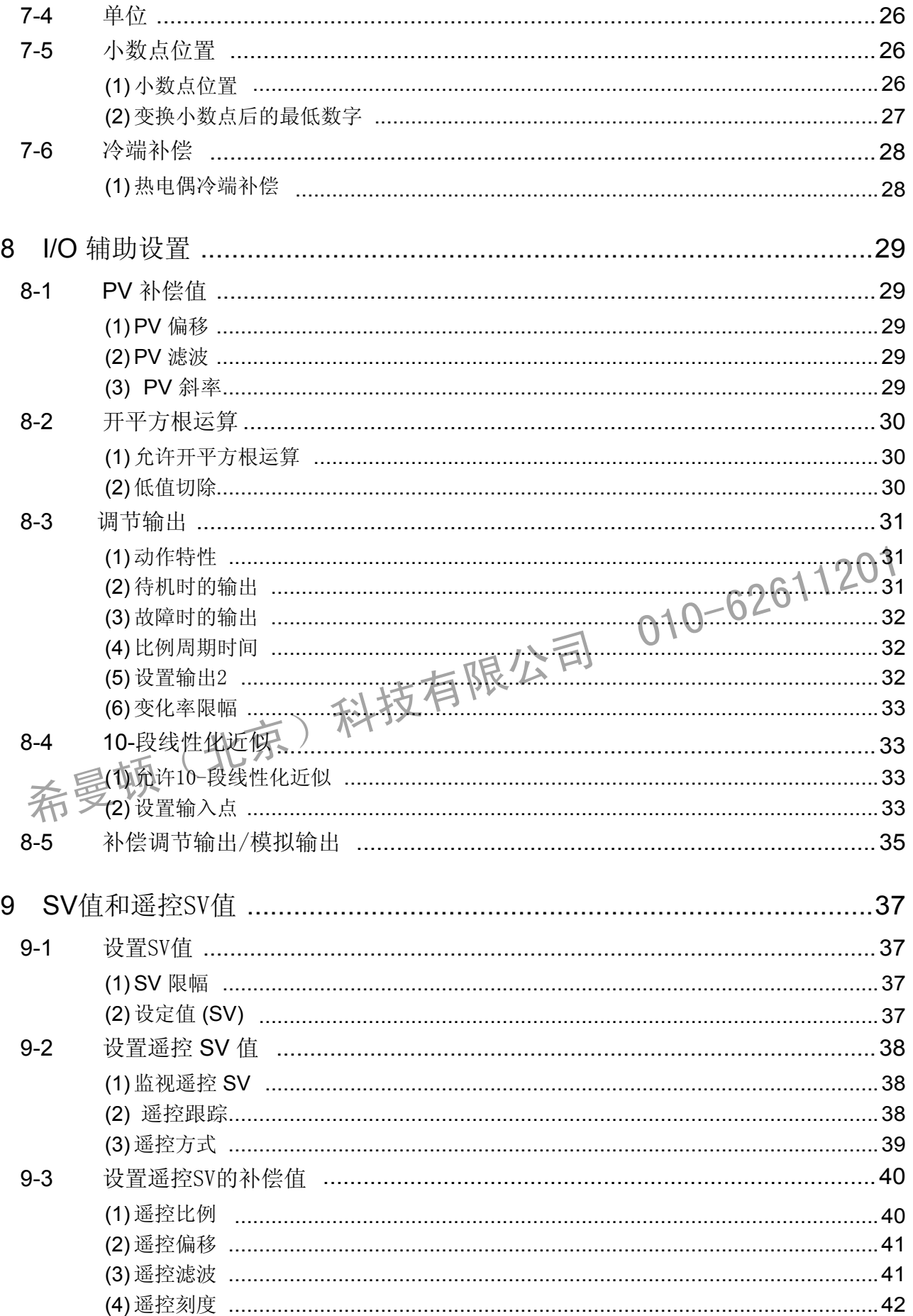

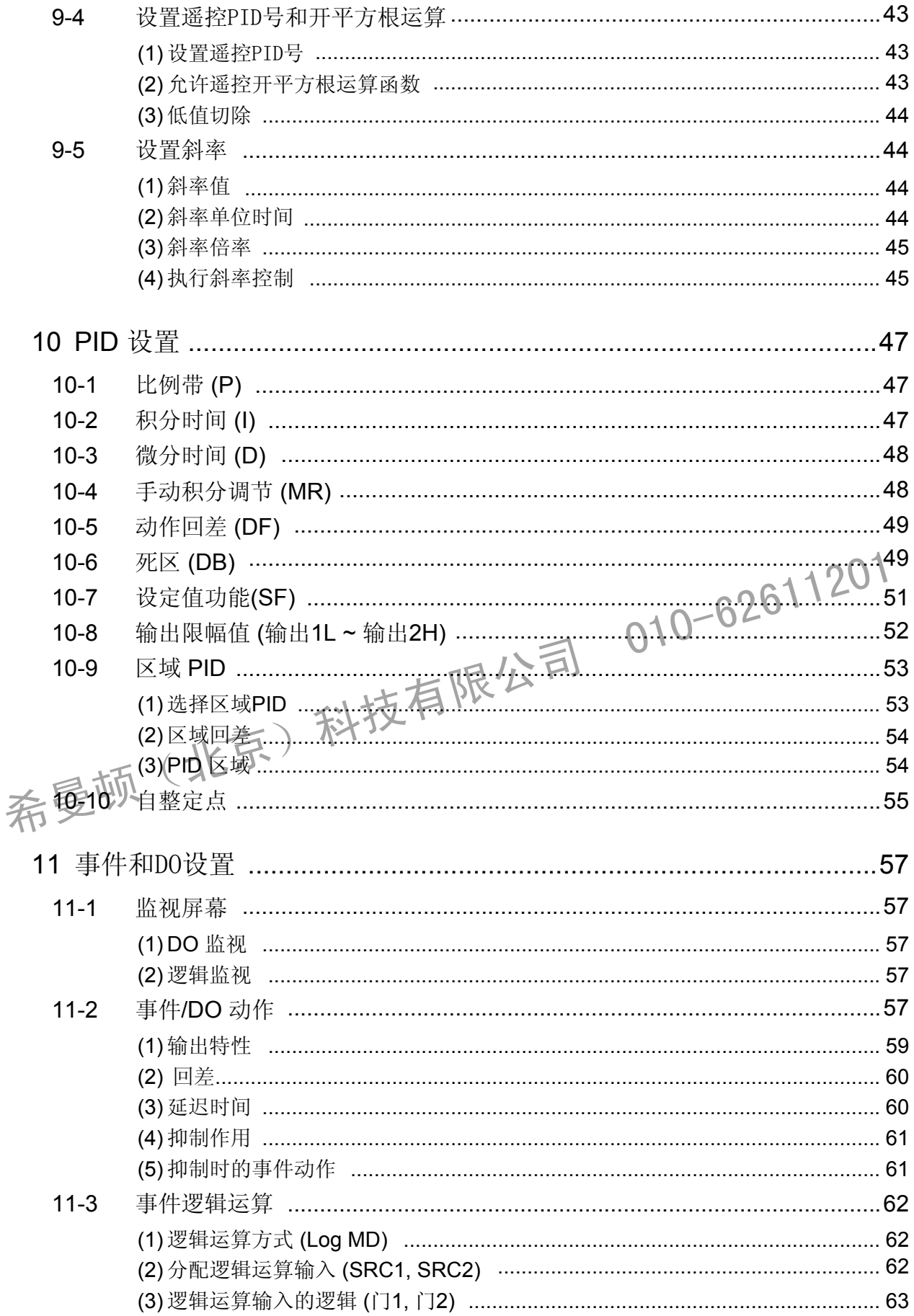

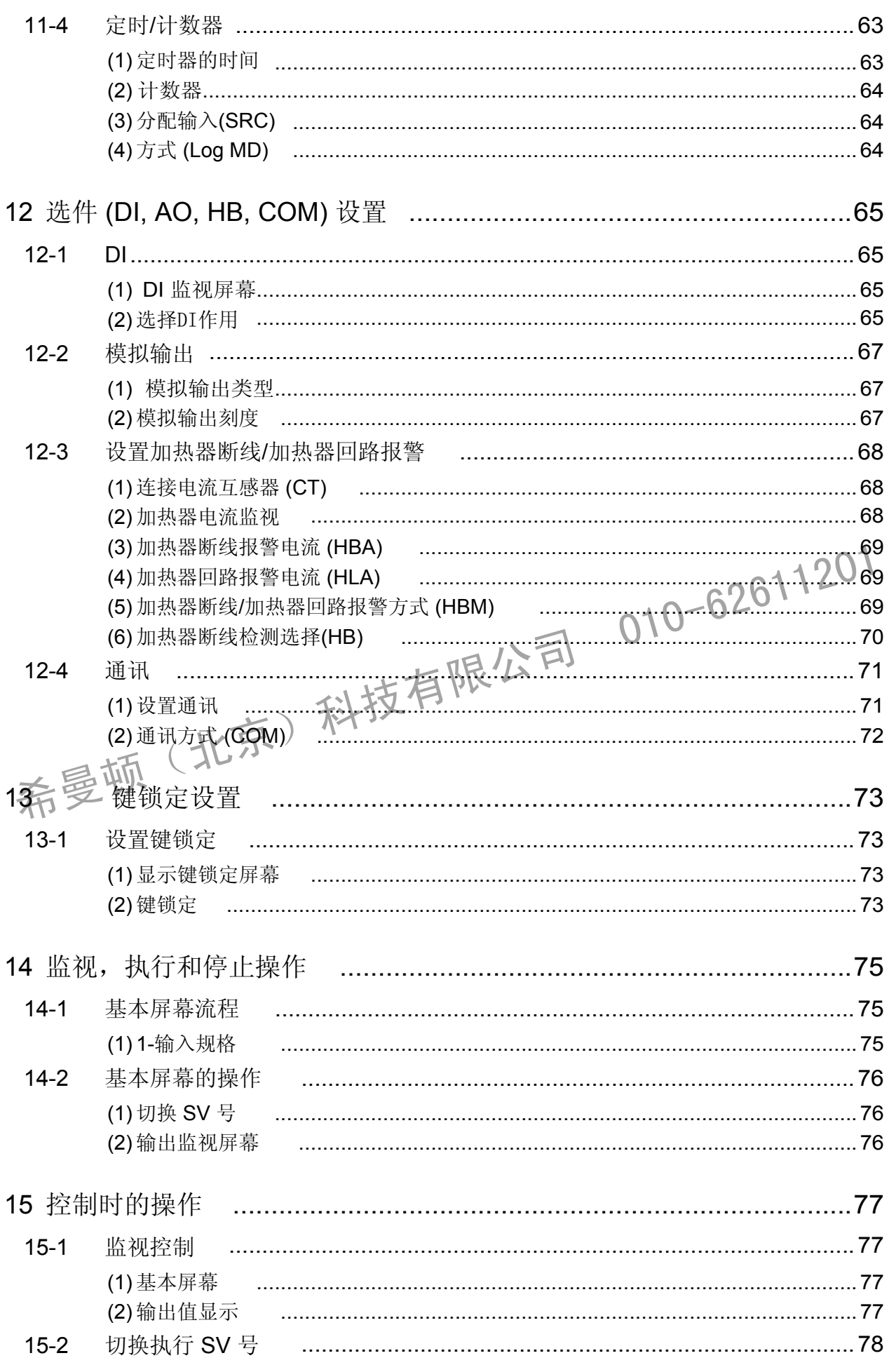

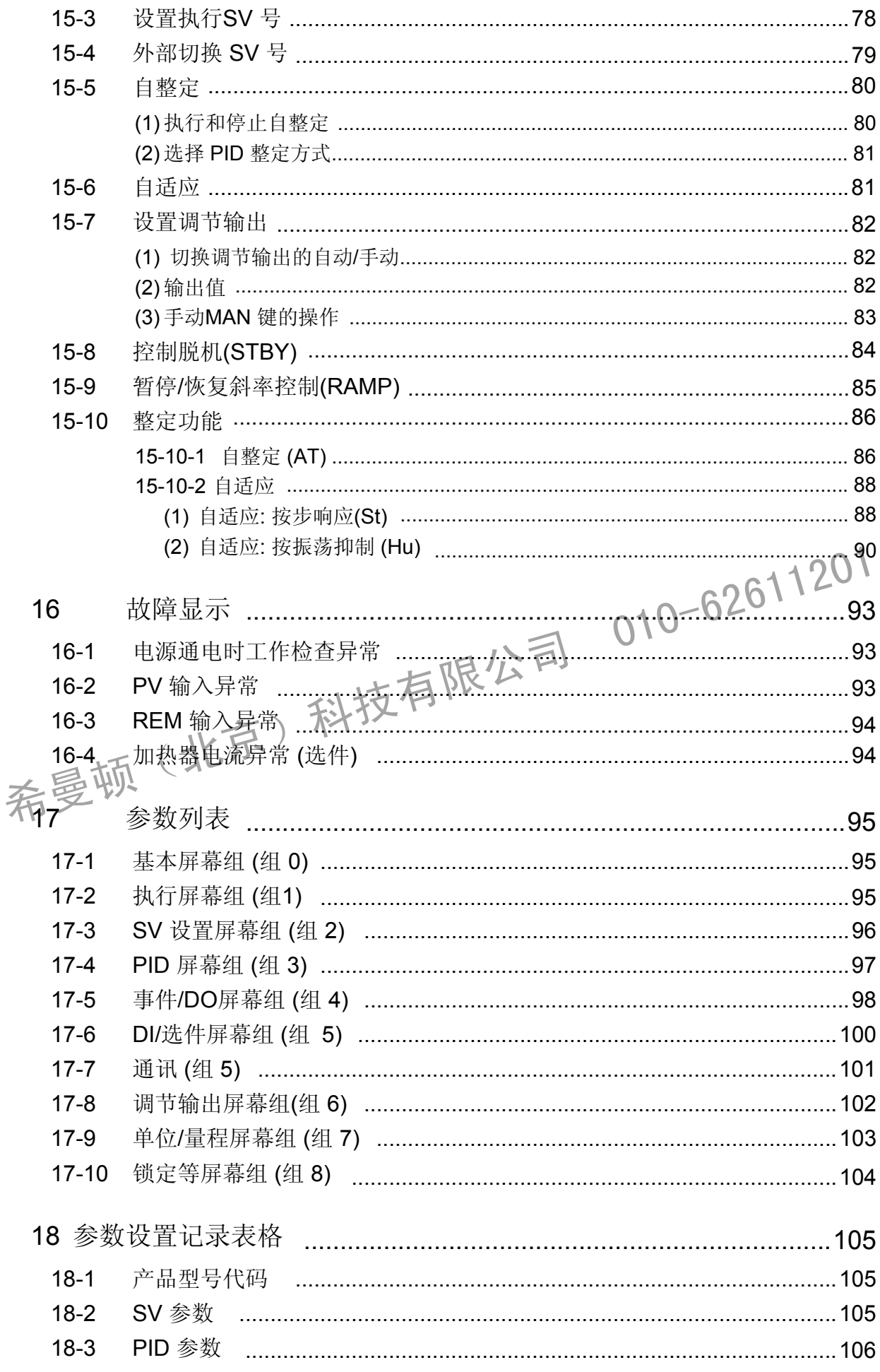

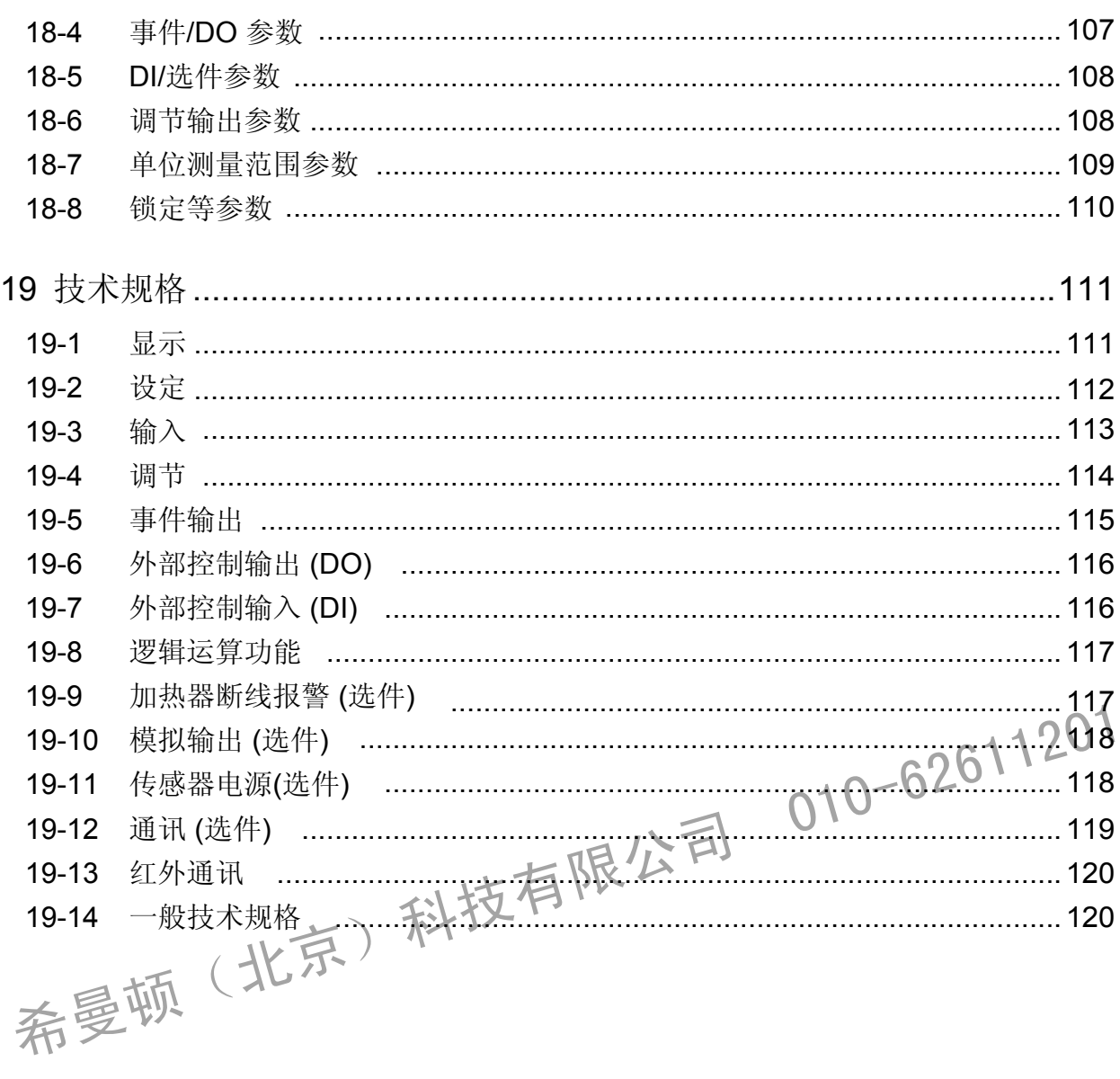

此页有意留出空白。

希曼顿(北京)科技有限公司 010-62611201

# **LCD** 流程图

### 以下图表说明通过此仪器的LCD屏幕系统如何操作

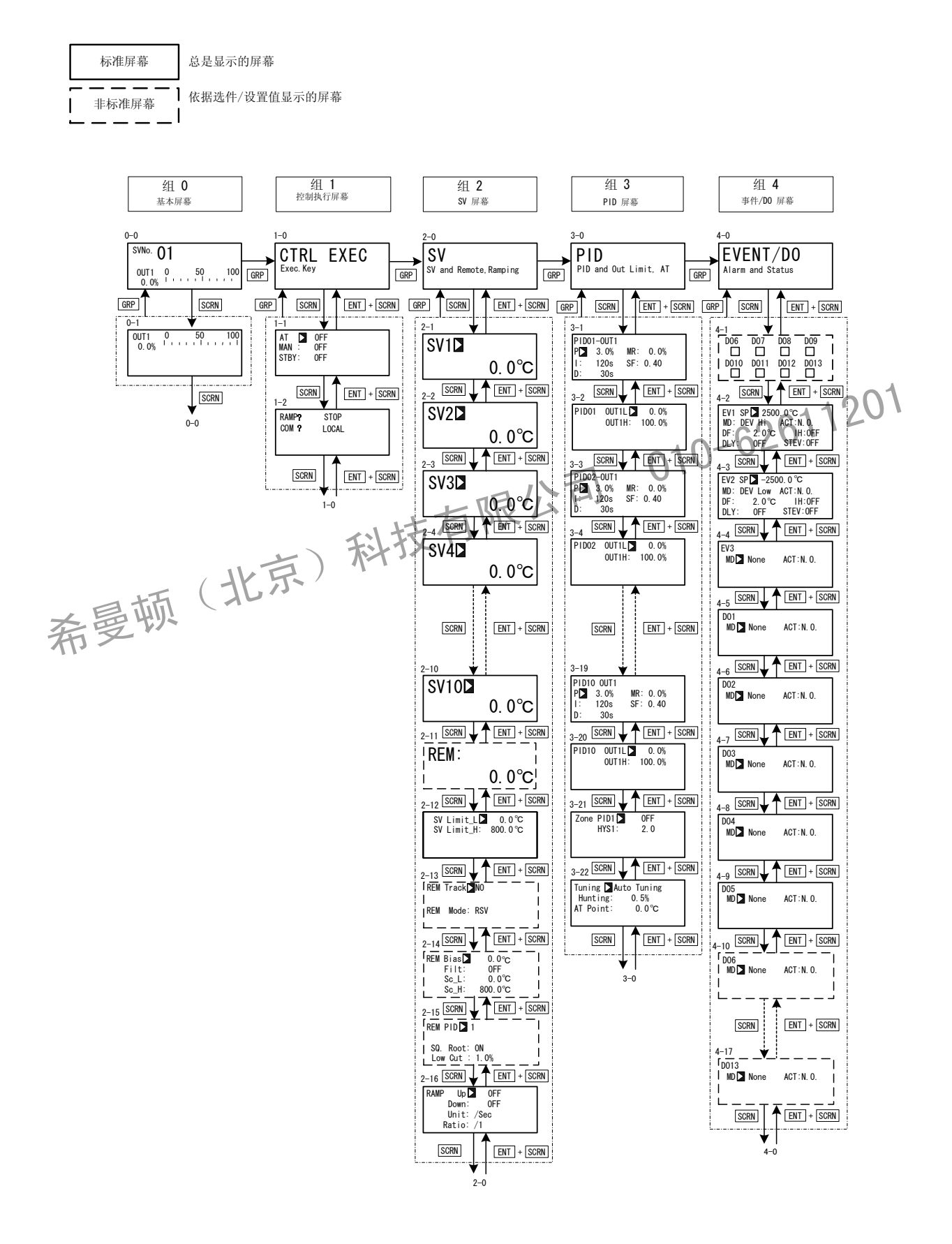

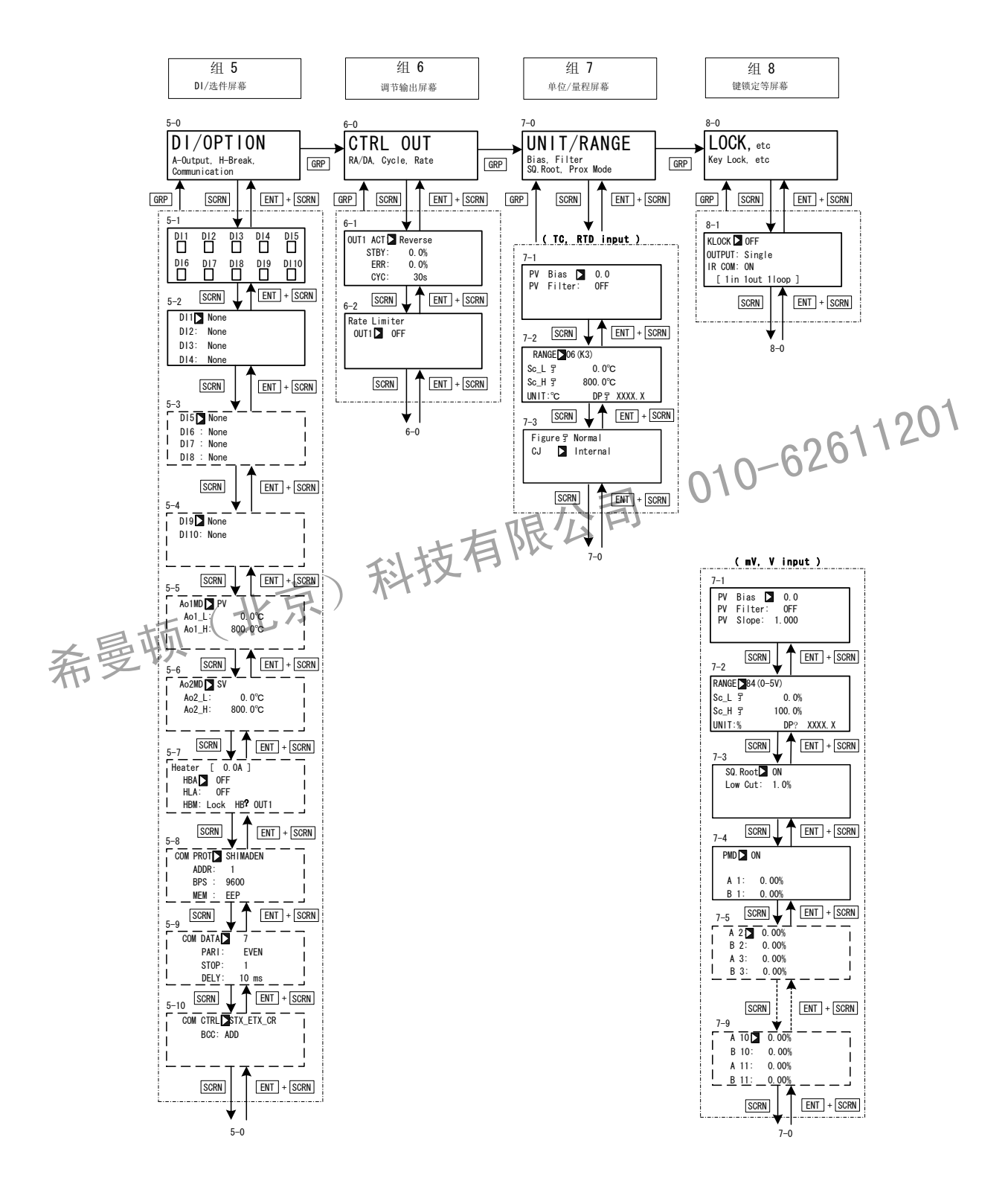

当在非0-0基本屏幕按 DISP 键时, 返回0-0基本屏幕。

此页有意留出空白

希曼顿(北京)科技有限公司 010-62611201

# <span id="page-16-0"></span>**1** 安装和接线

### **1-1** 安装场地

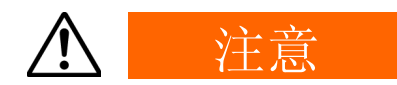

以下场合不要使用本机,否则可能引起本机的故障和损坏,在某种情况下 引起火灾或者危险的情况

- 在充满易燃气体,腐蚀气体,灰尘和尘土,烟雾等地方
- 受水滴,阳光直接照射或其他设备强辐射发热影响的地方  $\blacklozenge$
- 在周围温度低于-10°C或高于50°C的地方  $\blacklozenge$
- 在结露和湿度达到90% 或以上的地方
- 靠近产生高频率噪音设备
- 靠近大电流线路或如受其感应干扰的地方
- 在受到强烈振动或冲击的地方
- 在海拔超过 2000米的地方

**1-2** 外形尺寸和面板开口 • 靠近产生高频率噪音设备<br>• 靠近大电流线路或如受其感应干扰的地方<br>• 在受到强烈振动或冲击的地方同 010-62611201<br>• 在爱到强烈振动或冲击的地方同 010-62611201<br>• 在海拔超过2000米的地方<br>• 在海拔超过2000米的地方

外形尺寸

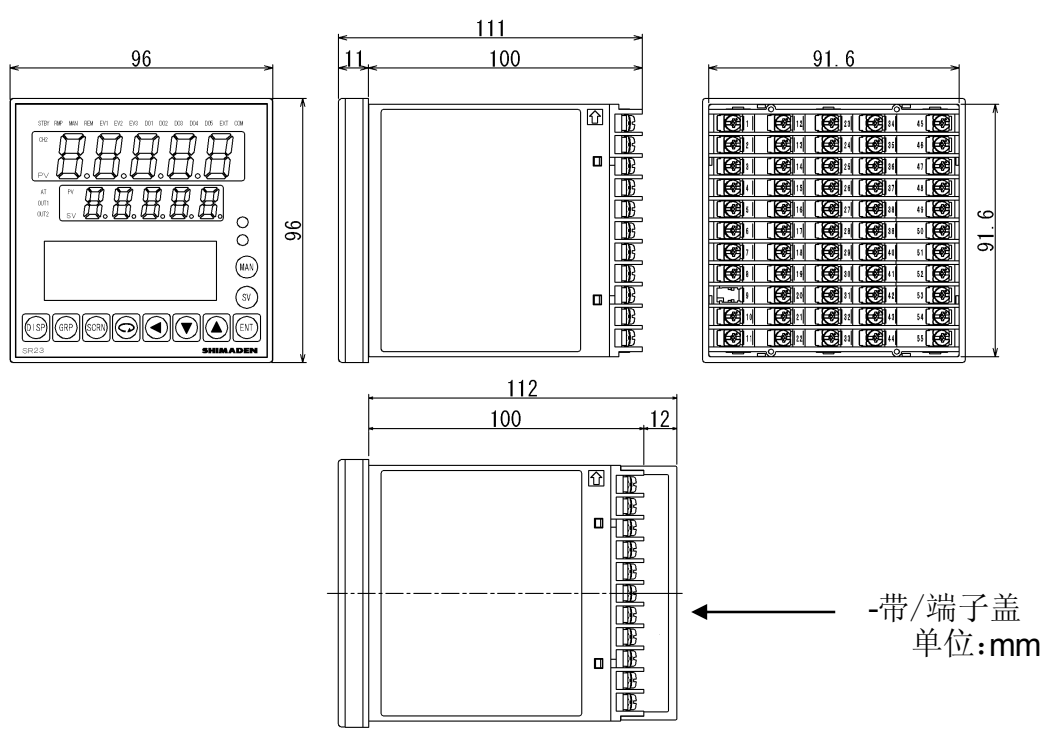

<span id="page-17-0"></span>面板开口

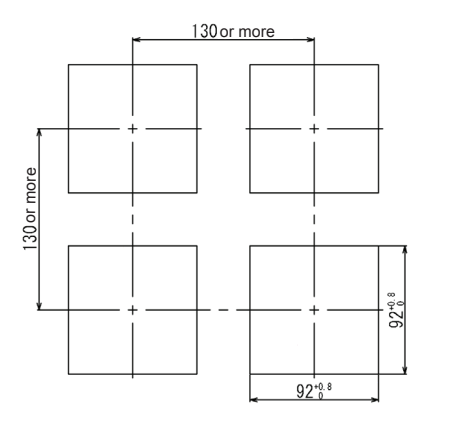

单位: mm

**1-3** 固定

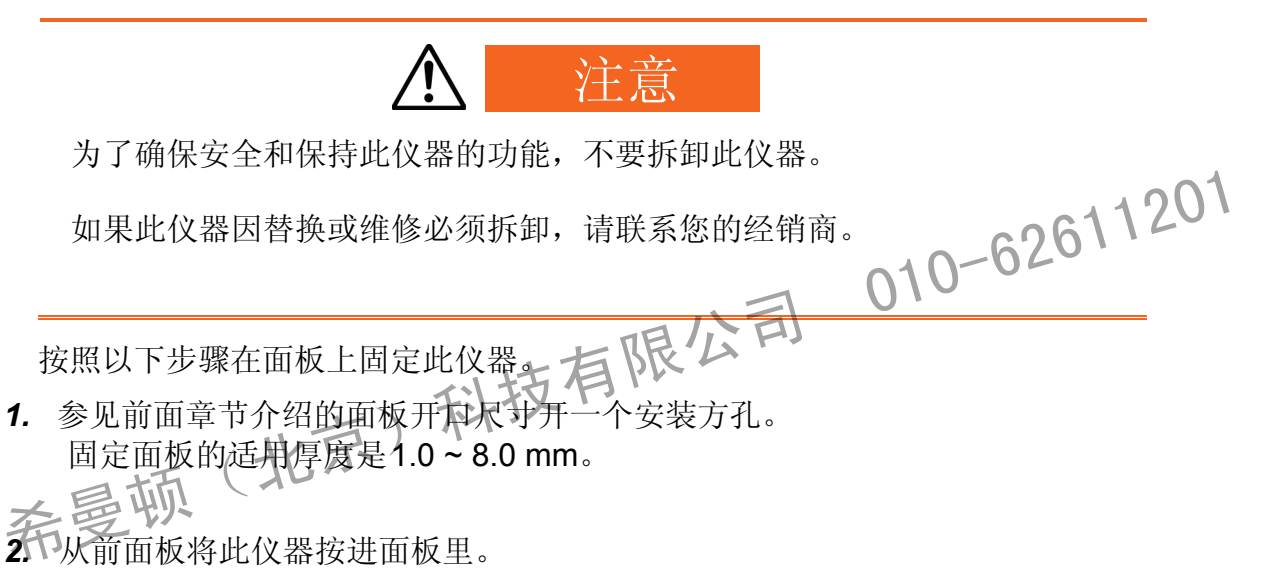

- *3.* 将固定卡具嵌在本仪器的顶部和底部,并从后方拧紧螺丝固定本机。
- *4.* 过分拧紧螺丝可能会使机壳变形或损坏。 注意不要将螺丝拧得太紧。
- *5.* 在安装接线后,盖上端子盖。

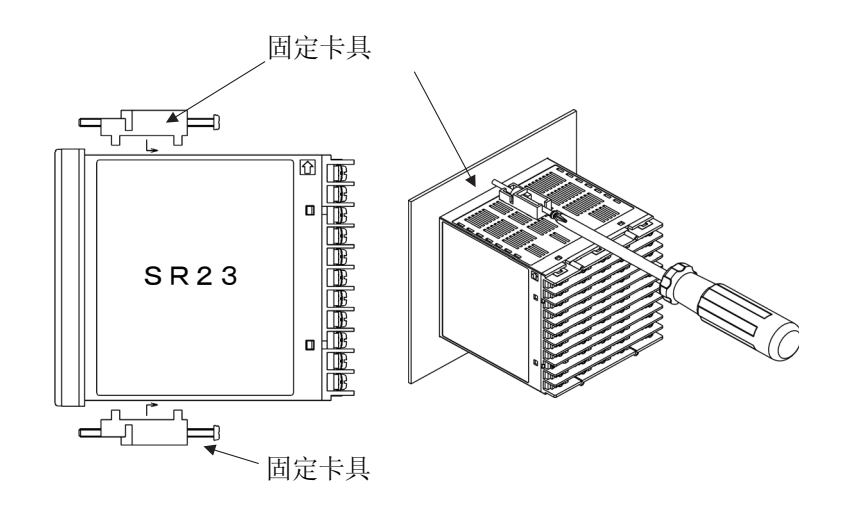

- <span id="page-18-0"></span>**1-4** 加热断线报警用的电流互感器(CT) 在产品规格中选择加热断线报警选件时可以适用CT 提供以下任何一种CT
- 用于 **0** ~ 30A (CTL-6-S)

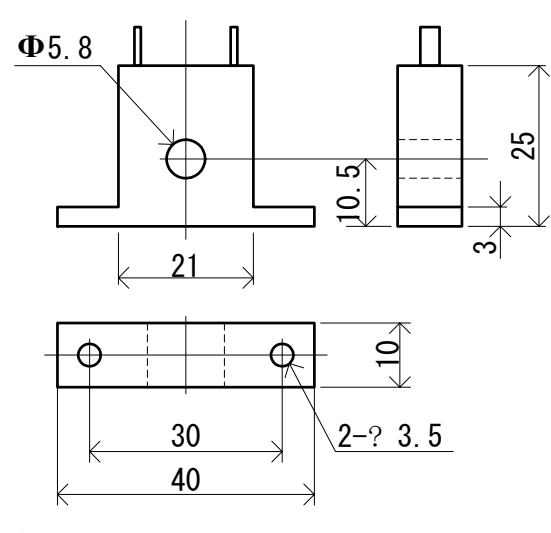

单位: mm

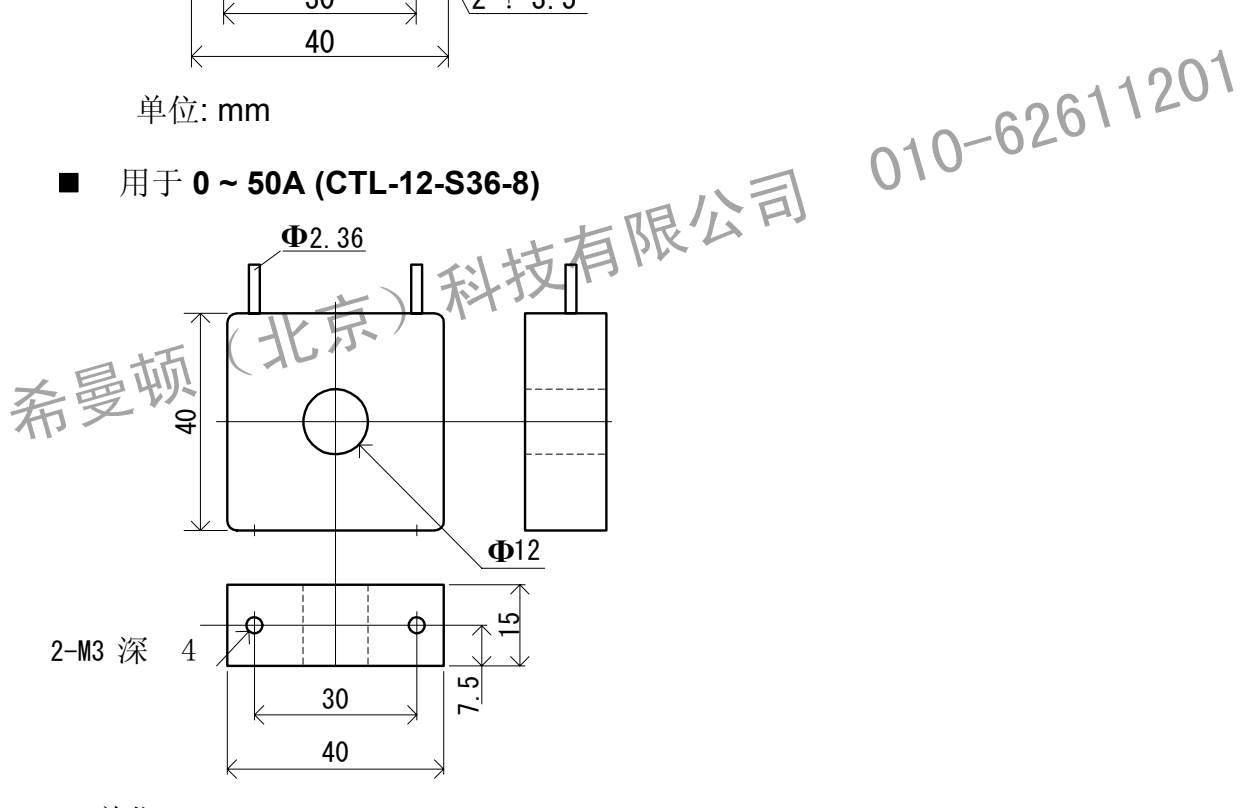

单位: mm

### <span id="page-19-0"></span>**1-5** 后部端子排列图表

■ 1-输入型

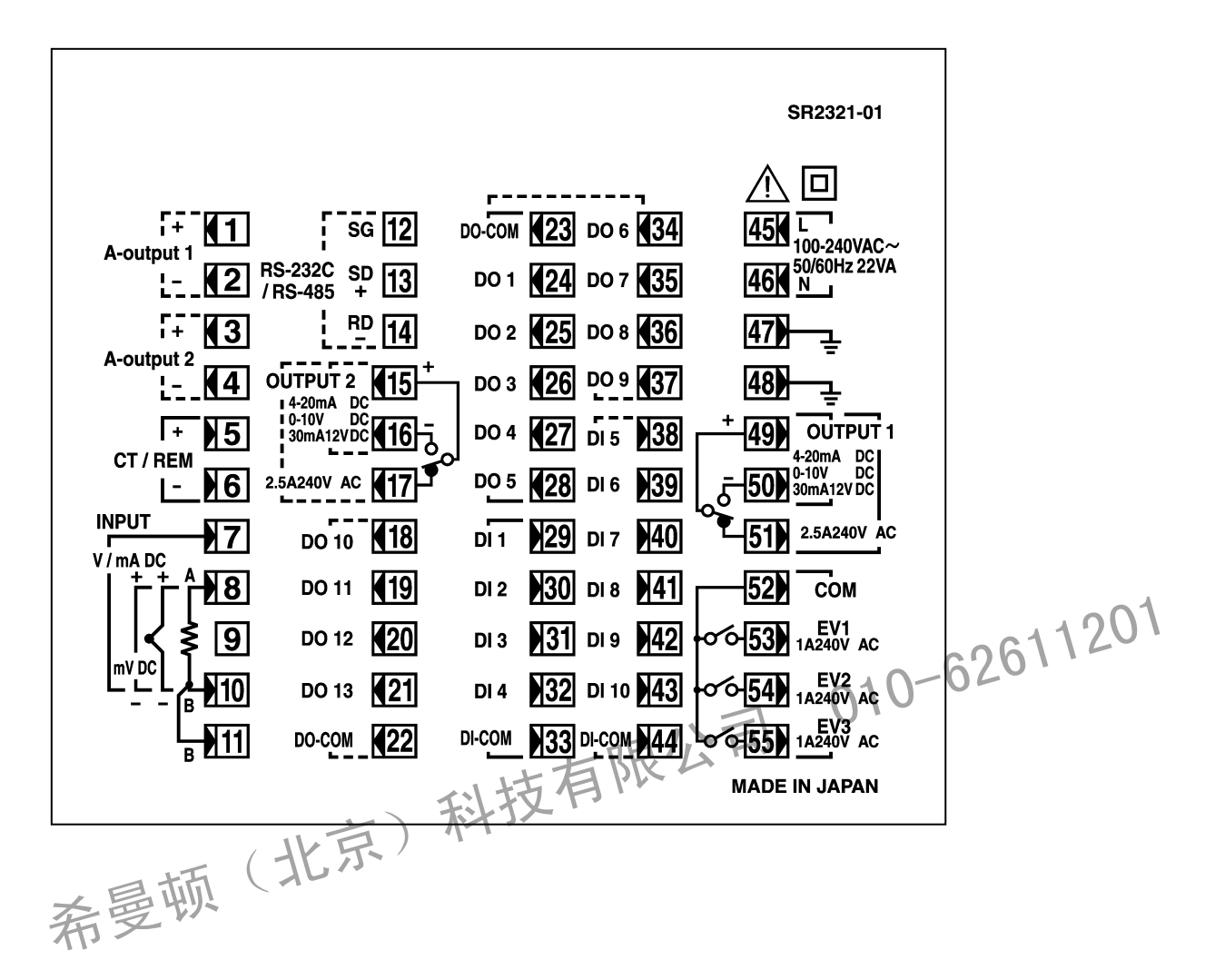

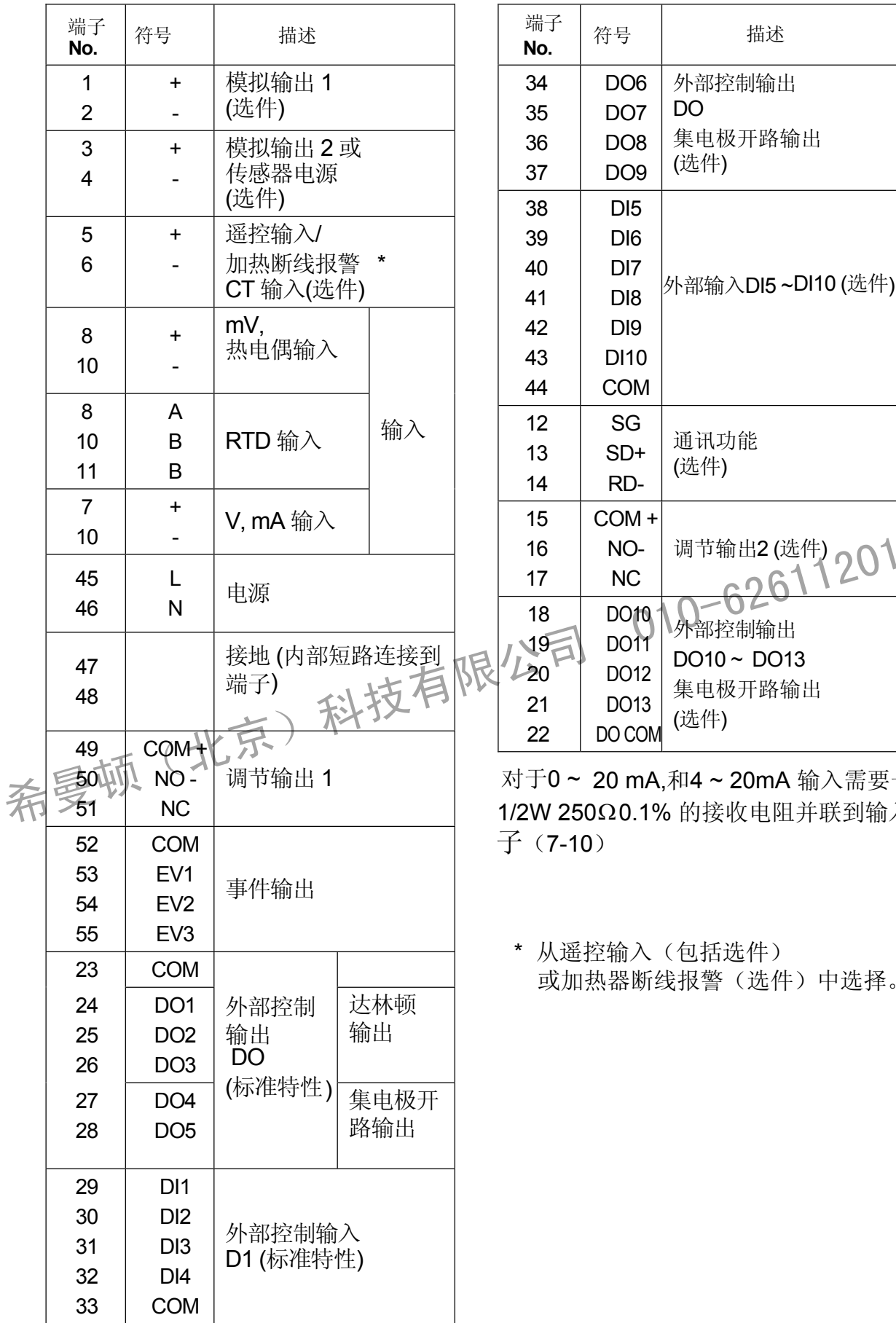

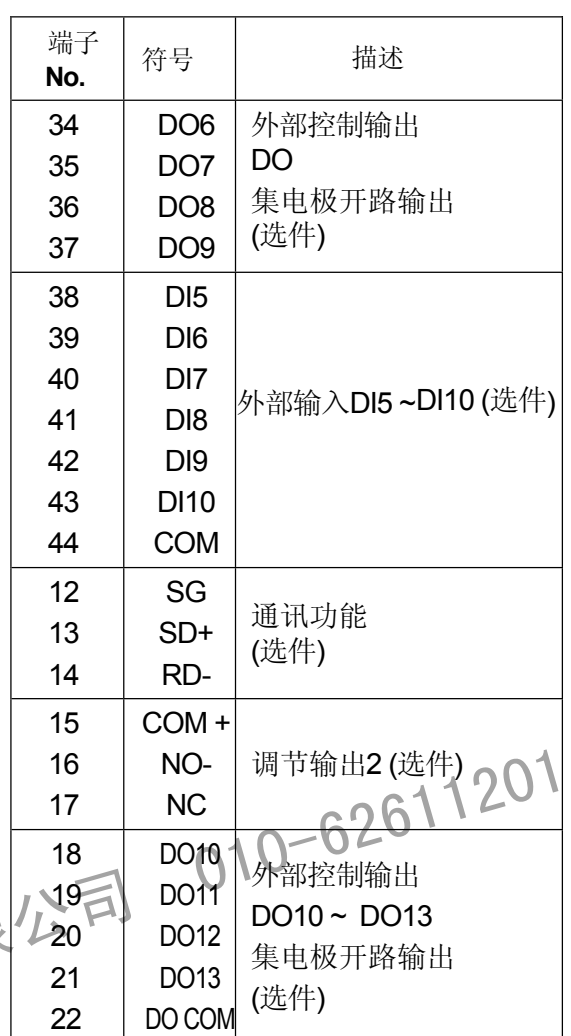

1/2W 250Ω0.1% 的接收电阻并联到输入端 对于0 ~ 20 mA,和4 ~ 20mA 输入需要一个 子(7-10)

\* 从遥控输入(包括选件) 或加热器断线报警(选件)中选择。 **1-6** 接线

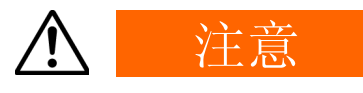

- 为防止触电,在开始接线之前要始终关断电源和断开电源与此仪器的连  $\bullet$ 线。
- 当电源通电时,不要用手触碰接线端子或者带电部分。

当进行接线时注意以下几点:

- 根据"1-5 "后部端子排列图检查配线,应无错误。
- 使用适合M3螺丝,宽度为6.2mm或更少的褶皱接线端子。  $\bullet$
- 对于热电偶输入,使用与热电偶类型一致的补偿导线。  $\bullet$
- 对于RTD 输入,每根引线的电阻必须小于10Ω,并且这3根线必须有相同的电阻、
- 输入信号线绝不能与高压动力线沿着相同的导管或者电缆槽铺设。
- 保护线(单点接地)能有效的抵抗静电感应噪音。
- 短间隙双绞线能有效抵抗电磁感应噪音。
- 当接线时, 使用600V (1 mm<sup>2</sup> 截面积) PVC绝缘的电线或电缆或有相同额定值的 导线。

对于接地线,用2 mm**<sup>2</sup>** 或者更粗的电线接到接地端子接地,接地电阻应小于100Ω。 • 对于RTD 输入,每根引线的电阻必须小于10Ω,并且这3根线必须有相同的电阻。<br>• 输入信号线绝不能与高压动力线沿着相同的导管或者电缆槽铺设。62611201<br>• 保护线(单点接地)能有效的抵抗静电感应噪音。<br>• 短间隙双绞线能有效抵抗电磁感应噪音。<br>• 当接线时,使用600y ()1 mm2 截面积)PVC绝缘的电线或电缆或有相同额定值的<br>• 当接线时,使用600y ()1 mm2 截面积)PVC绝缘的电线或电缆或有相同额定值的<br>导

- 提供两个接地端,它们在内部互连。一端用于接地,另一端用于连接信号引线的屏 蔽层。接地端子不能接电源系统的接地中线。
- 若考虑到此仪器易受电源产生噪声的干扰,附加一个噪声滤波器可防止出现异常。将 噪声滤波器安装在接地的金属板上,并且使噪声滤波器输出与此仪器电源端子间的连 线尽可能的短。

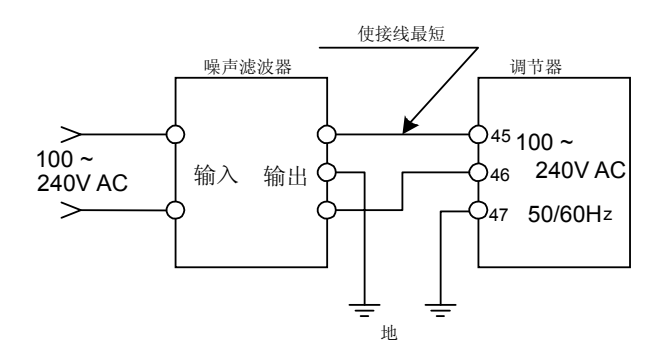

推荐的噪声滤波器 : TDK ZMB2203-13

# <span id="page-22-0"></span>**2** 前面板部件的名称和功能

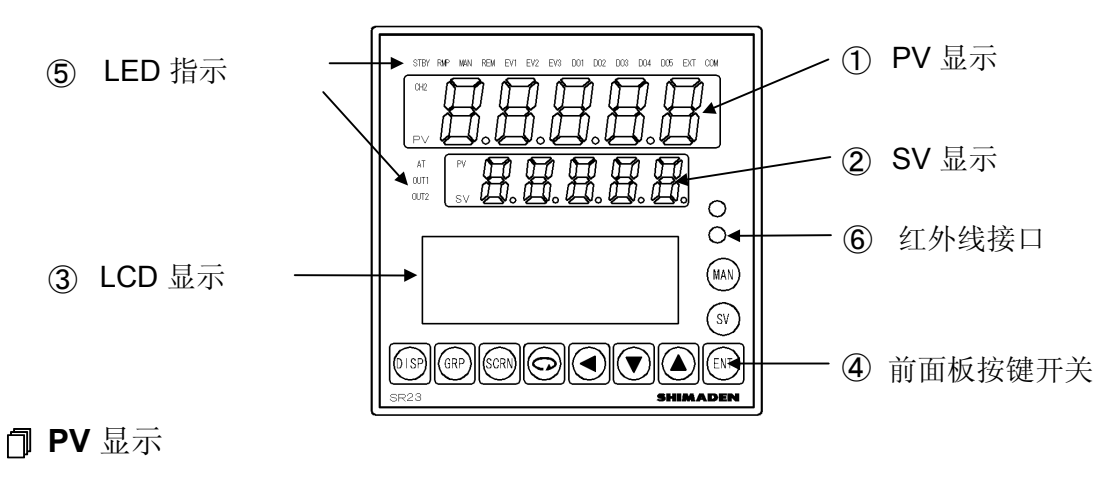

显示测量值 (PV 值). 当错误发生时(如:超量程),显示错误信息。

**SV** 显示

显示目标设定值 (SV 值).

 **LCD** 显示 **(21** 字符 **x 4** 行**,** 最大**.)**  SV No. 显示  $\longrightarrow$  六十 显示当前目标设定值(SV) No.. 输出 (OUT) 显示 <br />
道过数值和百分比(%)棒图显示调节输出值。 屏幕标题显示 在各自屏幕组的顶级屏幕中显示屏幕组标题。 设置参数显示 显示能够用前面板按键选择和显示的参数。 **C SV** 显示目标设定值 (SV 值).<br> **LCD** 显示 (21 字符 x 4 行, 最大) 右 NR (人二一)<br>
SV No. 显示 (21 字符 x 4 行, 最大) 右 NR (人二一)<br>
SV No. 显示 (A) 标准<br>
输出(OUT) R示 (A) 通过数值和百分比 (%) 棒图显示调节输出值。<br>
希 曼 · 解幕标题显示 在各自屏幕组的顶级屏幕中显示屏幕组标题。 4 前面板按键开关

SV

MAN

希曼顿(北京)

(显示键) 显示基本屏幕 DISP

(组键) 改变屏幕组或者返回屏幕组的顶级屏幕。 **GRP** 

- (屏幕键) 在屏幕组内切换参数显示屏。 **SCRN**
- $\boxed{\bigcirc}$ (参数键) 选择设置或改变的参数。被改变的参数用光标▶表示。
- $\blacksquare$ (移动键) 在设置的数字值中移动数字。
- $\boxed{\mathbf{v}}$ (下键 ) 在设置时减小参数和数值。
- $\boxed{\blacktriangle}$ (上键) 在设置时增加参数和数值。
- (确认键) 保存数据或参数值。 ENT
	- (SV 键 ) 在基本屏幕中切换执行SV NO. 。 (20611201

(手动键) 用于手动输出(MAN)。无论任何屏幕显示,都能转到输出监视屏幕。 当输出监视屏幕显示,可用 |▲ | ▼ | 键转到手动输出。

#### **LED** 指示

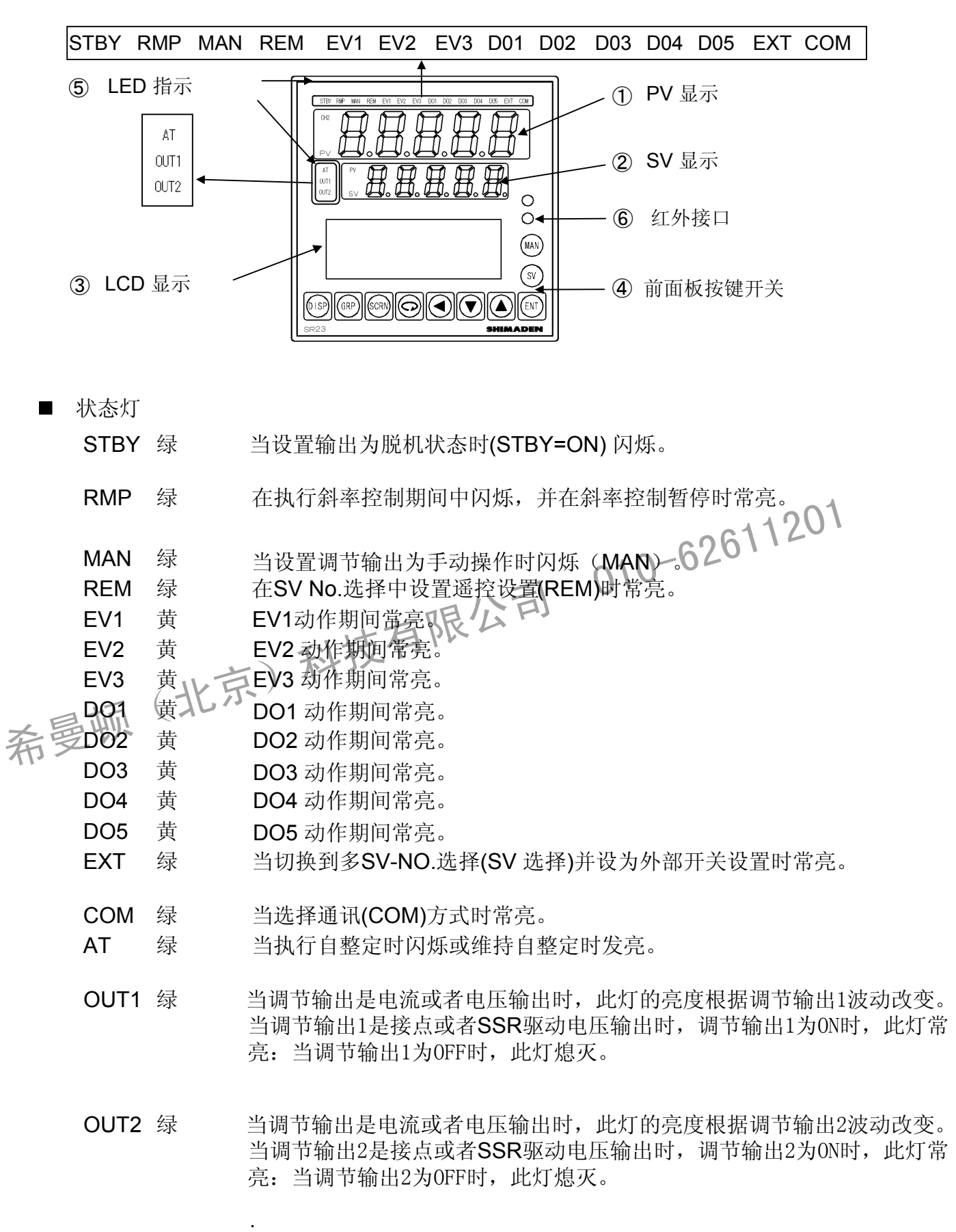

这页有意留出空白。

希曼顿(北京)科技有限公司 010-62611201

### <span id="page-26-0"></span>**3** 基本操作

**3-1** 通电

当电源通电时,在LCD 上显示初始屏幕大约3秒钟后显示基本屏幕。

当SR23第一次通电时,在屏幕上检查确认此仪器是您所订购的规格。

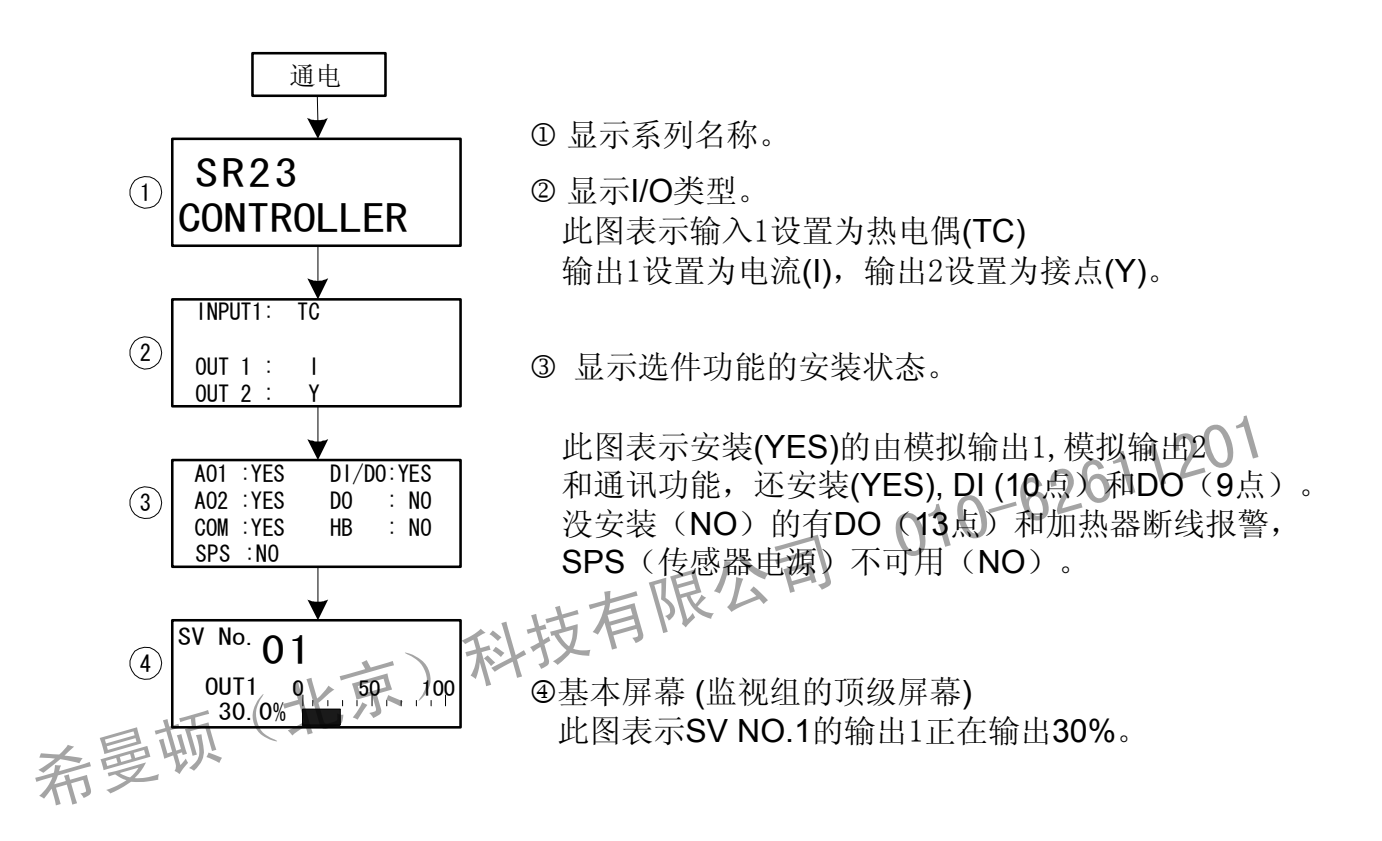

屏幕显示的细节根据规格或预置功能有所变化。

基本屏幕是"SV No.和输出值显示屏幕。"

关于基本屏幕的操作,详见"14-1 基本屏幕流程。"

注意

外部DI 或 DO实际安装数量可用以上屏幕确认。

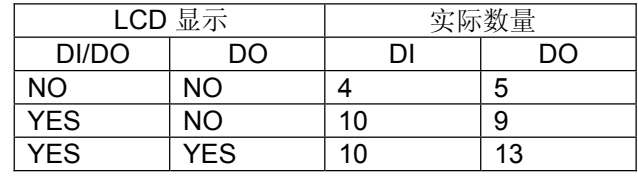

#### <span id="page-27-0"></span>**3 -2** 切换**LCD** 屏幕显示和移动光标

**(1)** 切换屏幕显示

关于屏幕间移动的详情,见在序言里的"LCD 流程图"。 此仪器的操作屏幕配置为:按常规使用中的最高使用频率的屏幕次序显示屏幕。 以下表示了一个1-输入/1-输出规格屏幕的例子

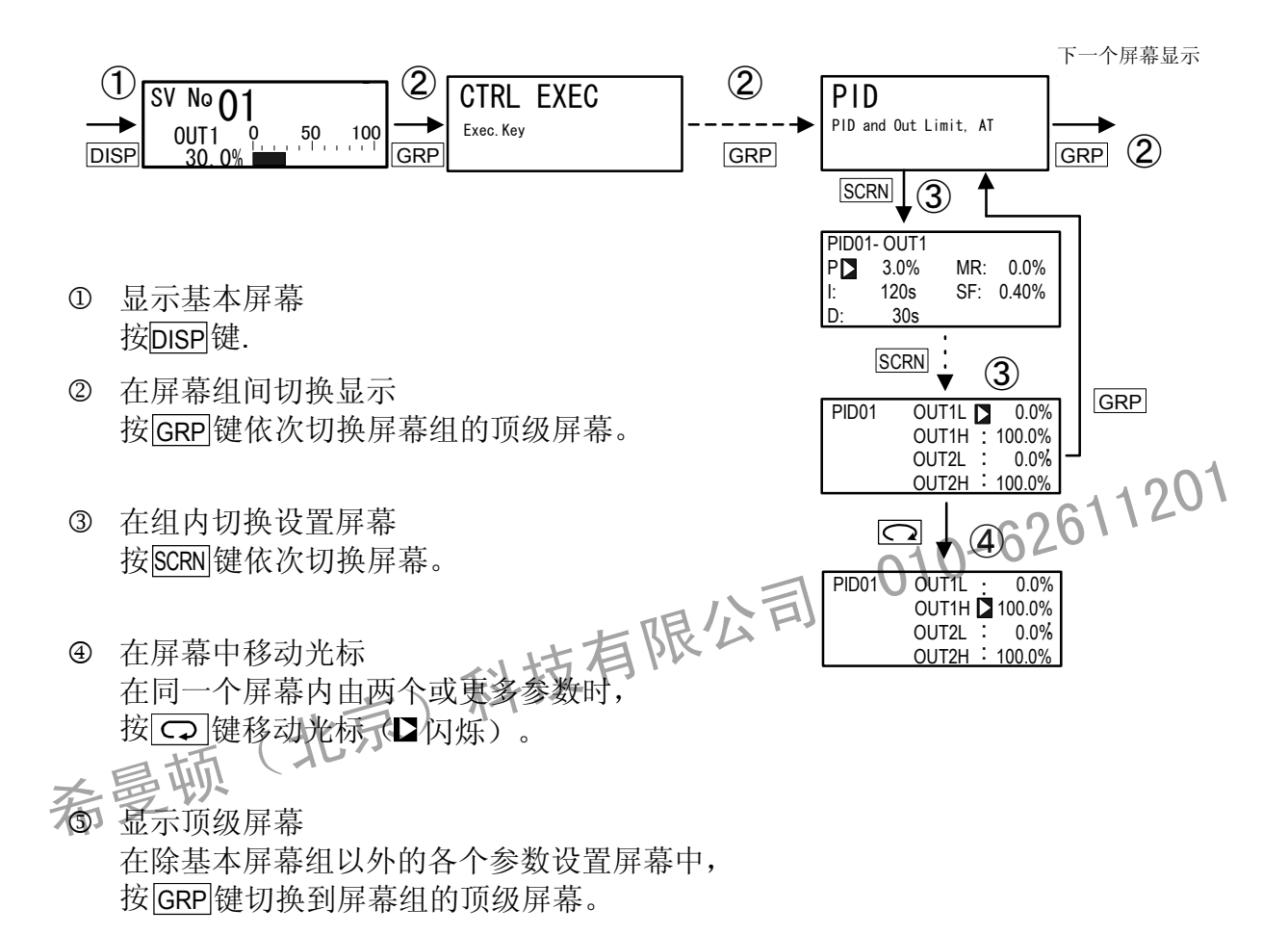

<span id="page-28-0"></span>**3-3** 改变和保存数据

基本的,当确定LCD屏幕显示时设定和改变参数。

- **(1)** 输入数字值
	- *1.* 当有两个或更多参数时,按 ( ) 到改变的参数。 键移动光标
	- 2. 按 **→** 或 ▼ , ▲ 键, 数字值的最低位数字闪烁。
	- 3. 按 <u>●</u> 键, 移动数字值的闪烁部分到改变数字, 并且用 ♥ 或 键改变数值。
	- *4.* 按 ENT 键确认和保存数值,光标停止闪烁。
	- 改变数值的设置 **(**举例**)**
	- 以下显示改变PID的参数值I到100 s的步骤。

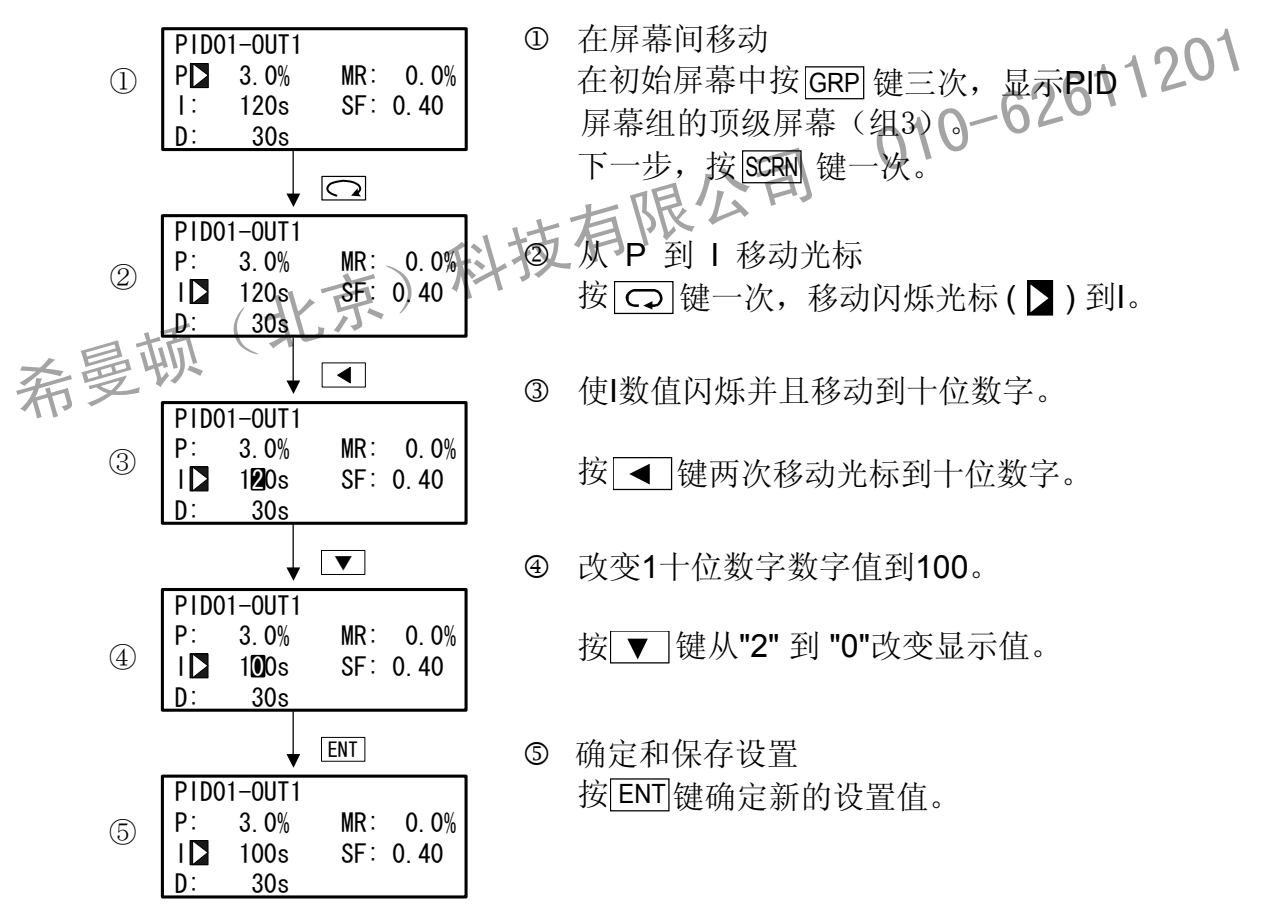

**(2)** 选择设置项目 不能改变标志为符号的参数设置。

- 当有两个或更多参数时,按 *1.* ( ) 到改变的参数。 键移动光标
- 2. 通过用 ▼ 或 ▲ 键,改变参数设置,检查设置,并且按 ENT 键确定和保存设置。 光标停止闪烁。
- **(**例子**)**  选择参数  $\blacksquare$

以下显示改变调节输出到手动操作的步骤。

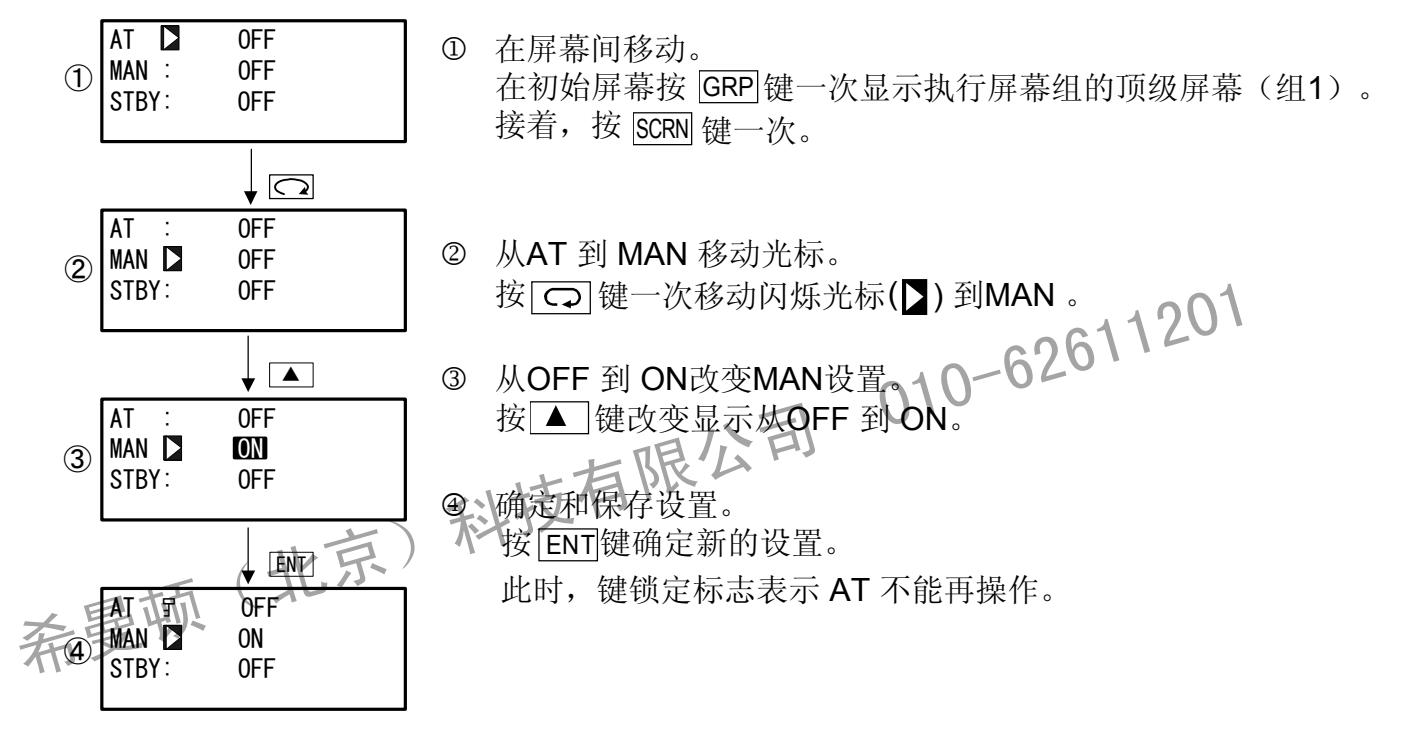

## **4** 控制功能框图

### **4-1 1-**输入**, 1-**输出**/2-**输出

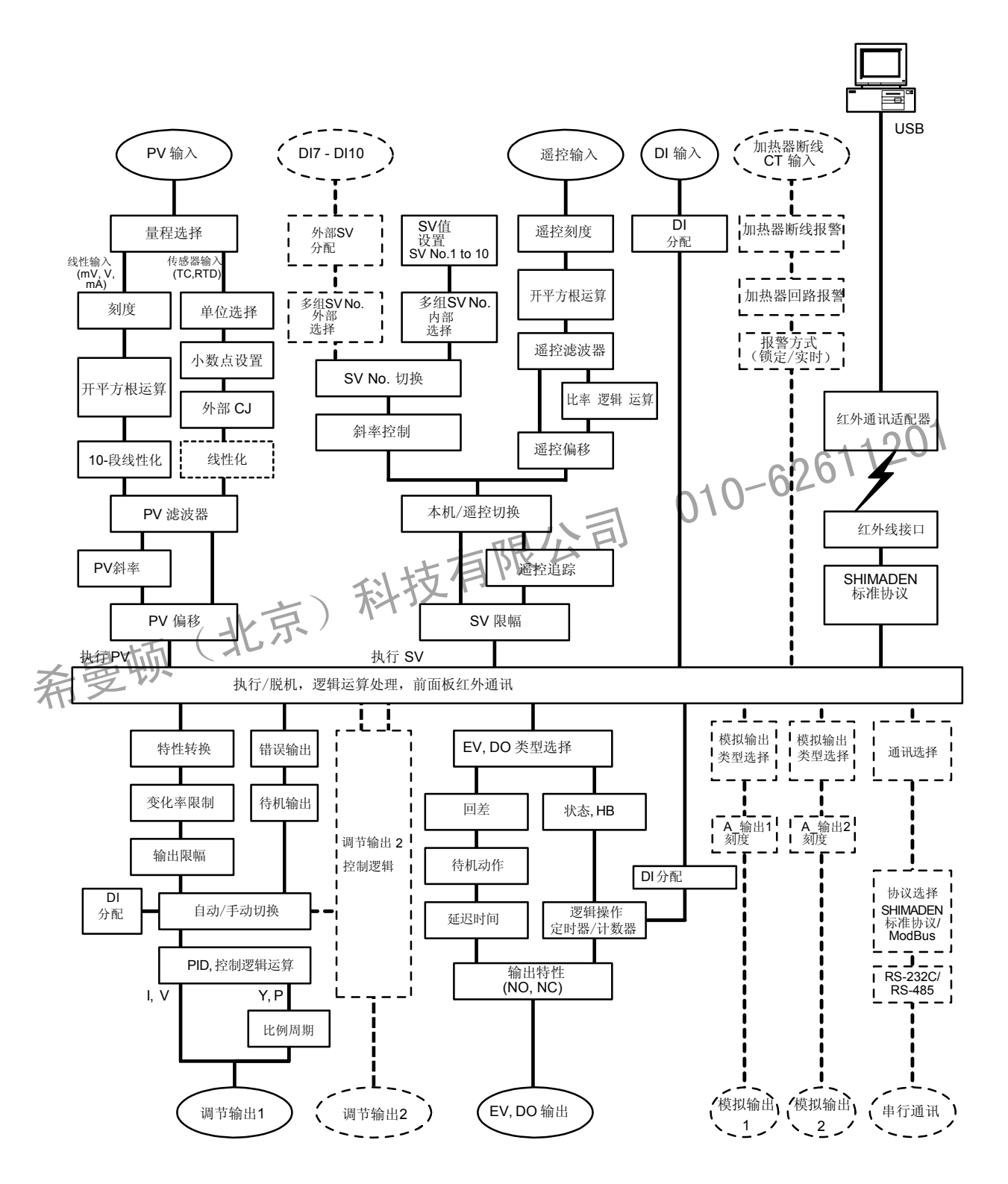

这页有意留出空白。

希曼顿(北京)科技有限公司 010-62611201

# **5** 设置

### **5-1** 参数设置的步骤

当你第一次使用本仪器时,或在使用期间改变工作参数,或者已改变控制对象等, 按以下步骤设置或改变仪器设置。

注意

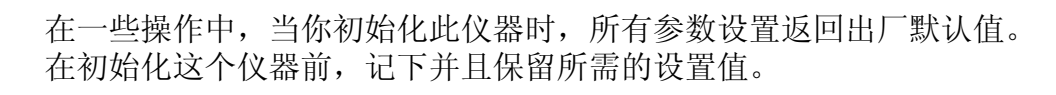

假设熟悉本仪器的基本操作有经验的人将设置此仪器。

非仪器制造商的使用者在开始操作或设置本仪器之前应该彻底熟悉仪器使用功能。 本仪器的基本操作和设置在前面第六章通过每个屏幕组详细介绍。 当没有添加或选择选件功能时,大不是办某些屏幕和参数。 非仪器制造商的使用者在开始操作或设置本仪器之前应该彻底熟悉仪器使用功能,<br>本仪器的基本操作和设置在前面第六章通过每个屏幕组谱纯介绍。<br>当没有添加或选择选件功能时,大不足小某些屏幕和参数。<br>关于操作屏幕的概述和如何在屏幕间移动,参见序言中的"LCD流程图"。<br>关于操作屏幕的概述和如何在屏幕间移动,参见序言中的"LCD流程图"。<br>第一章 对战

关于操作屏幕的概述和如何在屏幕间移动, 参见序言中的"LCD流程图"。 美无敌置参数的概述,参见"17参数列表"。

按以下顺序设置参数

- *1.* 确认输出特性和释放键锁定。 此项必须执行。 详见"第6章"。
- *2.* 量程及 I/O 设置。 详见"第7章"。
- *3.* I/O 辅助设置。 详见"第8章"。
- *4.* 设置SV值和遥控SV值。 详见"第9章"。
- *5.* PID 设置。 详见"第10章"。
- *6.* 事件/DO 设置。 详见"第11章"。
- *7.* 选件 (DI, AO, HB, COM) 设置。 详见"第12章"。
- *8.* 键锁定设置 设置或改变包括选件功能的参数之后,为减少疏忽的操作设置键锁定是必要的。 详见"第13章"。
- 9. 监视,执行和停止操作。 详见"第14章"。
- *10 .* 控制期间的操作。 详见"第15章"。

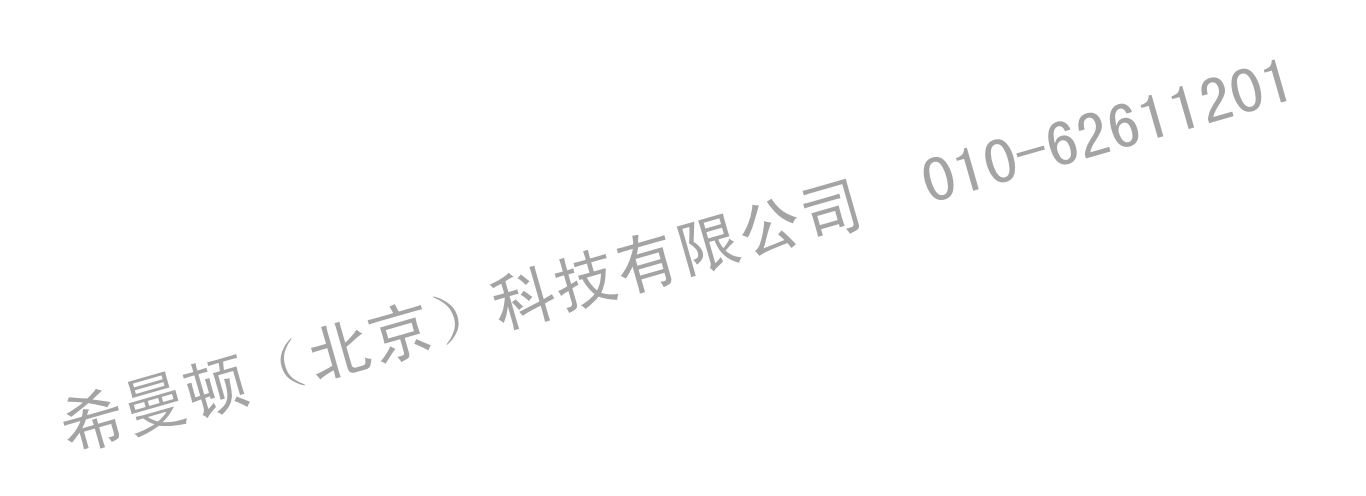

#### **6** 输出规格和键锁定

必须执行以下步骤 。

**6-1** 确定输出规格

当前输出规格显示在键锁定,输出数量设置幕(No.8-1)的最底排。

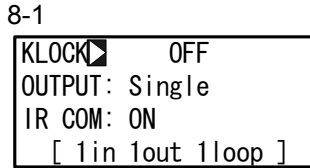

1in 1out 1loop: 1-输出调节器 1in 2out 1loop: 2-输出调节器

希曼顿(北京)科技有限公司 010-62611201

#### **6-2** 解除键锁定

**(1)** 键锁定屏幕显示

从基本屏幕中调出锁定屏幕组(组 8), 按GRP 键。

在锁定屏幕组中按 SCRN 键用于移动设置屏幕。

在屏幕中按 <> 键选择参数。

按 ■, ▼ 或 ▲ 键设置参数, 并按 ENT 键确定和保存设置。

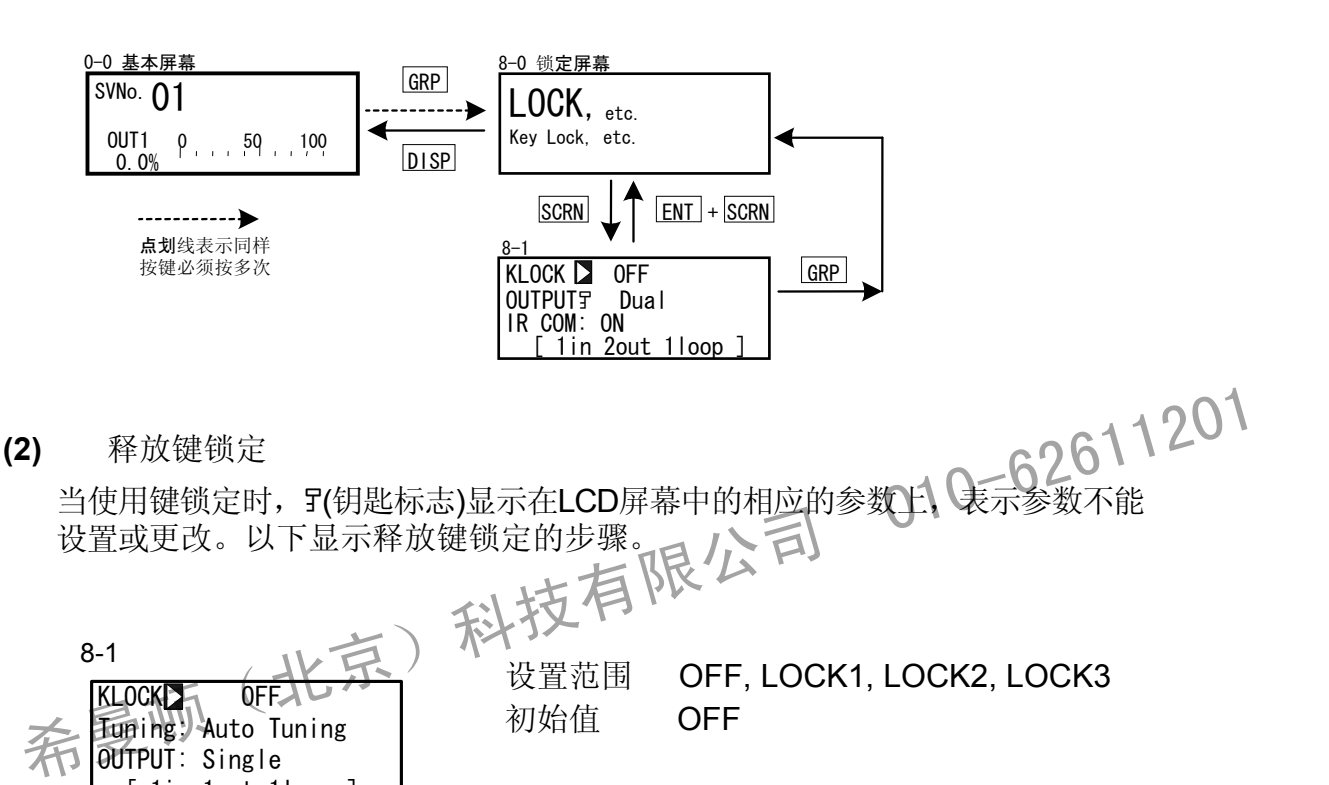

OFF 解除键锁定

OUTPUT: Single  $\lceil$  1in 1out 11oop

LOCK1 锁定除了与SV相关的、AT、 MAN 或事件/ DO动作点参数以外的参数。

LOCK2 键锁定参数除了与SV相关的参数以外的参数。 LOCK3 锁定所有参数(不包括键锁定自身)。

关于锁定的参数,详见"17参数列表"。
# 7 I/O 设置,红外通讯,量程设置

#### **7-1** 输出规格 **(2-**输出规格**)**

关于控制脱机操作,详见"15-8控制脱机(STBY)" 。 在本项目中,任意选择1-输出作用(单)或2-输出作用(双)。 当设定作用为单时,调节输出仅为OUT1的输出。 当设置控制状态为脱机方式后,才能选择输出方式(STBY: ON)。

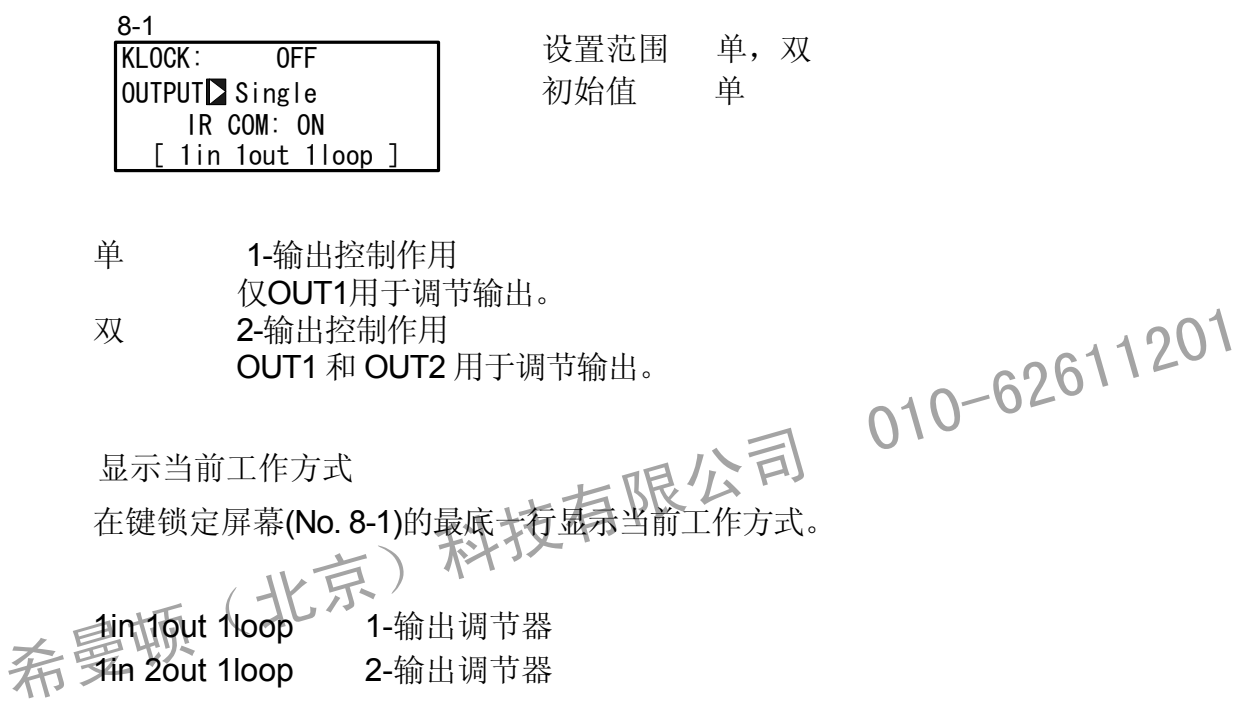

# **7-2** 红外通信

使用S5004(红外通讯接收器,单独出售)才能进行红外通讯。 使用红外通讯设置此仪表参数之前,IR COM应设为ON。

参数辅助软件也可用于此通讯。详见帮助菜单中的"参数辅助软件 使用手册"。

KLOCK OFF 初始值 ON OUTPUT: Dual IR COME ON [ 1in 2out 1loop ]

8-1 **be a controlled by 置范围** ON, OFF

ON 可用S5004进行红外通讯。

OFF 不可用S5004进行红外通讯。

**7 -3** 测量量程

在执行设置或改变设置之前,设置控制状态到脱机方式(STBY: ON)。

关于控制脱机操作,详见"15-8控制脱机(STBY)"。

**(1)** 量程设定

设定量程代码No.参阅以下的测量量程代码表。

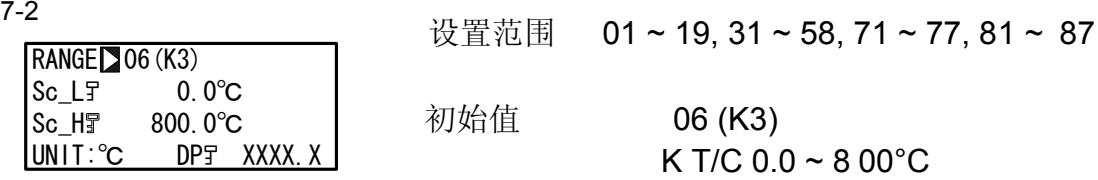

当电流输入为 4~20 mA 或 0~20 mA时,选择量程No.85 (1 ~5V) 或 84 (0~5V), 并且并联250Ω 0.1% 接收电阻到输入端。

当在以上屏幕内改变量程时,将显示以下确认信息。

按 |▲ | 键选择YES, 按 ENT | 键确认设置。

W A R N I N G W A R N I N G a l i z e ? p r o c e e d Y E S Params Initialize p r o c e e d ? N O a r a m s 注意 **WARNING**<br>Params Initialize WARNING<br>Params Initialize Params Initialize<br>希曼顿(北京)科技<br>-

当改变范围时,将显示以上警告信息,且参数将被初始化。 关于初始化的参数,详见"17参数列表"。

**(2)**  量程刻度

> . 关于控制脱机操作,详见"15-8控制脱机 (STBY)." 当选择量程是电压输入和电流输入时(相应代码NO.71~77,81~87),设置测量 范围(刻度)。 在执行设置或者改变设置之前,设置控制状态到待机方式(STBY: ON)。 在RTD或热电偶输入时,显示键锁定标志并且不能设置此项目。 不能反向刻度。

最大间距 (Sc H-Sc L) ≤30000. 当Sc L设置引起间距超过30000时,一个没有超过间距的值自动设置给Sc H。

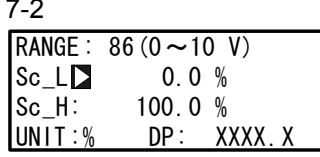

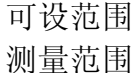

-19999 ~ 30000 单位 最小间距: 10 单位 最大间距: 30000 单位 在以上范围内的任何设置都是可能的。 (注意 Sc\_L<Sc\_H)

初始值 Sc L: 0 单位 Sc\_H:1000单位

当在以上屏幕内改变刻度时,将显示以下确认信息。

按 ▲ 键选择 YES, 按 ENT 键确认设置。量程将被改变。

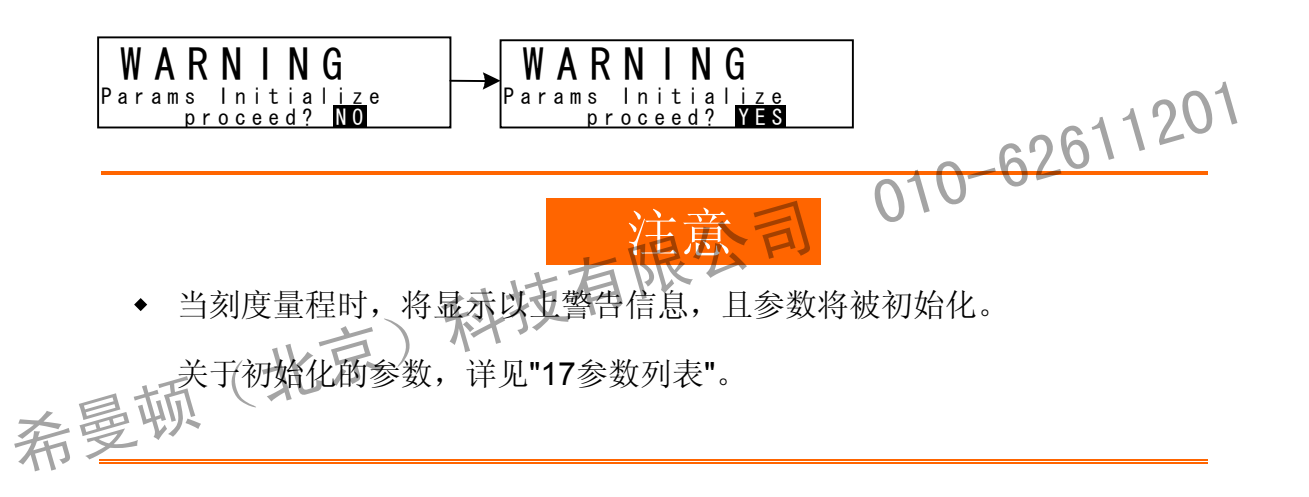

# 测量量程代码表

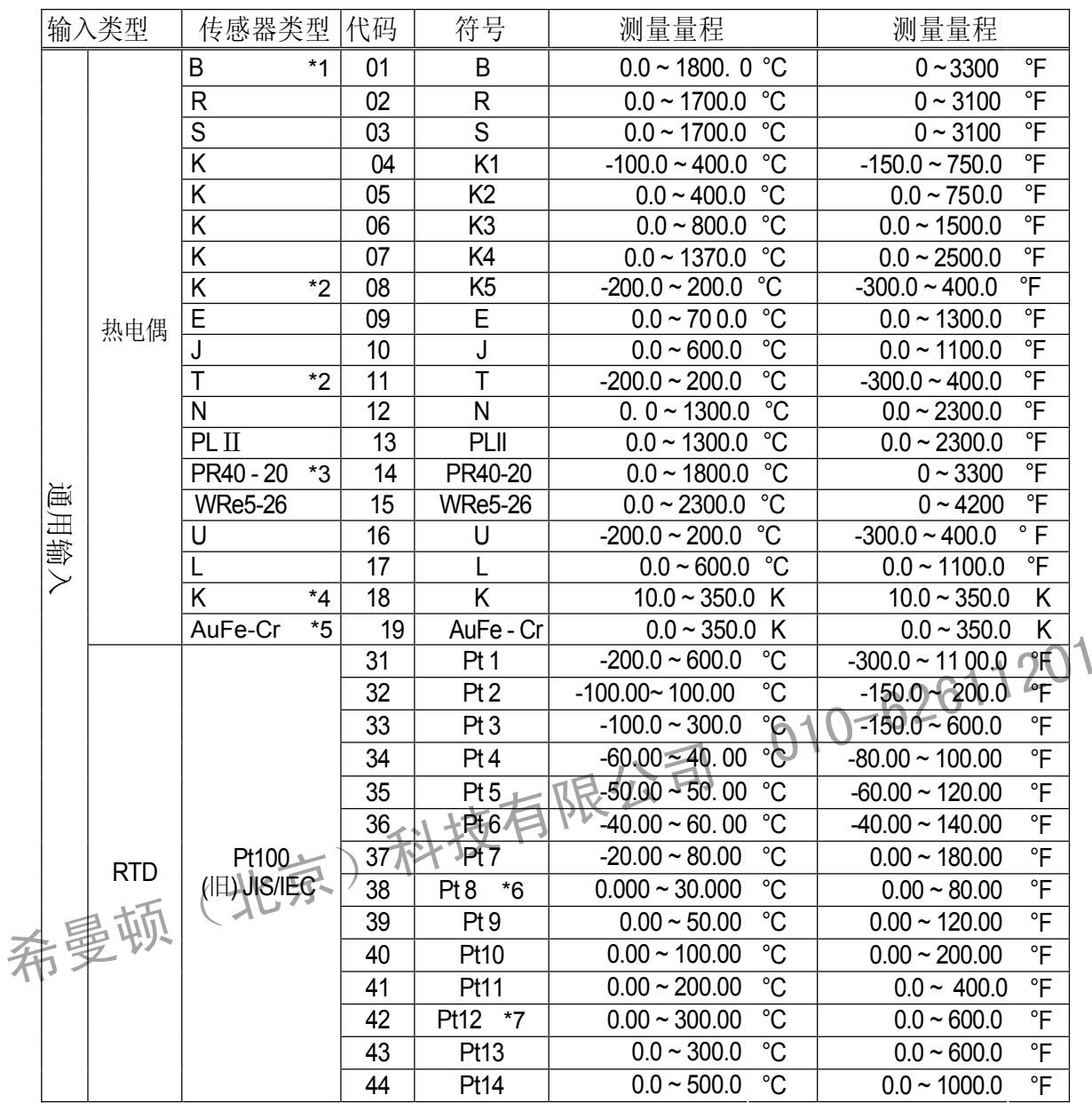

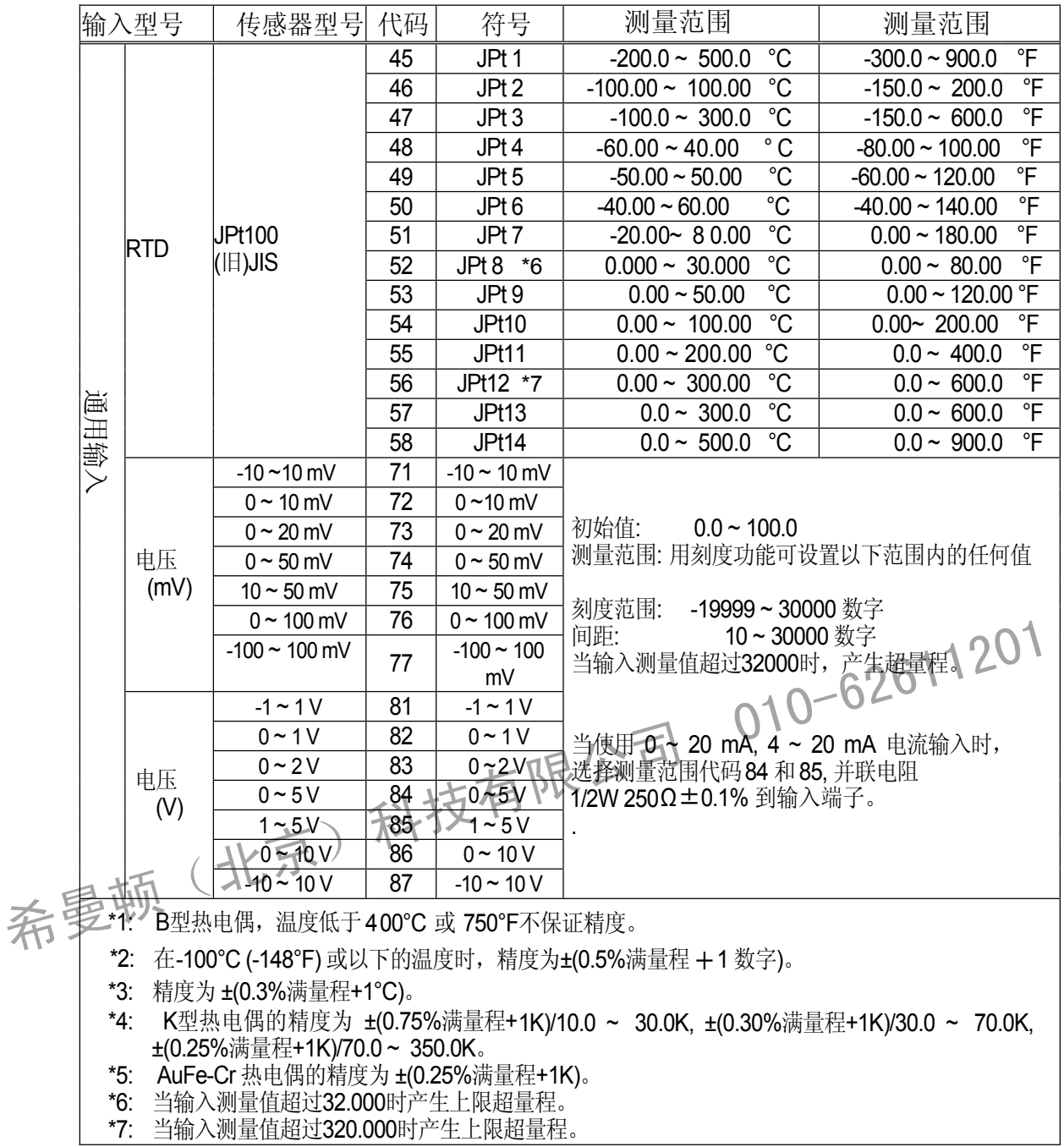

**7-4**  单位

> 在预设测量范围内选择使用单位。 在执行或改变设置之前,设置控制状态到待机方式(STBY: ON)。 关于控制待机操作,详见"15-8控制待机(STBY)。" 对于RTD和TC输入,仅可选择温度(°C, °F)。

7-2 RTD, TC 设置范围 °C, °F 初始值 电压,电流 设置范围 °C, °F,%  $^{\circ}C$ 初始值 % RANGE:  $86(0 \sim 10V)$ Sc\_L∶ 0. 0℃ Sc\_H: 100.0℃ UNIT∑<sup>°</sup>C DP: XXXX. X

当在以上屏幕中改变单位时,对于TC和RTD输入将显示以下确认信息。对电压或电 流输入,将不显示此警告信息。

按 | ▲ | 键选择YES, 然后按 | ENT |键确认设置。单位将被改变。

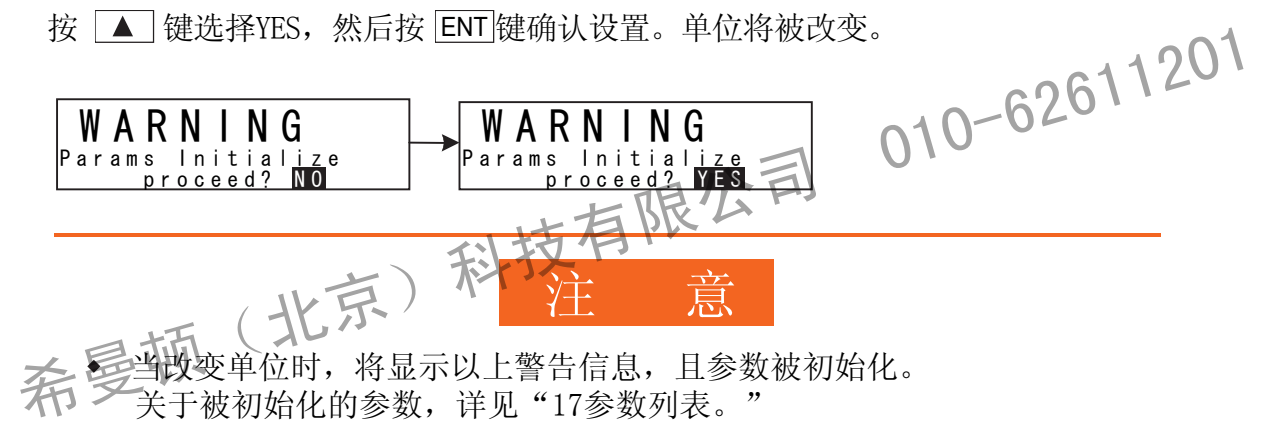

## **7-5** 小数点位置

**(1)** 小数点位置

当选择量程是电压输入和电流输入时(相应代码No.71~77,81~87) 在PV显示屏中设置小数点位置。 在执行或改变设置之前, 设置控制状态到脱机方式(STBY: ON).

关于控制脱机操作,详见"15-8控制待机(STBY)。" 对于RTD或TC输入,显示键锁定标志,不能设置此项。

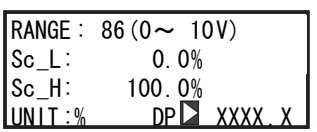

7-2<br>E<del>…… </del> 范围设置 xxxx.x ~ x.xxxx 初始值 xxxx.x

**(2)** 切换小数点后的最低位数字

注意,此功能不能用于没有小数点数字的量程。 电压和电流输入时,不显示此屏幕。 能够设置某量程的小数点后的最低位数字。

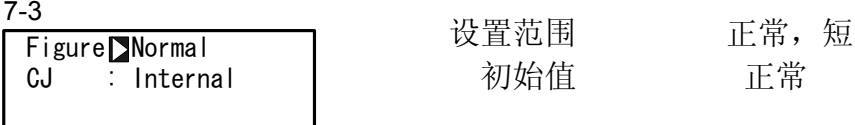

 除去量程代码表中所表示量程的小数点后的最低位数字。 正常 短 显示量程代码表中所表示的量程。

即使数字设为短,EVENT/DO和PV偏移的设置范围不变。 当数字设为短并切换到正常时,EVENT/DO和PV偏移的数字有时改变。

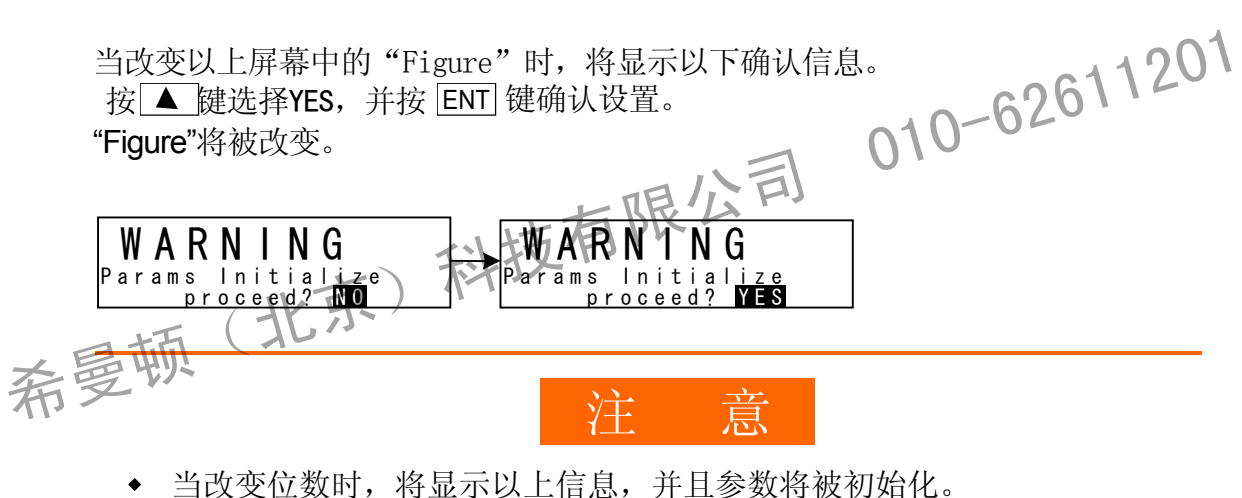

关于被初始化参数的细节见"17参数列表。"

## **7-6** 冷端补偿

**(1)** 热电偶冷端补偿

在TC输入(相应代码No.01~19)时, 设置执行内部或外部冷端补偿。 通常的,设置内部补偿。当需要更高精确度时设置外部补偿。

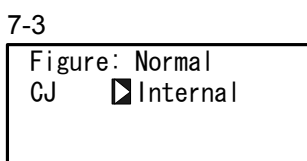

设置范围 初始值 内部

内部, 外部

希曼顿(北京)科技有限公司 010-62611201

# **8 I/O** 辅助设置

- **8-1 PV** 补偿值
- **(1) PV** 偏移

此项用于补偿,例如,在传感器内部/连接外围设备产生温度的偏差。

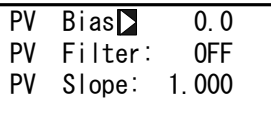

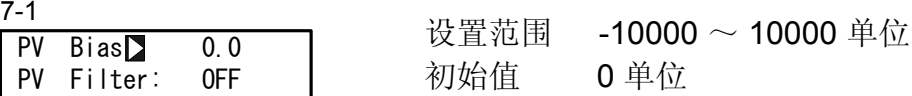

#### **(2) PV** 滤波

当PV信号包含噪音时,有时由于PV信号的波动对控制结果产生不利影响。 PV滤波用于减少这种影响和稳定控制。

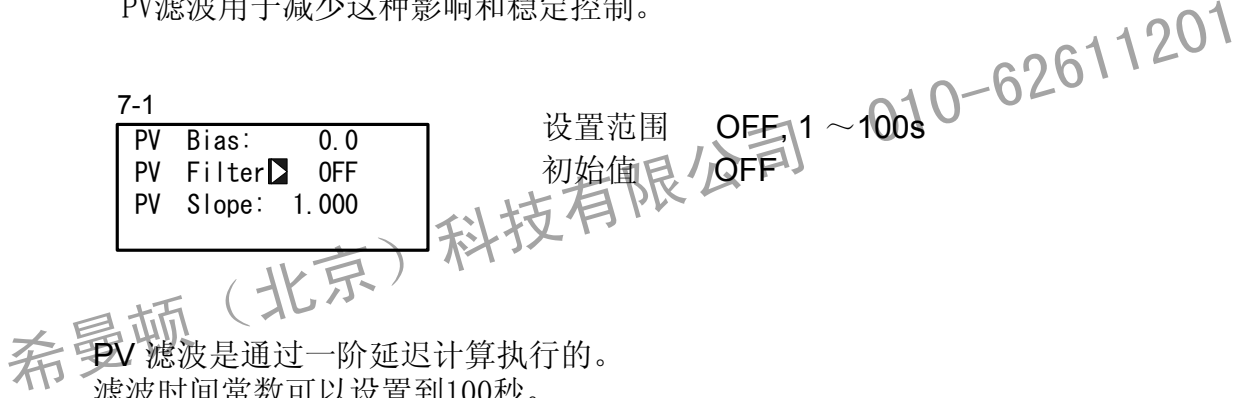

PV 滤波是通过一阶延迟计算执行的。 滤波时间常数可以设置到100秒。

> 当设置大的时间常数时,可增加噪音抑制能力 然而,在有快速响应控制系统 中,噪音抑制有负面影响

**(3) PV** 斜率

在电压输入和电流输入时,此项设置PV斜率。 在RTD和TC输入时,不显示此屏幕。

7-1

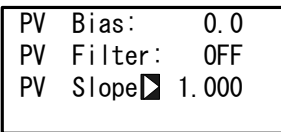

量程设置 0.500 ~ 1.500 初始值 1.000

在A=PV斜率, B=偏移, X=PV输入时, 执行PV=AxX+B 当此项用在开平方根运算或线性化近似时,开平方根运算和线性化近似运算的 结果使用此斜率。

## **8-2** 开平方根运算

在平方根特性的信号,如流速测量,能够被线性化。 此项在电压输入和电流输入时可设定。 在RTD或TC输入时,此项不显示。

**(1)** 允许开平方根运算

当SQ.Root设为ON时,开平方根运算功能是有效的。

7-3<br>Connect Profession 设置范围 OFF, ON 初始值 OFF SQ. Root D OFF

**(2)** 低值切除

仅当开平方根运算功能有效时,允许此项。 在平方根运算中, 在信号零附近输入值轻微的波动会引起极大的PV波动。

"低值切除"是当PV低于预设输入值时输出"0"(零)到PV的功能<sub>C</sub> 在输入信号线有噪音时,设置低值切除具有防止显示不稳定的作用。

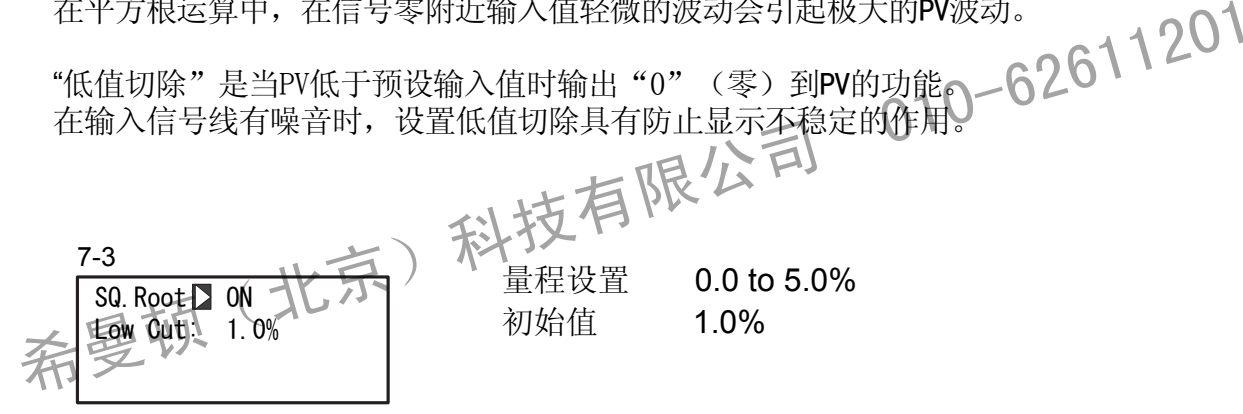

初始值 1.0%

低值切除的设定值是PV输入范围的0.0~5.0%

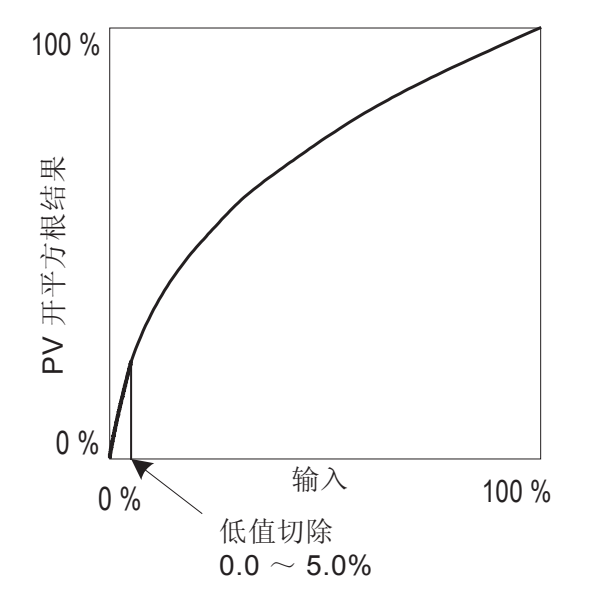

# **8-3** 调节输出

**(1)** 作用特性

可选择输出特性反作用(加热特性)或正作用(制冷特性)。

6-1

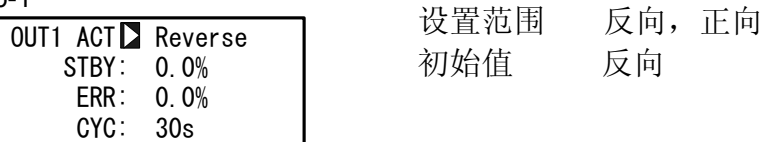

反向 通过此作用,测量值(PV)比设定值(SV)越小时输出越大。 此作用一般用于加热控制。

反向

通过此动作,测量值(PV)比设定值(SV)越大时输出越大。 此作用一般用于制冷控制。 正向

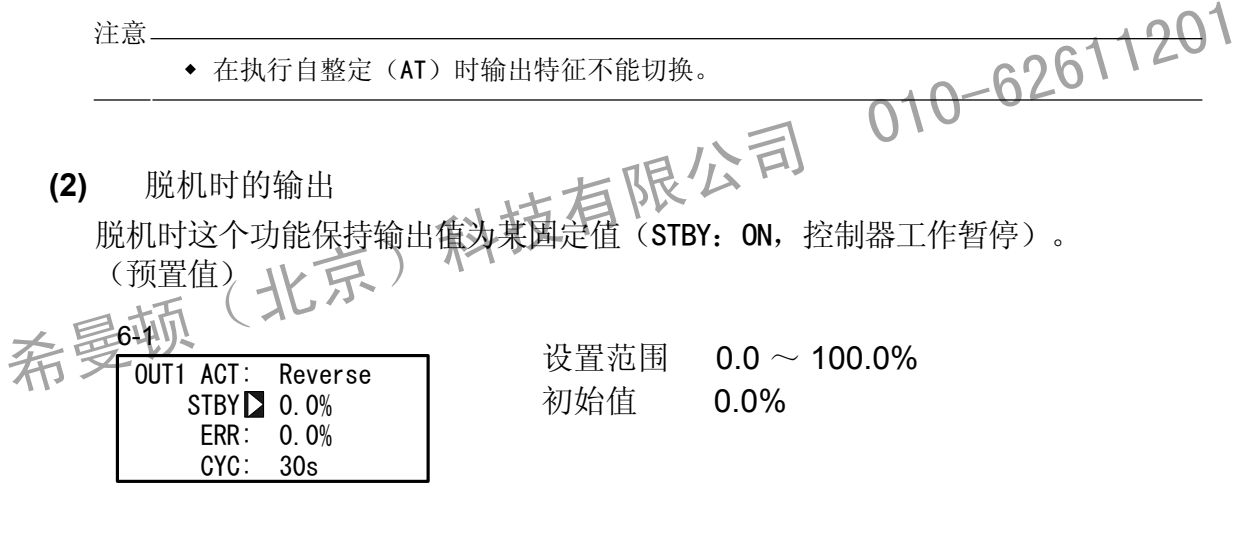

注意-

在ON-OFF 控制(P=OFF)中,当脱机时的输出设置为50%或者更大时,实际待机时 的输出变为100%。当脱机时的输出设置为49.9%或者更小时,实际待机时的使出变 为0.0%。

即使发生故障,脱机时的输出仍然保持不受影响。

**(3)** 故障时的输出

> 当故障发生时控制操作停止。此项用于保持控制输出到某固定值,未设置此项时控 制输出为0%(或OFF)。 当故障发生时设置输出。

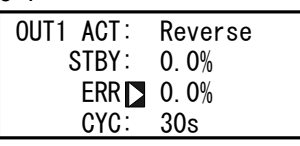

6-1<br>Court tor: December 100 设置范围 0.0 ~ 100.0% 初始值 0.0%

注意

- ◆ 在ON-OFF控制中(P=OFF), 当故障时的输出设置到50%或者更大, 实际故障时的 输出变为100%。
	- 当故障时的设置到49.9%或者更小,实际故障时的输出变为0%。
- 在脱机状态发生故障时,脱机时的输出优先。

#### **(4)** 比例周期时间

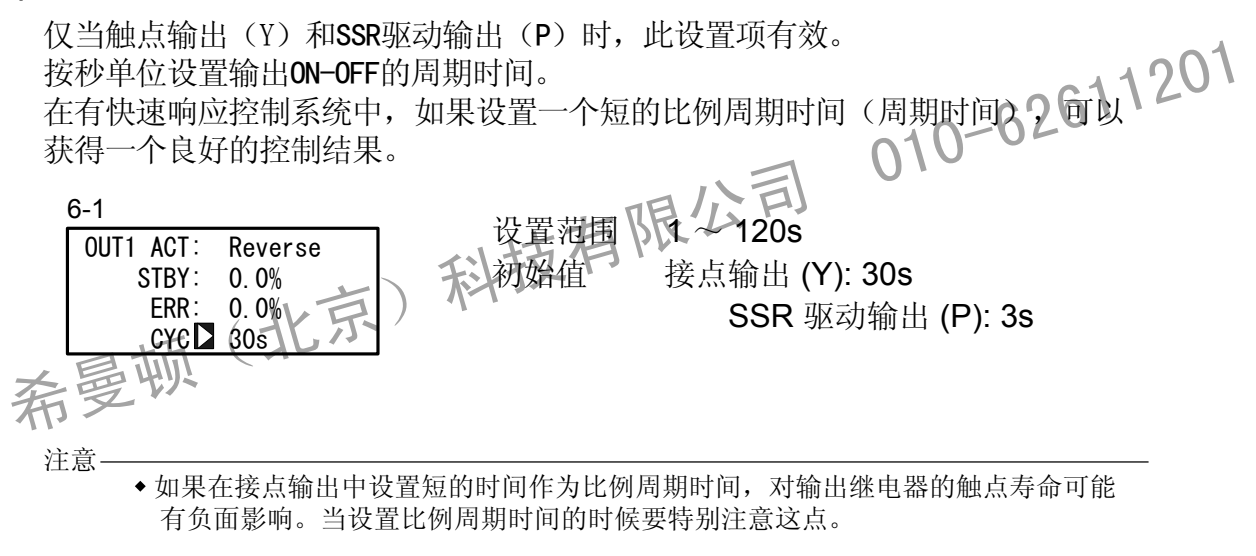

- 在一个短的滞后时间的控制系统内,如果设置一个长的比例周期时间,对控制结果 将有负面影响
- 当执行自整定(AT)或斜率控制动作时,不能设置比例周期时间。

**(5)** 设置输出2

仅当选择2-输出规格时此设置项目有效,并且对1-输出规格不显示。 此设置方法和参数注意事项与输出1相同。

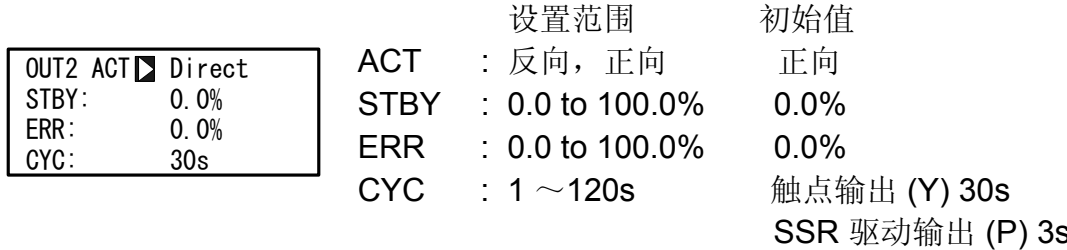

**(6)** 变化率限幅

此设置项限制每秒的变化率(%)。 对于输出1(OUT1)和输出2(OUT2: 仅2-输出规格)能设置此项。

设置此项到OFF取消变化率限幅。 当输出的突变对控制目标有害时,设置此项。

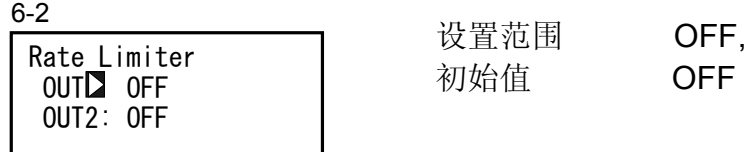

置范围 OFF, 0.1 to 100.0%/s

#### **8-4 10**段线性化近似

**(1)** 允许10段线性化近似

此项设置仅用于电压和电流输入。 当PV输入是非线性信号时,这个功能执行基于10段近似的线性化。

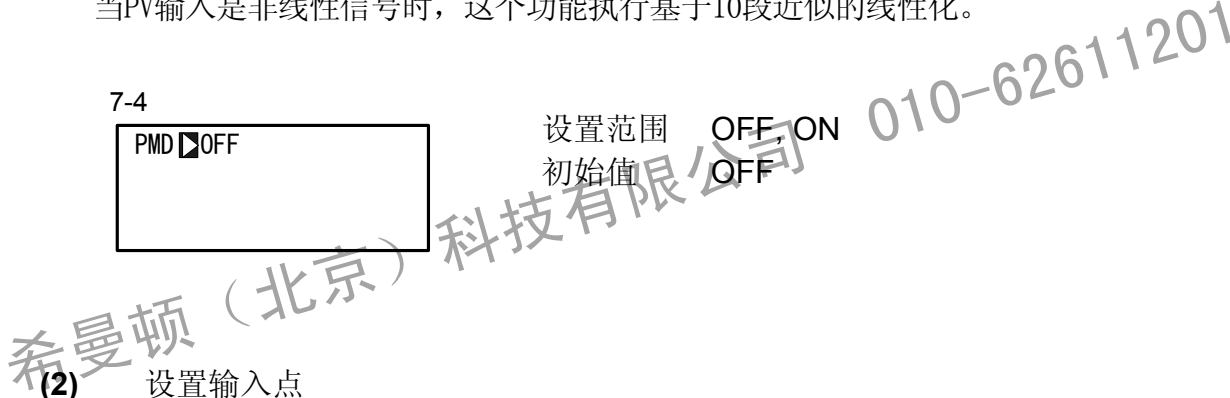

设置输入点

**(2)**

在10段线性化近似值输入时,设置输入点。

最多能设置11点。对于11点PV输入(A1~A11), 能设置用于PV显示(%)的11点  $(B1~1)$ .

对于每个输入点,B1对应于A1,B2对应于A2,以此类推直到B11对应于A11,在输入点 间执行线性插入法。

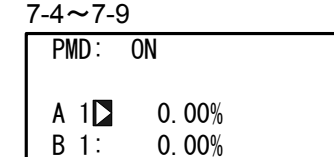

7-4~7-9 设置PV 输入值(A) 对应 PV 显示值 (B).

设置范围 An, Bn: -5.00 ~ 105.00% 初始值 An, Bn: 0.00%

 $n=1$  ~ 11

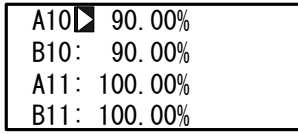

## ■ 10段线性化设置(举例)

在以下图表里,用A1,B1至A6,B6设置输入点,带四个中间点。 在A1之前或A6之后, 使用 (A1, B1)至 (A2, B2) 和 (A5, B5) 至 (A6, B6) 的斜率。

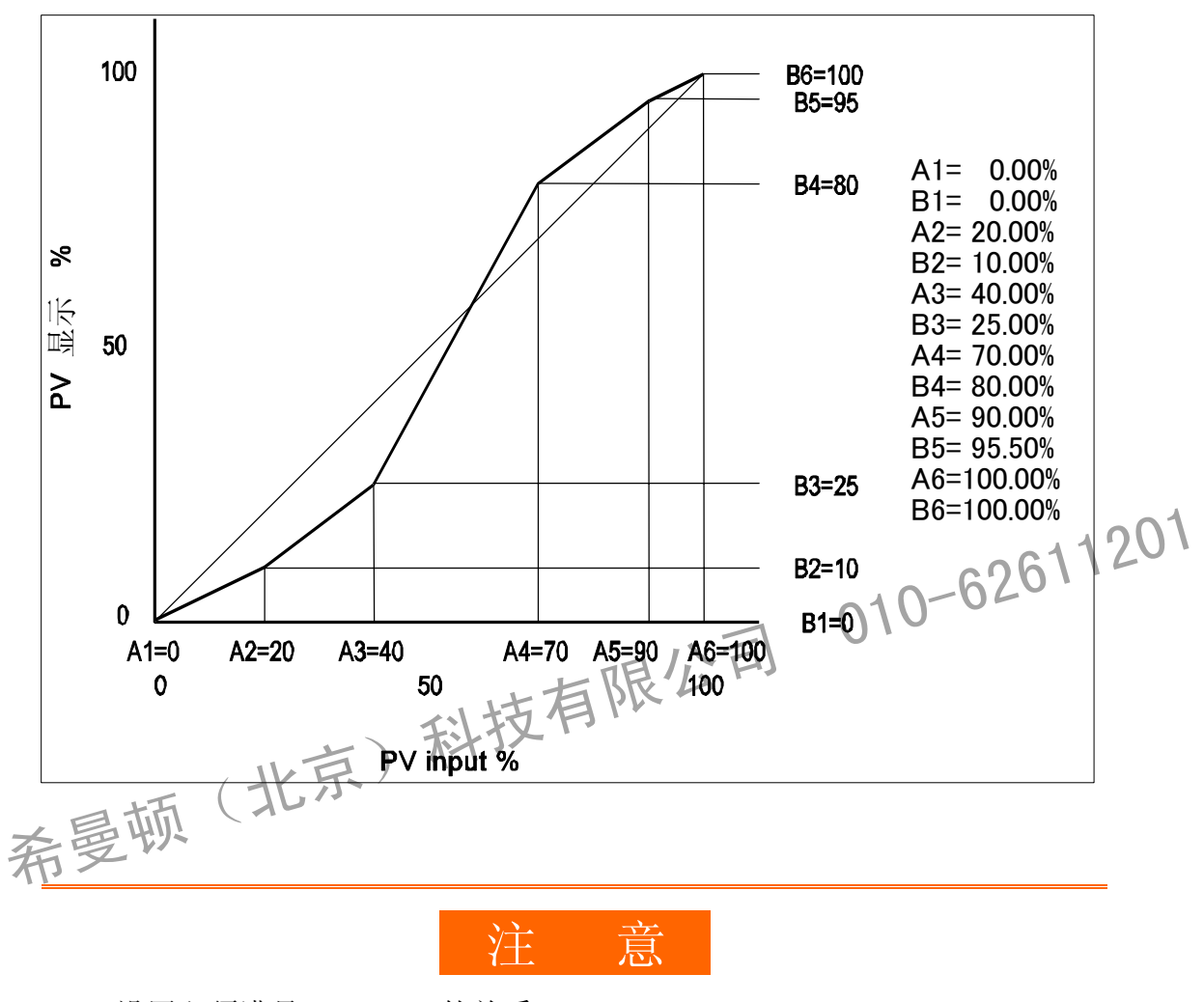

设置必须满足An<A (n+1)的关系 。  $\ddot{\bullet}$ 当An>A(n+1),A(n+1)之后变为无效的。 **8-5** 补偿控制输出/模拟输出

可以补偿在控制输出或模拟输出中产生的误差。

- *1.* 如果键锁定,解除键锁定。 关于如何解除键锁定,详见"6-2解除键锁定。"
- 2. 设置控制器控制状态到脱机方式(STBY: ON)。 关于控制脱机操作,详见"15-8控制脱机(STBY)。"
- *3.* 设置数字值 在基本屏幕中, 按 GRP 键, 调出锁定屏幕(8组)的顶级屏幕。

通过按住 ENT + GRP 键3秒以上转到设置屏幕, 并通过按 SCRN 和 Cp 键选择输出 补偿。通过按 ▼ |或 ▲ |设置当前显示在SV上的数字值并按 ENT |键确定设置。

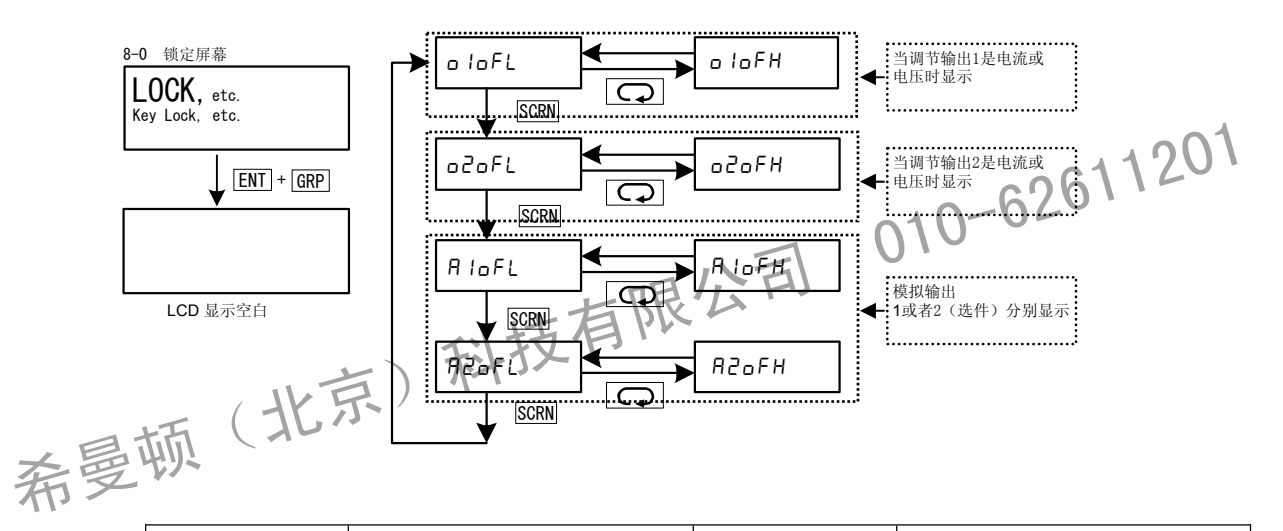

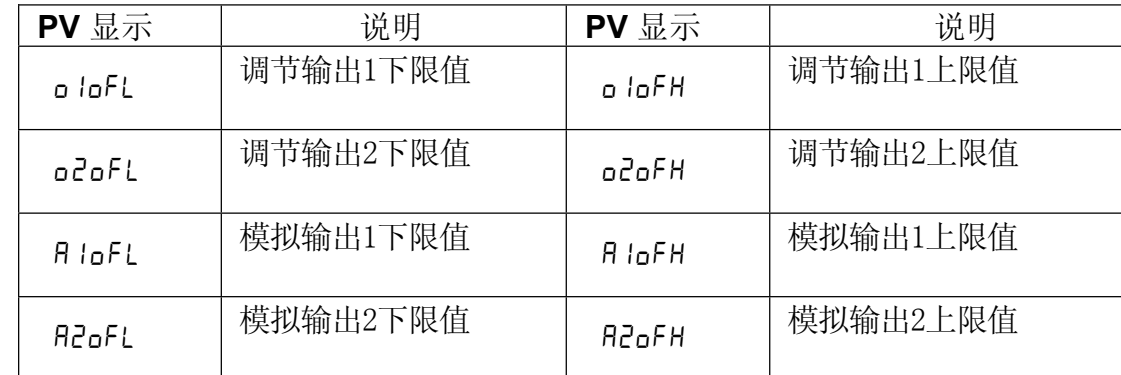

当设定"0"时,设置返回到工厂默认值。

4. 当你完成以上设置,按 DISP 键返回键锁定屏幕。

这页有意留出空白。

希曼顿(北京)科技有限公司 010-62611201

# **9 SV**值和遥控SV值

# **9-1** 设置SV值

**(1) SV** 限幅

SV限幅用于防止错误输入目标设定值。 设置(SV)设定量程的下限值(SV L)和上限幅值(SV H)。

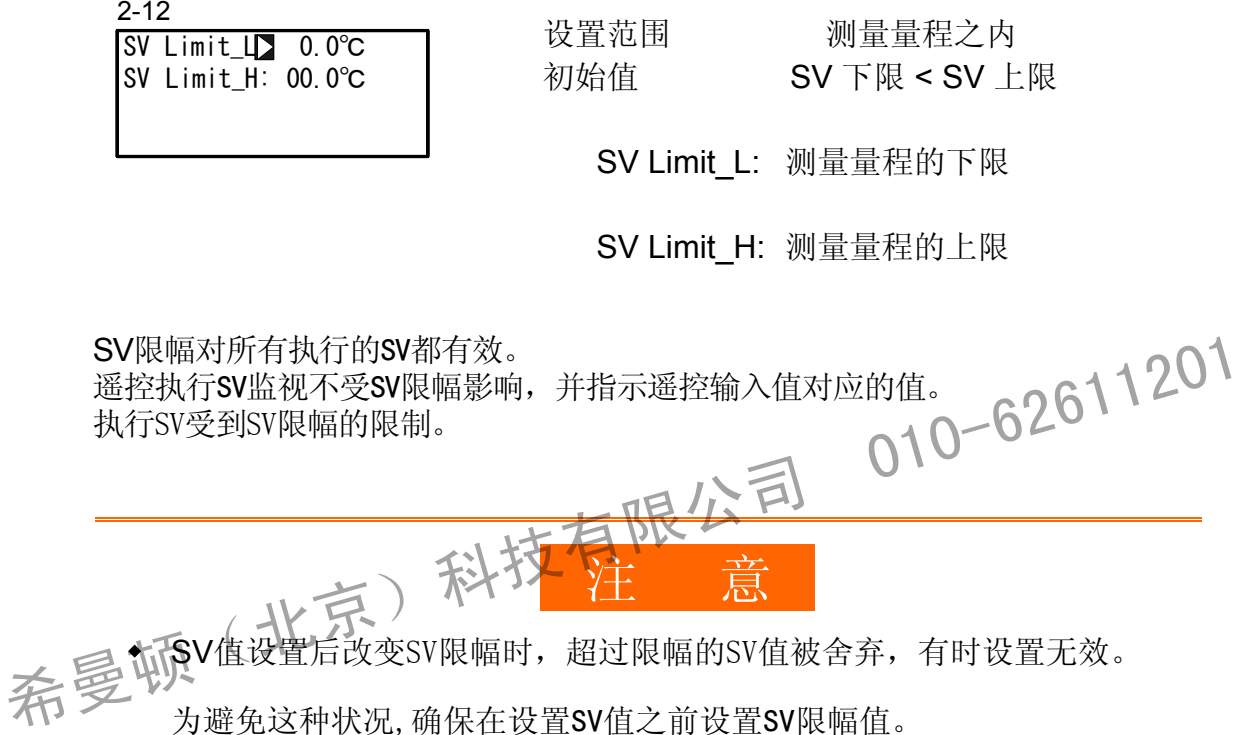

**(2)** 设定值 **(SV)** 

关于怎样设置和改变当前执行SV, 详见"15-3设置执行SV NO。"SV设置屏的操 作如下:

- 1. 通过 →, v 或 ▲ 键进入设定值。
- 2. 按 ENT 键确认和保存设定值。

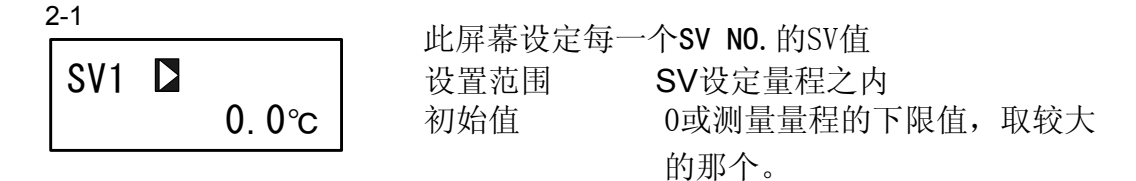

#### **9 -2** 设置遥控SV值

**(1)** 监视遥控SV值

> 在REM设定值监视屏幕中,显示遥控输入信号。 遥控SV值不能通过操作前面板上的按键设置。

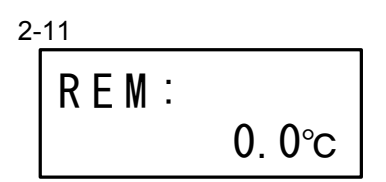

遥控SV监视屏显示的遥控输入值不受SV限幅影响。

**(2)** 遥控跟踪

此功能复制遥控SV值到任意SV NO.的本机SV。 当通过模拟遥控信号改变SV值时, 能运行控制程序, 及时地在某一时刻转换到固定值 操作。

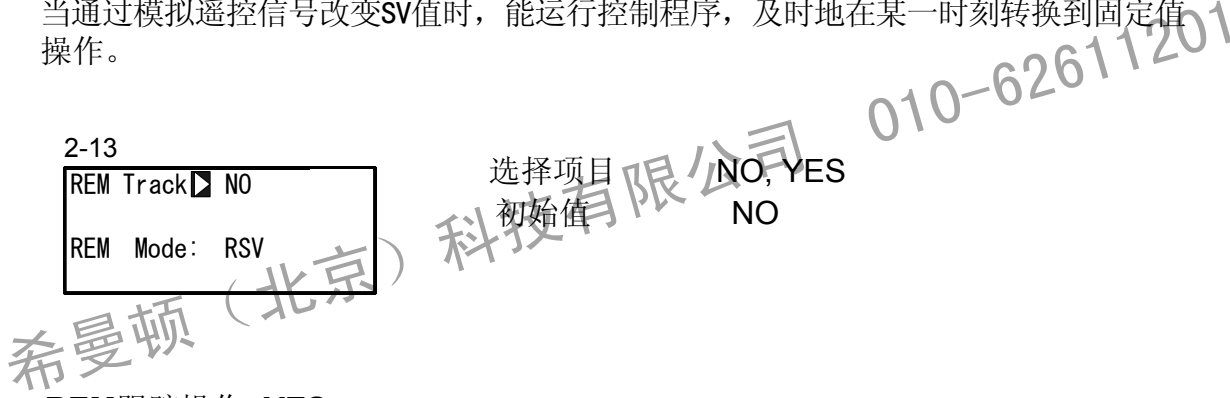

■ REM跟踪操作: YES

当通过键操作从遥控SV切换到执行SV时, 遥控SV值被写到最新切换的SV NO. 的SV值 中。

当分配REM给DI时, 通过外部触点信号切换遥控SV到执行SV, 遥控SV值被复制到切换 目标的SV值。

当通过SV No.选择开关设置EXT时,通过外部开关从遥控SV切换到所选择的执行SV, 遥控SV值被复制到标的SV值中。 遥控SV值发生超量程错误时,无遥控跟踪功能。

■ REM跟踪操作: NO

没有遥控操作功能。

**(3)** 遥控方式

对遥控信号可执行多种运算,其结果作为遥控SV。

在RSV方式中, "比例: "行不显示在以下屏幕中。

 $2 - 13$ 

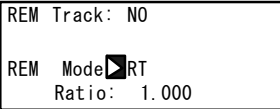

设置项目 RSV, RT 初始值 RST (不显示比例)

遥控输入用做一般的RSV(遥控SV)输入。 **RT** RSV 对遥控输入信号值执行计算, 能够使用斜率。 对输入信号值也能加偏移。

关于RT, 详见"9-3 (1) 遥控比例。"

希曼顿(北京)科技有限公司 010-62611201

## **9-3** 设置遥控SV补偿值

**(1)** 遥控比例

在遥控方式中仅当选中RT时,此项有效。 为生成遥控SV (REM SV), 在以下公式中设置A值。

REM  $SV = A \times X + B$ 

A: 遥控比例, B:遥控偏移, X:遥控输入信号。

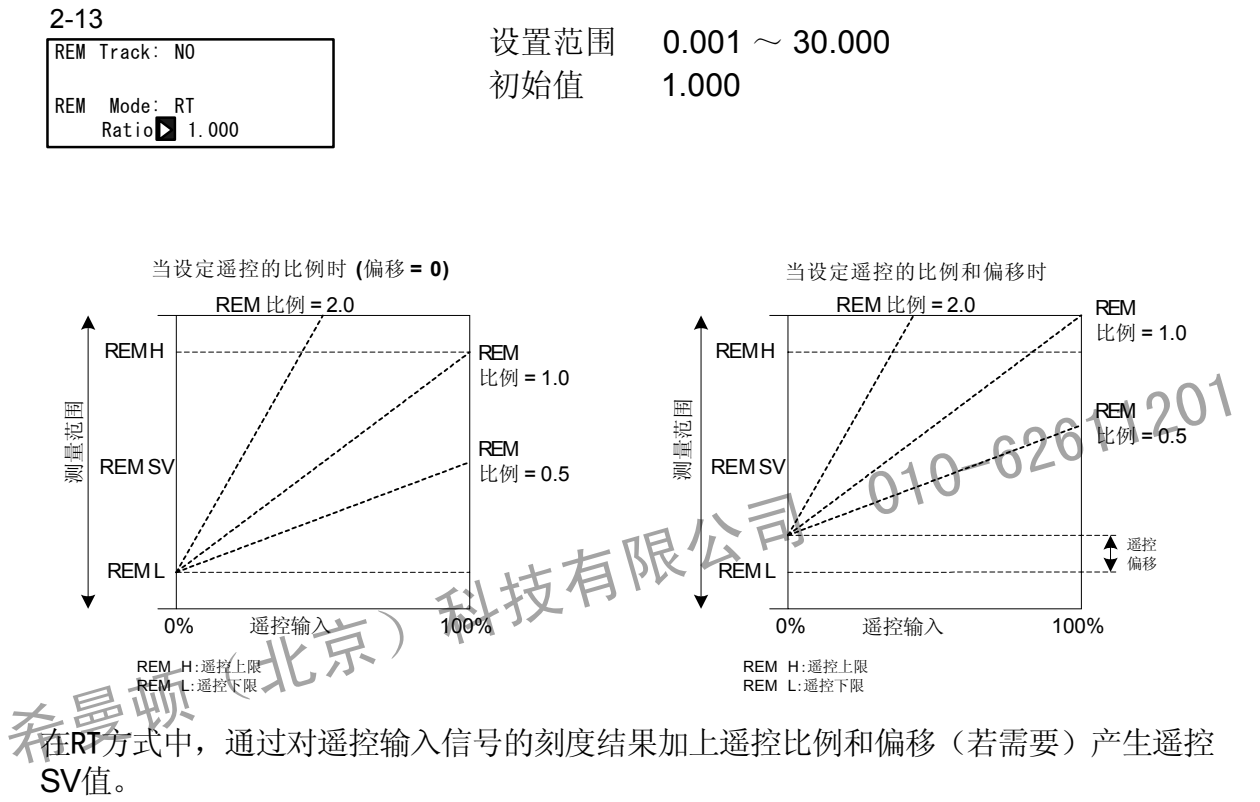

关于遥控偏移,参见"9-3(2)遥控偏移"。关于遥控刻度,参见"9-3(4)遥控刻度。

注意

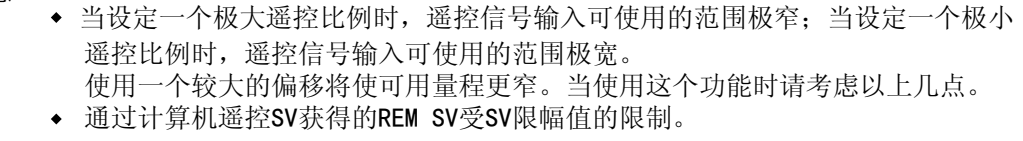

**( 2)** 遥控偏移

为生成遥控SV (REM SV), 在以下公式中设置B值:

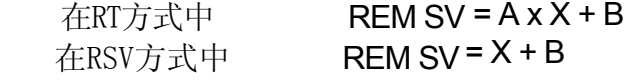

A: 遥控比例, B: 遥控偏移, X: 遥控输入信号。

2-14

能补偿遥控输入信号的偏差

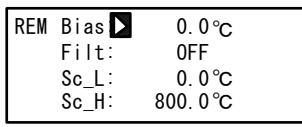

设置范围 -10000~10000 单位 初始值 0 单位

虽然遥控偏移能够设置到±10000单位以上,但确保精度的范围是遥控信号输入值的  $0 - 100\%$ 

注意防止实际使用值超过此精确范围。

**(3)** 遥控滤波

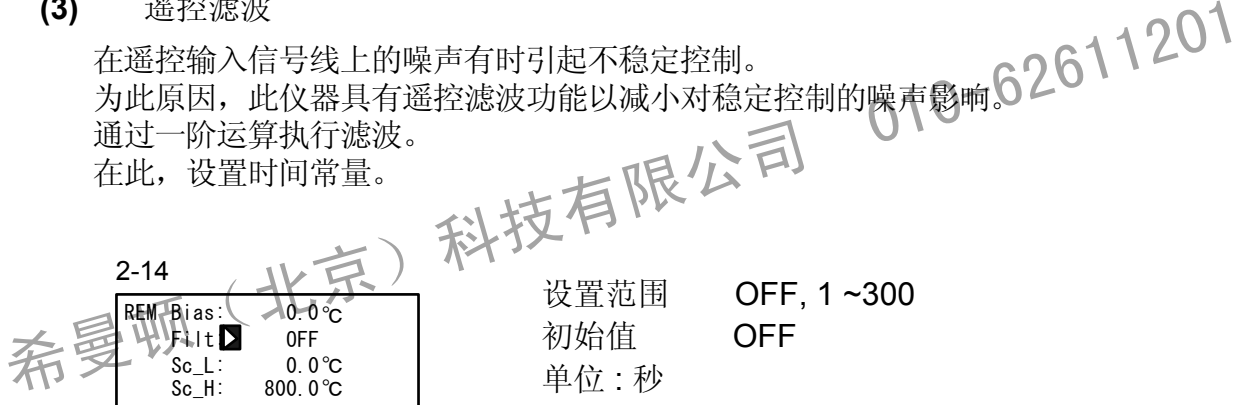

设置较长时间常数能增加噪音抑制效果。然而,这样做,对要求快速的响应速度控制 系统有时会产生负面影响。

# **(4)** 遥控刻度

通过遥控输入信号设置用于SV值的量程。 在测量范围之内设置刻度。

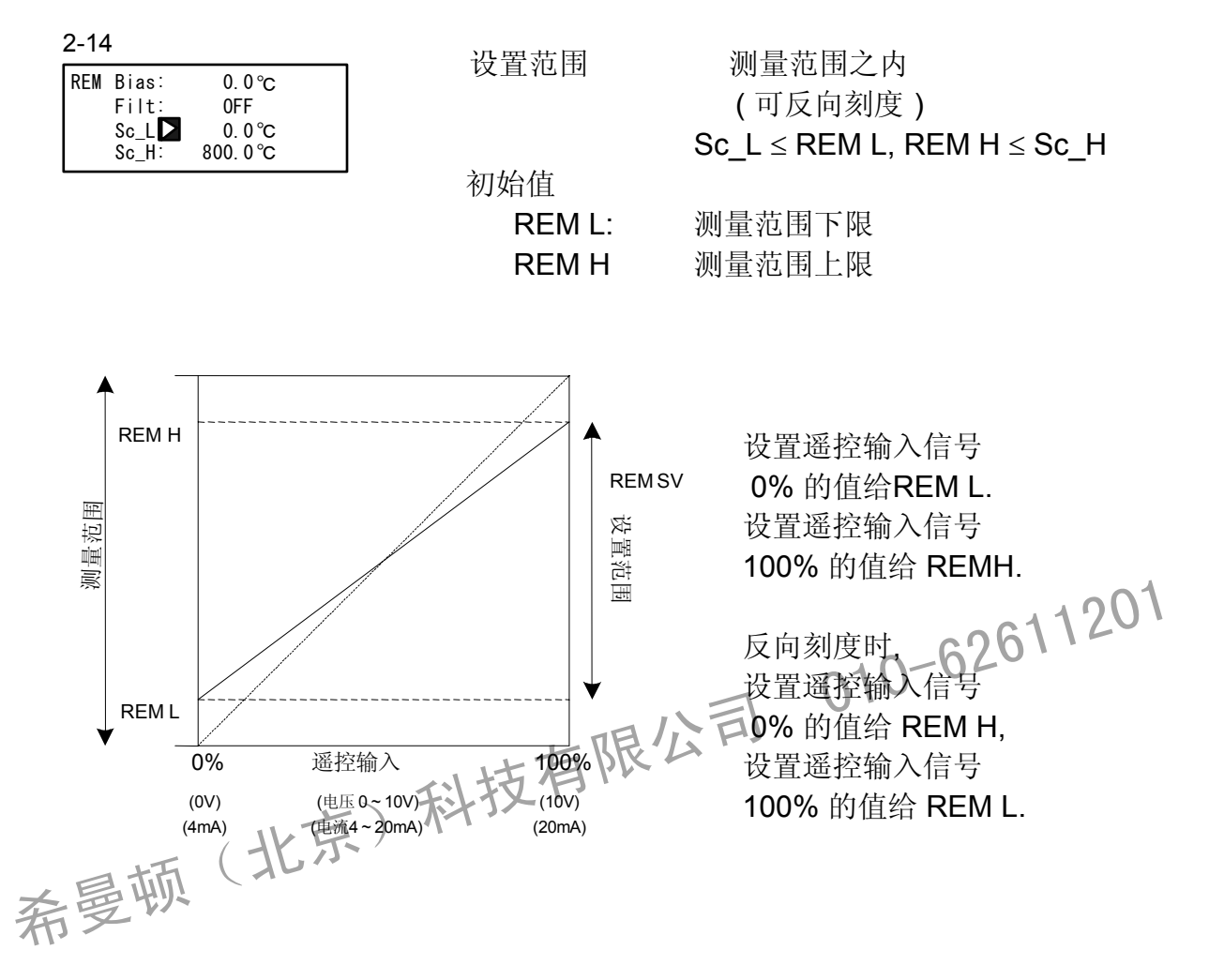

# **9-4** 设置遥控PID No.和开平方根运算

当遥控信号经过开平方根运算产出执行SV时,设置开平方根运算。例如,流速的比值 控制。

## **(1) PID No** 设置遥控 **.**

可设与遥控SV对应的遥控PID。 从PID No.1到PID No.10中选择遥控PID。 注意,当使用区域PID功能时,这里的设置变为无效。

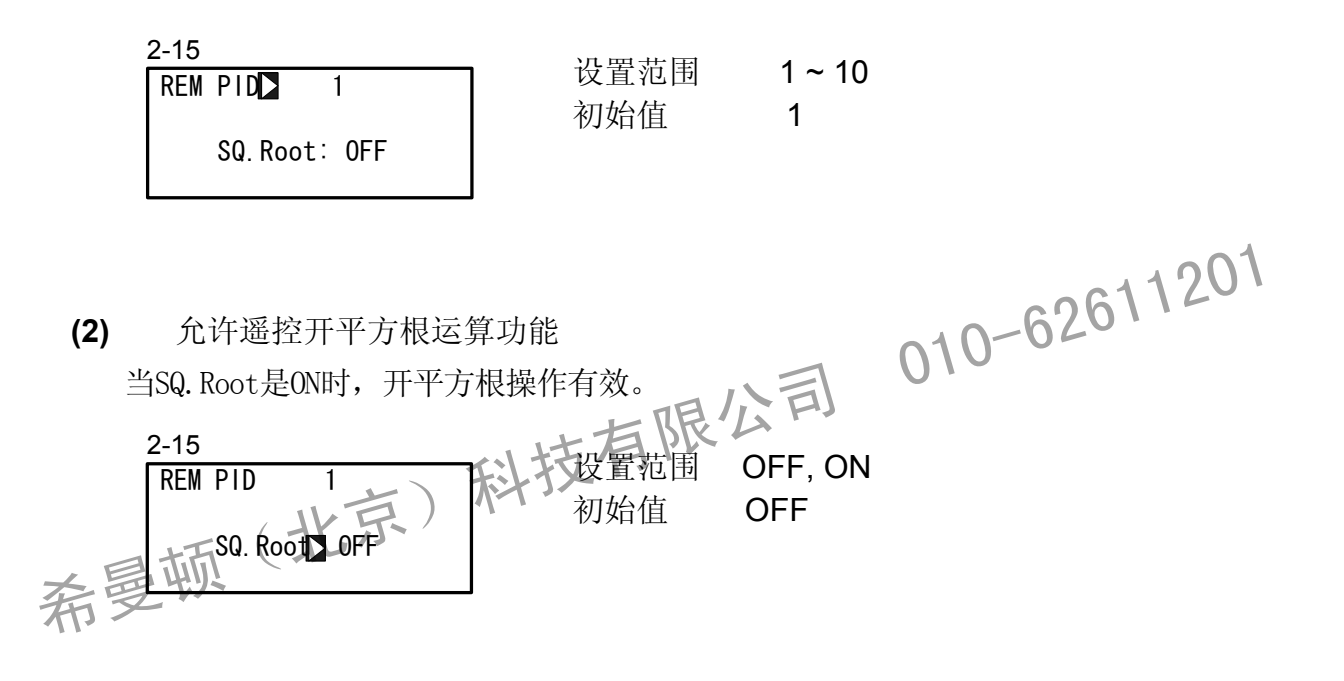

**(3)** 低值切除

开平方根运算有效时,执行低值切除。 在开平方根运算中,靠近信号0的输入值微小的波动能引起相当大输出波动。 当输入值小于预置值时,低值切除功能设置REM信号为0(零)。 当REM输入信号包括噪声时,此功能防止不稳定。

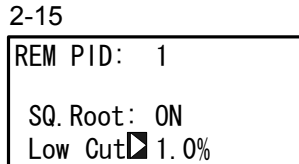

初始值 1.0%

设置范围 0.0 ~ 5.0%

若 REM 信号小1.0%时, 此值调整为0.

**9-5** 设置斜率

改变目标设置值(SV)时,此功能逐渐改变设定值,对负载不施加突然变化。 在此,设置四个项目:上升斜率值(RAMP Up),下降斜率值(RAMP Down)。 斜率单位(RAMP Unit),斜率倍率(RAMP Ratio)。

**(1)** 斜率值

设置上升斜率值(RAME Up)和下降斜率值(RAMP Down)。 在斜率执行时,自动选择上升斜率值或下降斜率值。 在斜率控制执行期间,当改变上升斜率值或下降斜率值时,它们在控制中立即改变。 1) 斜率值<br>设置上升斜率值 (RAME Up)和下降斜率值 (RAMP Down)。<br>在斜率执行时,自动选择上升斜率值或下降斜率值。<br>在斜率控制执行期间,当改变上升斜率值或下降斜率值时,它们在控制中立即改变。<br>希<sub>2376</sub>

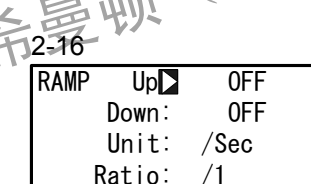

RAMP Down: OFF, 1 ~ 10000 RAMP Down : OFF 初始值 RAMP Up : OFF 设置范围 RAMP Up : OFF, 1 ~ 10000

**(2)** 斜率单位时间

> 设置上升斜率值(RAMP Up)和下降斜率值(RAMP Down)的单位时间。 设置秒(Sec)或分钟(Min)作为变化的时间单位。

在斜率控制执行期间,当改变斜率的单位时间时,它在控制中立即改变。

2-16<br>RAMP Up: OFF | 设置范围 /Sec, /Min **RAMP** Down: OFF Unit $\sum$  /Sec Ratio: /1

初始值 /Sec

**(3)** 斜率倍率

在斜率控制中,设置此项用于更缓的斜坡。 单位时间的变化量可以设置到正常时间的1/10。 在斜率控制执行期间,当改变斜率倍率时,在控制中他立刻改变。

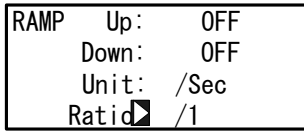

初始值 /1 2-16<br><u>RAMP Up: OFF</u> 1 设置范围 /1, /10

RAMP Ratio : /1 按预先设置比例单位时间执行斜率控制。 RAMP Ratio : /10 按单位时间变化率的1/10执行斜率控制。

**(4)** 执行斜率控制

通过切换执行SV No,执行斜率控制。 关于切换此SV No, 详见"15-2切换执行的SV No."。 在执行斜率控制期间,RMP状态灯闪烁。 为终止斜率控制并且立刻执行转换到目标SV值的固定值控制, 在基本屏幕(组0) 中同时按 [ENT] 和 [DISP] 键。 关于暂停/继续斜率控制的操作,详见"15-9暂停/继续斜率控制"。 当斜率控制暂停时,RMP状态灯常亮。 ENT DISP 为终止斜率控制并且立刻执行转换到目标SV值的固定值控制,在基本屏幕(组的

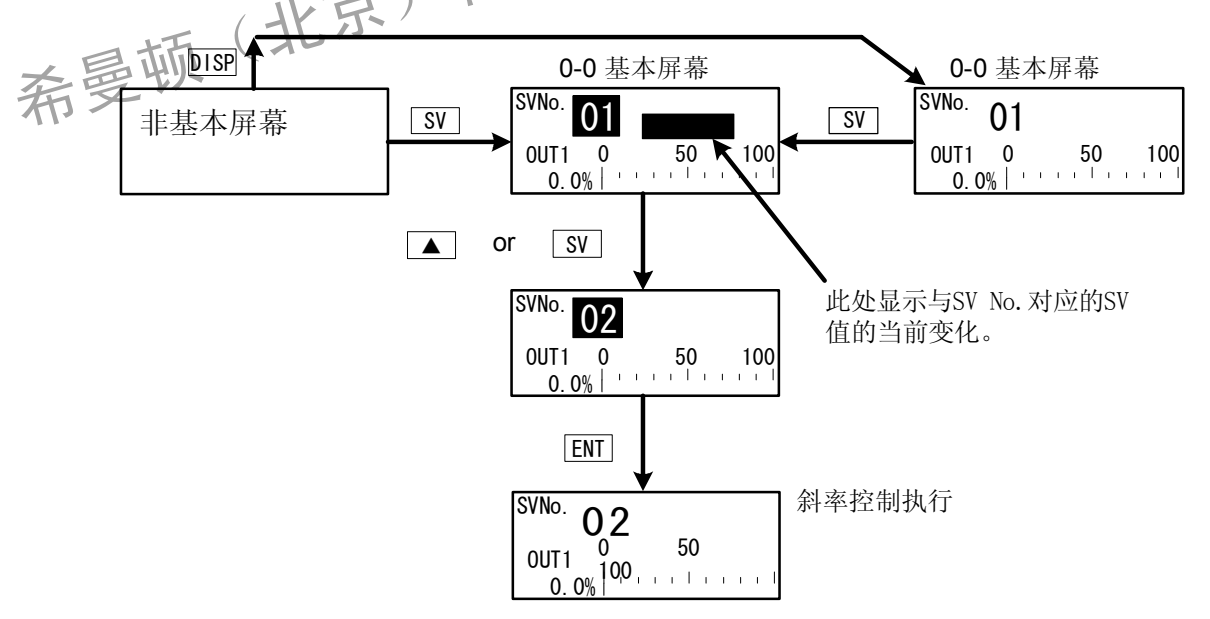

执行斜率控制,必须满足以下条件。

这些条件对前面板按键和外部开关输入是共同的。

- ◆ 不是自整定执行中(AT: ON).
- ◆ 不是脱机状态(STBY: ON).
- ◆ RAMP Up 或 RAMP Down 不能为 OFF.

- 注意 → 当切换SV No.到遥控SV时, 不执行斜率控制。 当切换遥控SV到本机SV NO.时,同样适用。
	- 在斜率控制期间当电源断电时,然后再通电,停止斜率控制,切换执行SV到目标 SV No.对应的SV值。

希曼顿(北京)科技有限公司 010-62611201

# **10 PID** 设置

# **10- 1** 比例带 **(P)**

"比例带"是指使调节输出根据测量值(PV)和设置值(SV)之间的偏差(DEV) 按比例变化时的偏差范围。

在此,设置比例带相对于测量范围的百分比(%)

当设置宽的比例带时,相对于某偏差的调节输出变化减少,偏移量(静差)增加。 当设置窄的比例带时,相对于某偏差的调节输出变化增加,偏移量(静差)减小。 若设置过于狭窄的比例带,发生振荡(振动),类似于ON-OFF控制的动作。 当P=OFF设置时,控制变为ON-OFF控制,不能执行自整定。

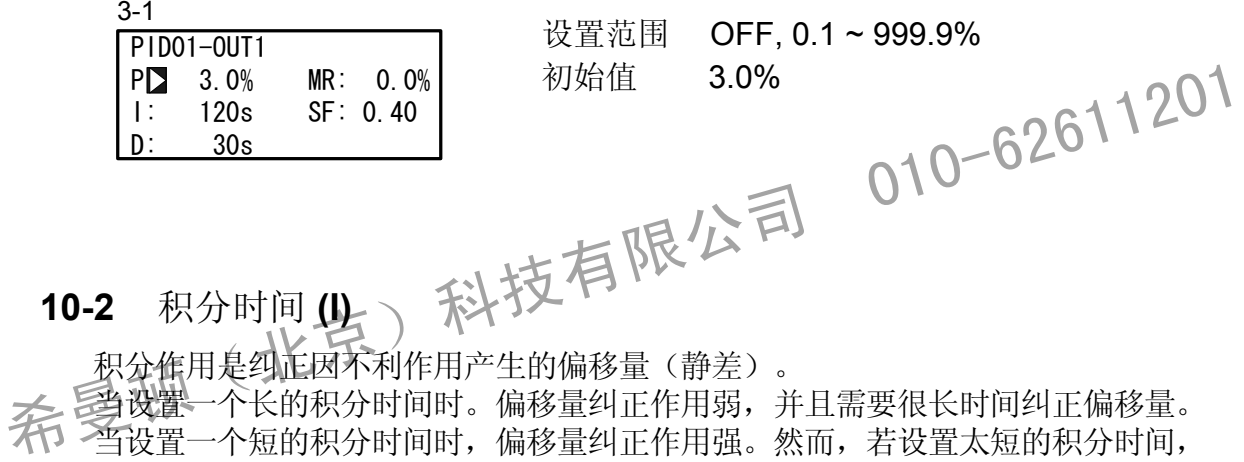

当设置一个长的积分时间时。偏移量纠正作用弱,并且需要很长时间纠正偏移量。 发生振荡(振动),并且动作与ON-OFF控制相似。

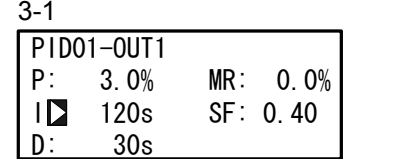

设置范围 OFF, 1~6000 秒 初始值 120 秒

当I=OFF时执行自整定, 自动计算和设置手动积分调节(MR)值。 关于MR的自动设置,详见"10-4手动复位(MR)"。

# **10-3** 微分时间 **(D)**

微分作用有两个方面的功能。它能预先改变控制输出以减少外部干扰的影响,并且抑 制积分作用引起的过冲,从而提高控制稳定性。 设定微分时间越短,微分作用越弱。反之,设定微分时间越长,微分作用越强。然

而,若设置太长的微分时间,发生振荡(振动),并且作用与ON-OFF控制相似。

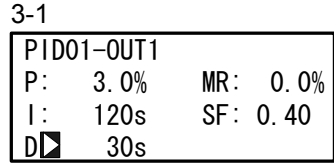

设置范围 OFF, 1~3600 秒 初始值 30 秒

当D=OFF时执行自整定,仅执行PI值(比例,积分)的运算。

## **10-4** 手动积分调节 **(MR)**

当设置I(积分时间)为OFF,并且执行P或P+D控制作用时,此功能可以人工的纠正静差 的发生。 当设定正的MR值时, 控制输出向增加方向偏移; 当设定负的MR值时, 控制输出向减小方 向偏移。偏移量正比于设定的数值大小。 10-4 手动积分调节 (MR)<br>当设置I (积分时间) 为0FF, 并且执行P或P+D控制作用时, 此功能可以人工的纠正静差<br>的发生。<br>约定正的MR值时, 控制输出向增加方向偏移; *并设定*象的MR值时, 控制输出向减小方<br>向偏移。偏移量正比于设定的数值大小有 (KK)<br>5-1<br>3-1<br><br>THE SP 3-0% MRD 0.0% 初始值 0.0% (在1-输出规格里)<br>THE SP 3-0% MRD 0.0% 初始值 50.0% (

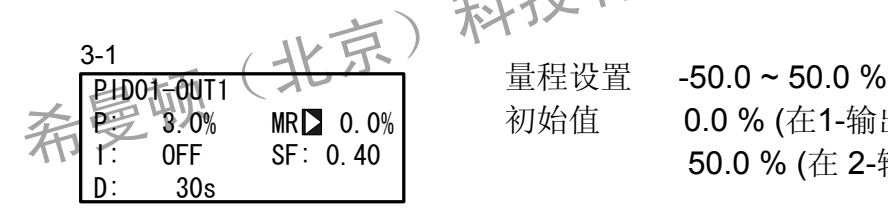

初始值 0.0 % (在1-输出规格里) 50.0 % (在 2-输出规格里)

### ■ MR的自动设置

当执行自整定时,计算和自动设置手动积分调节(MR)值。 当PID控制时, MR用于PID初始计算中的对象负载率。 因此,为减少当电源通电或切换STBY到EXE时引起的过冲,设置一个较小的MR值以 降低对象负载率。 当对此仪器执行PID控制自整定时,计算出负载率,即使没有I动作,也能减少静 差,自动设置手动积分调节值。

此功能的控制效果优于普通的PID控制。

## **10-5** 动作回差(DF)

当设置P为OFF时,此项设置ON-OFF控制动作中的回差(DF)。 当设置狭的回差时,发生输出的频繁颤动。 当设置宽的回差时,能够避免频繁颤动,并且能获得稳定控制。然而,ON-OFF 周期增加。

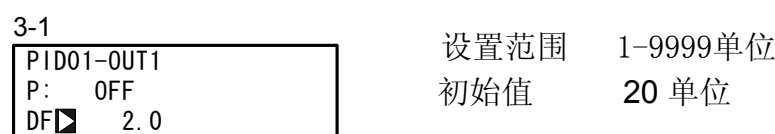

#### **10-6** 死区 **(DB)**

此设置仅用于2-输出规格。 设置输出2的动作范围(OUT2),取决于控制对象特性和考虑节能。

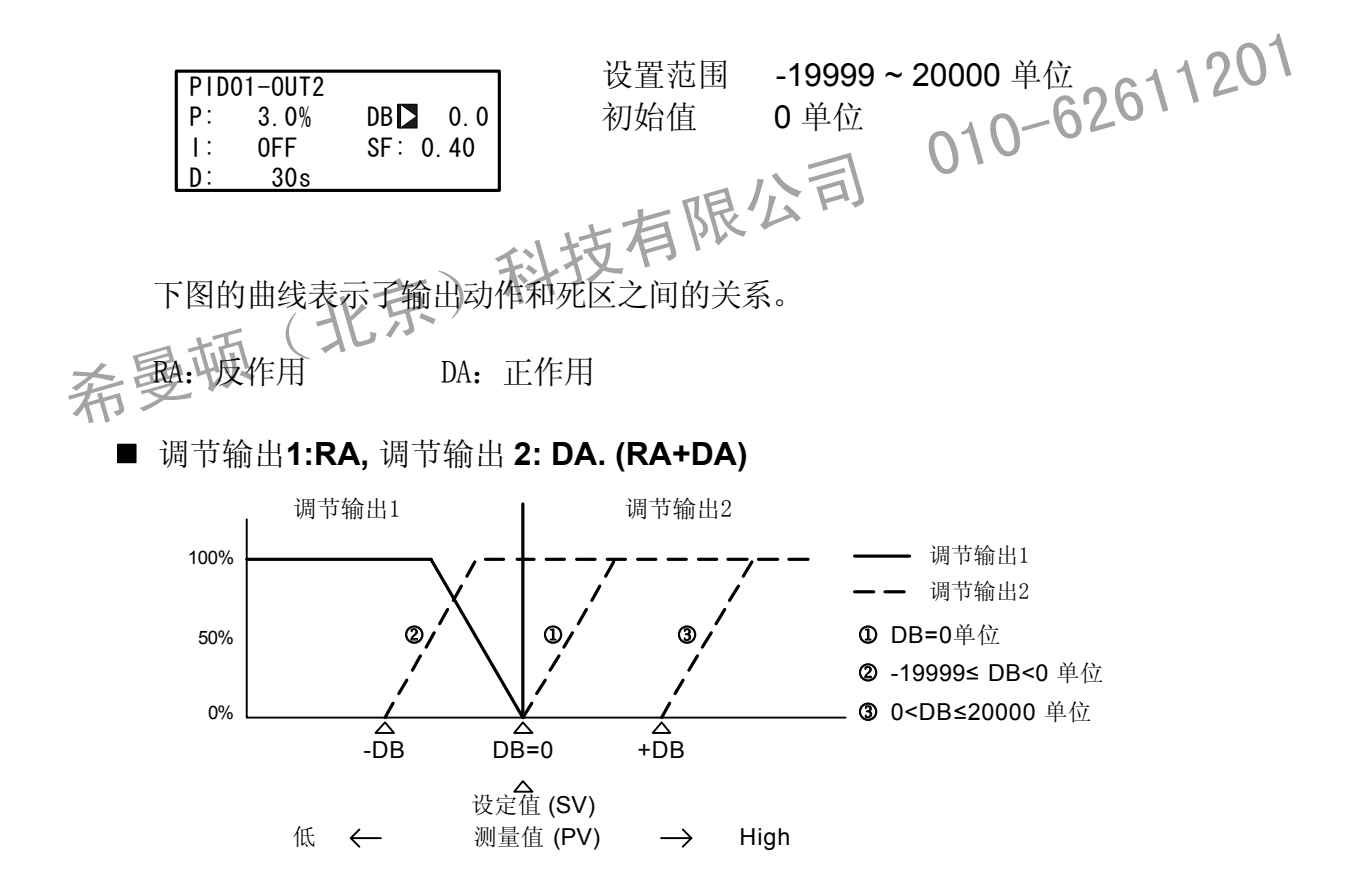

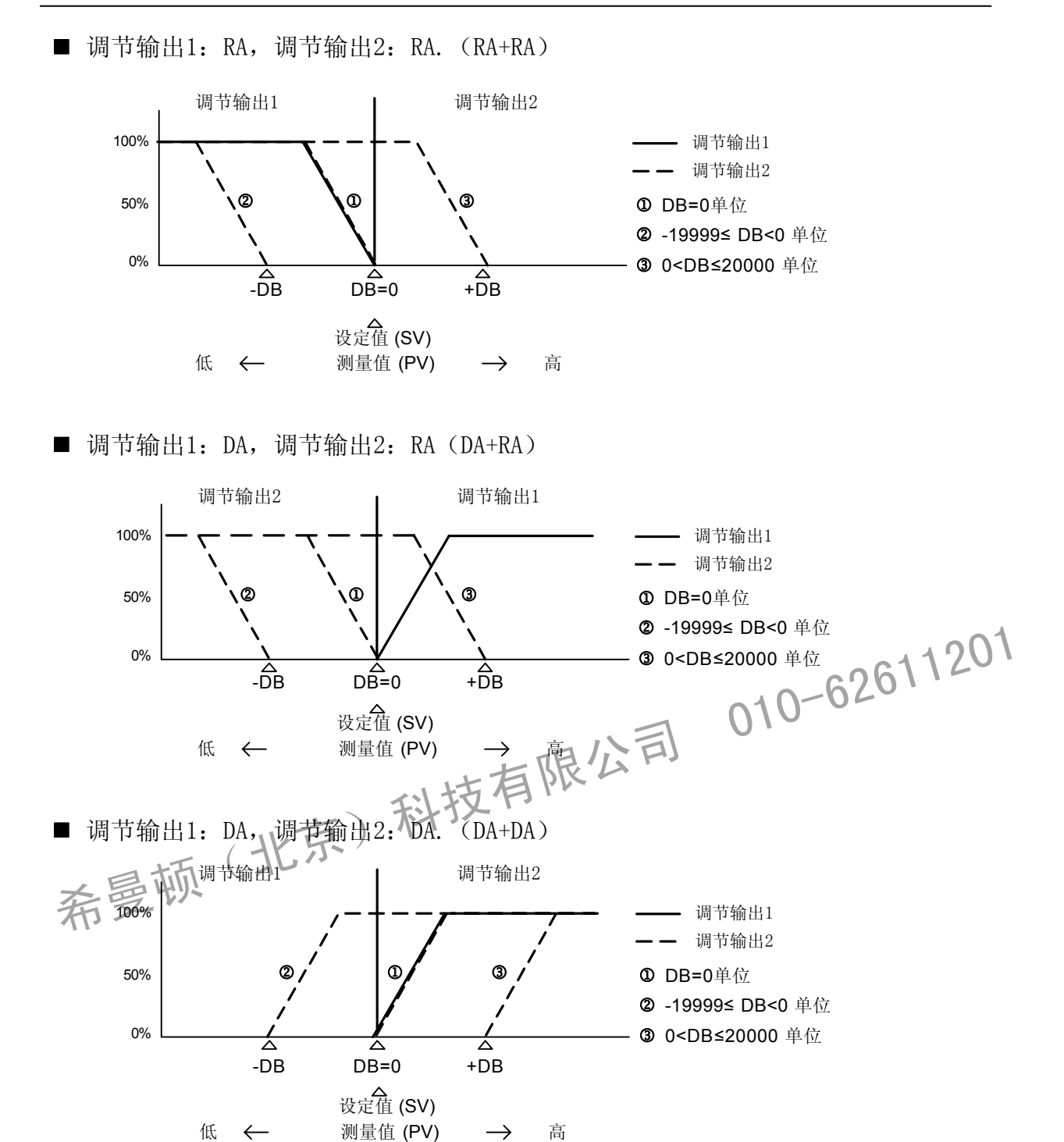

#### **1 0-7** 超调抑制函数(SF)

在专家PID控制期间,此功能决定防止发生超调的强度。 仅当设置积分作用(PI或PID)时,超调抑制函数有效。

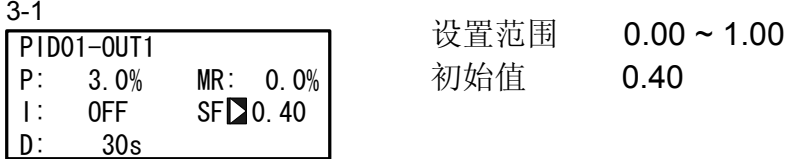

SF = 0.00 执行普通PID控制,没有超调纠正能力。

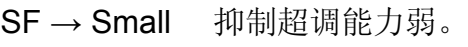

 $\mathsf{SF} \rightarrow \mathsf{Large}$  抑制超调能力强。

■参考: 关于依据超调抑制函数(SF)的PID作用 在斜率或遥控期间,通过SF值可切换PID和PD作用。

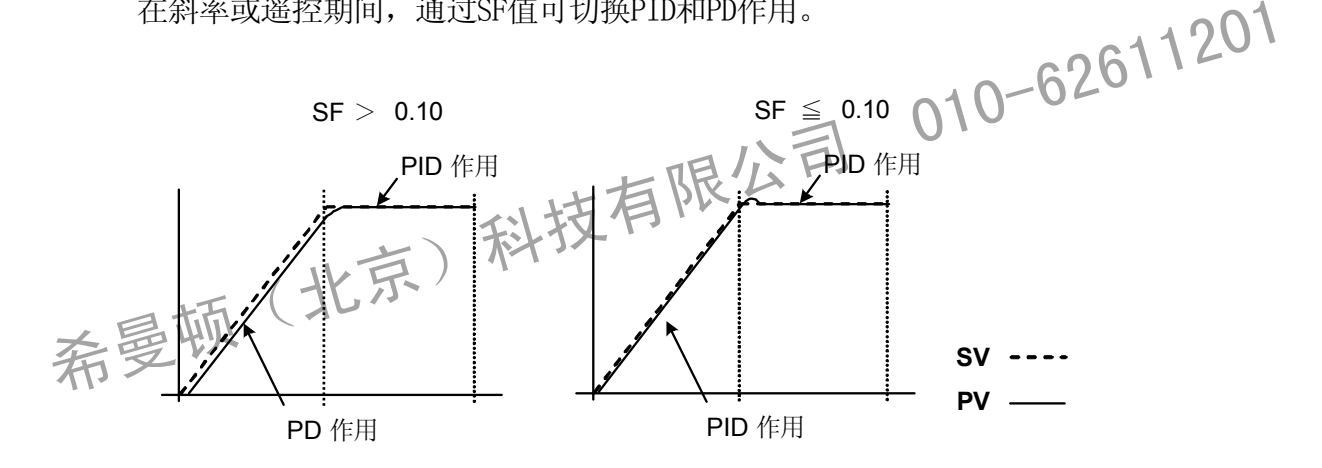

# **10-8** 输出限幅值 **(OUT1L ~ OUT2H)**

此屏幕是为设置PID No.对应的调节输出值的下限幅值和上限幅值。 虽然可用它们的初始值执行普通控制,但是对于需要高精度的控制使用这些下限值和 上幅值。

在加热控制中,当温度超调返回缓慢时,可设置稍低的上限幅值。对于温度上升缓慢 而输出稍微下降其温度则立即下降的控制对象,可设置稍高的下限幅值。 当选中2-输出规格时,OUT1显示在上排,OUT2显示在下排。

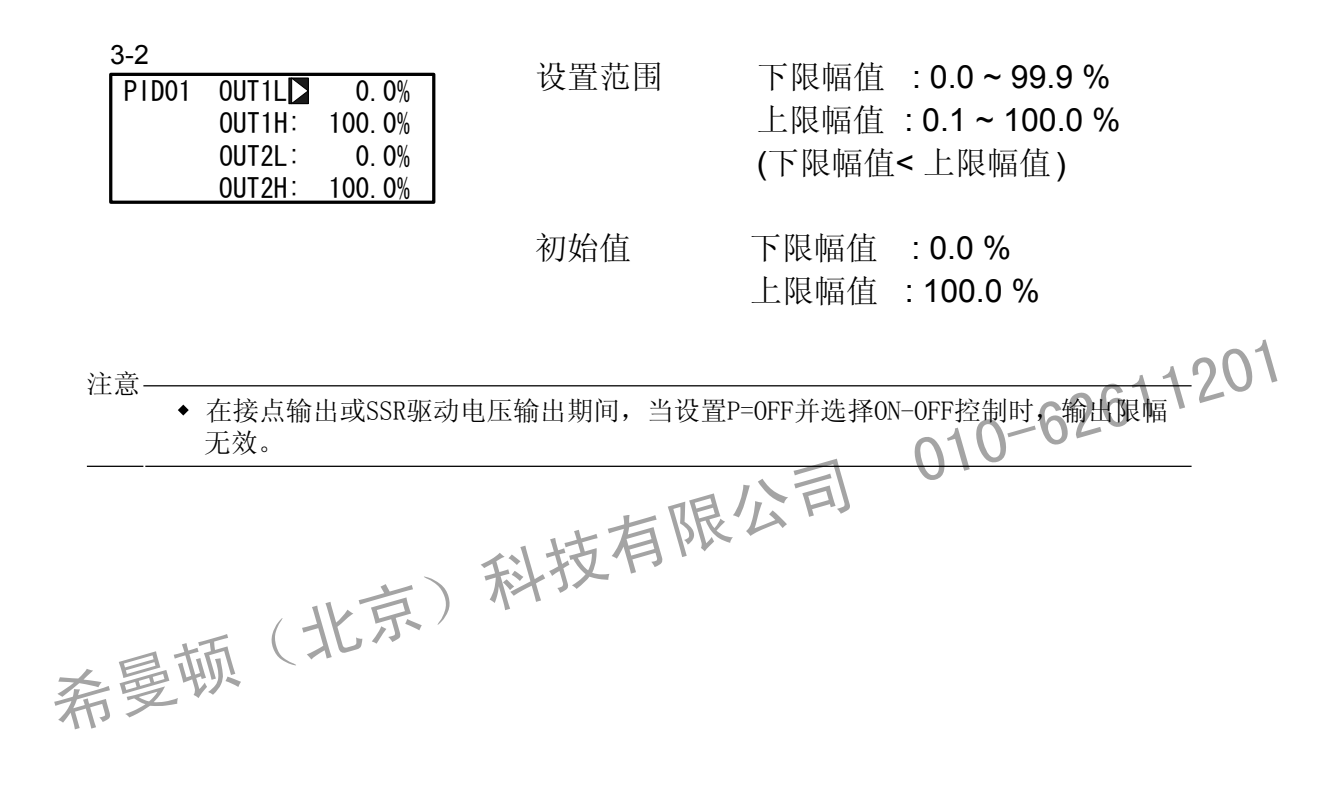

### **10-9** 区域 **PID**

在一个测量范围内,此功能设置两个或更多的区域。并且在每个区域内,切换为不 同的PID值。

当使用此功能时,可为每个温度范围(区域)设置最优的PID值,因此,在一个宽的 温度范围内能够使用两个或更多的SV号用于执行斜率控制,能够获得满意的可控性。

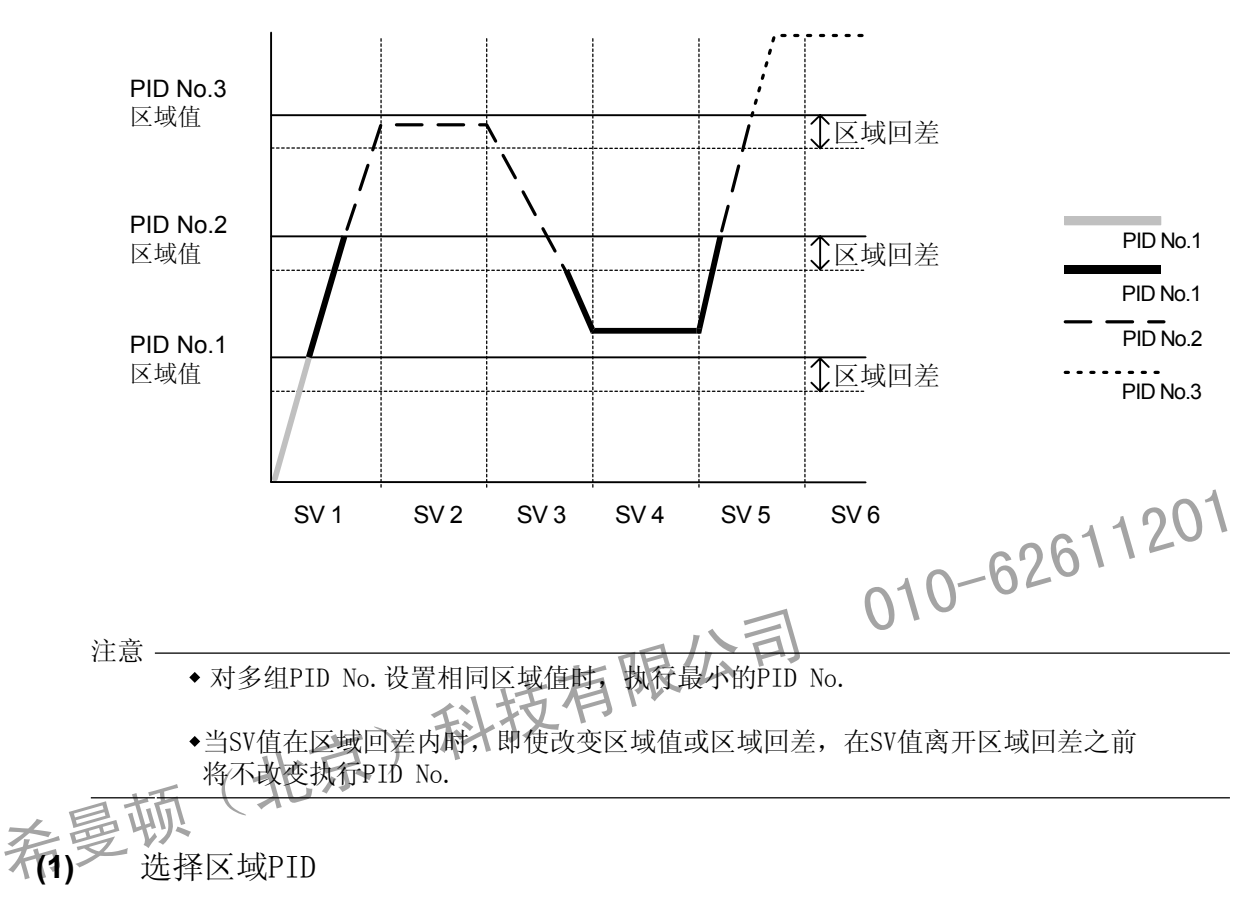

选择是否使用区域PID。 当使用此功能时,选择是否通过SV或通过PV设置区域。

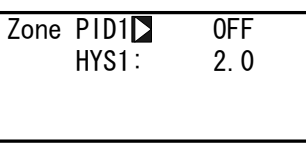

# 3-21 2000 2000 2000 2000 设置范围 DFF, SV, PV 初始值 OFF

OFF 无区域PID功能。 内部互锁切换SV No.对应的PID No.。 使用SV的区域PID功能。 SV

- 、<br>PV 使用PV的区域PID功能。

**(2 )** 区域回差

能设置与区域设定值相关的回差。 此回差对所有区域设定值有效。

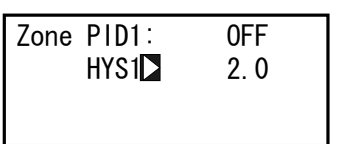

3-21 设置范围 0 ~ 10000 单位 初始值 20 单位

## **(3) PID** 区域

通过区域PID功能可为每个PID No. 设置使用的(温度范围)区域。

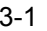

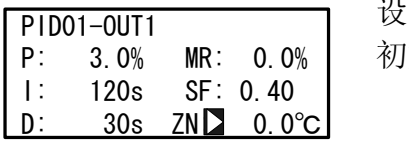

:置范围 在测量范围之内 初始值 0 单位

注意 • 当两个或更多个PID No.设置相同区域值时,执行最小PID No 10-62611201<br>• 为使用区域PID功能,必须设置区域同差和应对 为使用区域PID功能, 必须设置区域回差和区域PID。F 希曼顿(北京)科技有限公司 <sup>01</sup>0-62611<sup>201</sup>

# **10-10** 自整定点

在执行PID自整定时,为避免在SV值产生有限周期振荡,可在PV离开SV值的地方设置 AT动作点。

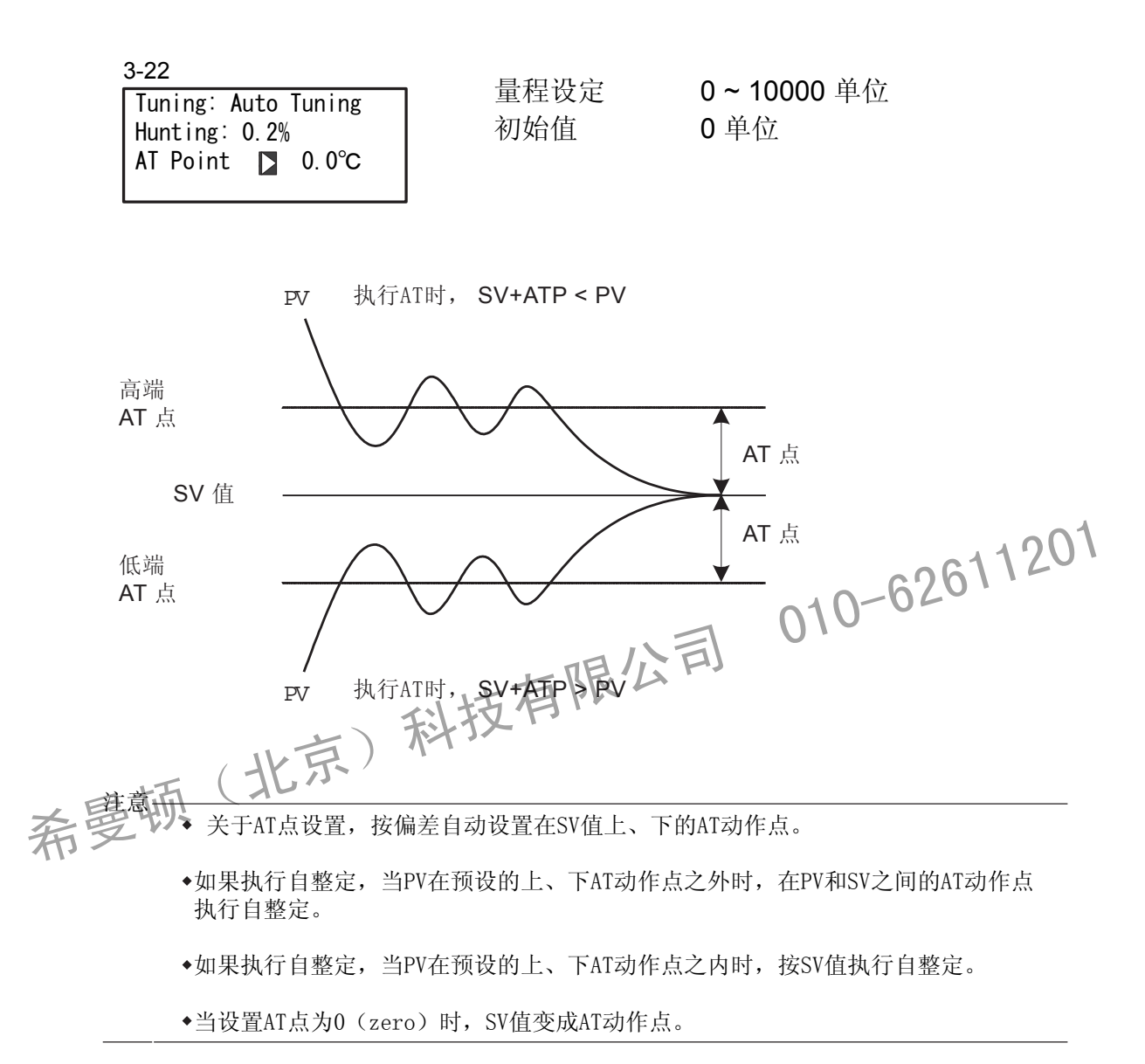

这页有意留出空白。

希曼顿(北京)科技有限公司 010-62611201
## **11** 事件和 **DO** 设置

- **11-1** 监视屏幕
- **(1) DO** 监视

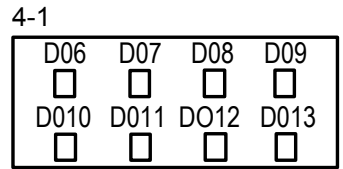

当输出信号到 DO时, □ 发亮反显为 ■ . DO6 ~ DO13 是选件, 当不可用时不显示。

### **(2)** 逻辑监视

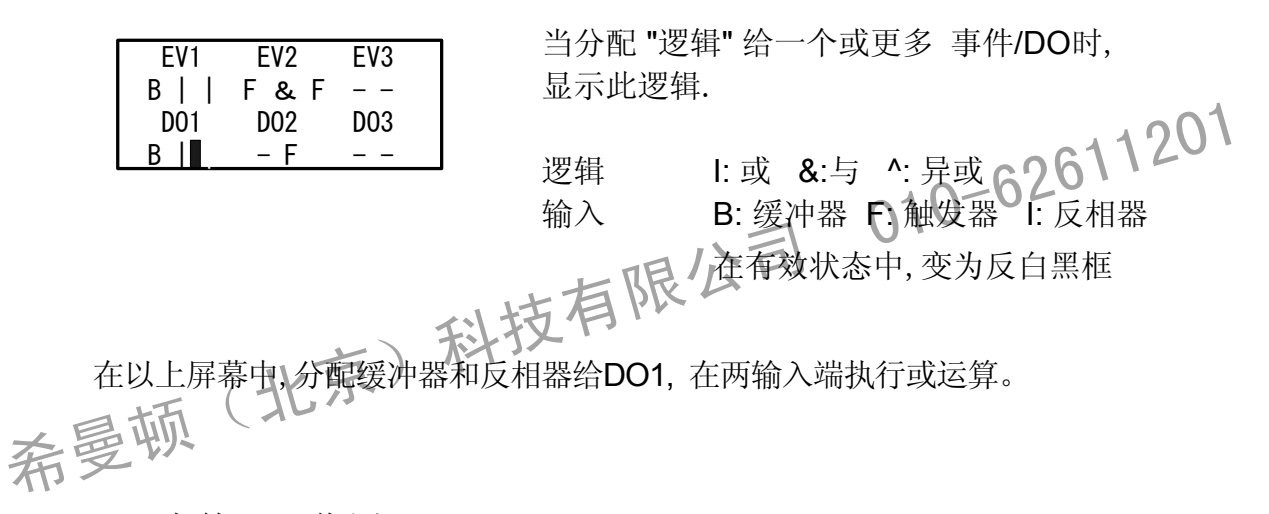

## **11-2** 事件**/DO** 作用

注意:若你改变了此项设置,动作设定点 (SP) 和回差 (DF) 参数被初始化。

某些可分配的事件类型 根据 EV No. 和 DO No.改变。 DO6 ~ D013 是选件。 可分配给 EV1 ~ EV3 和 DO1 ~ DO3 是 AND, OR 和 XOR。 可分配给 DO4 和 DO5 是定时器和计数器。

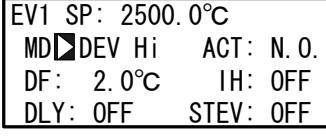

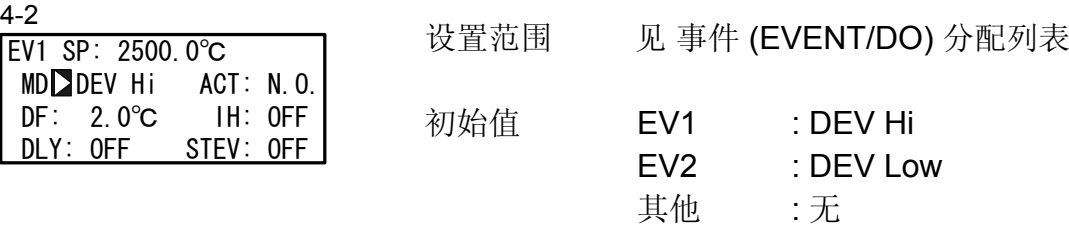

■事件 (事件/DO) 分配列表

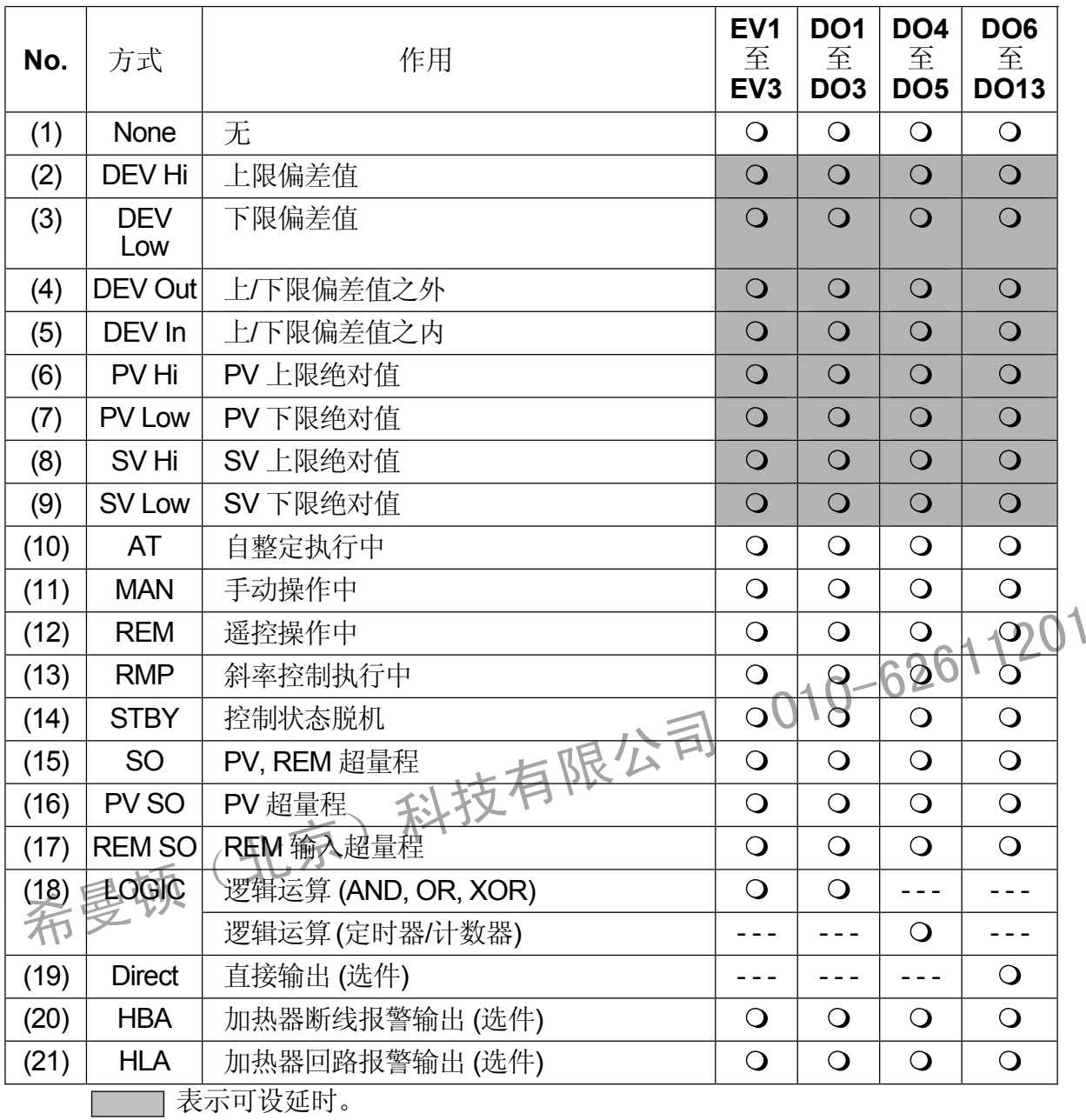

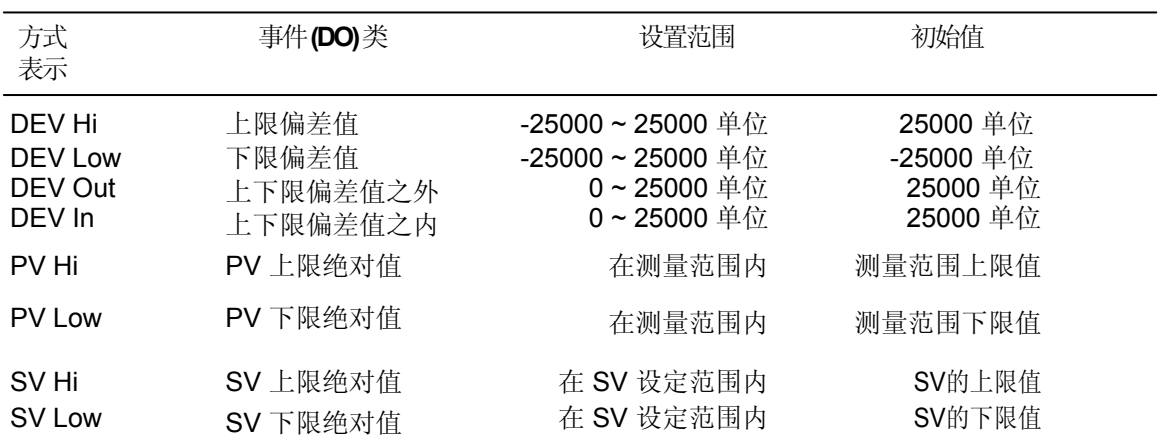

DEV Out 和 DEV In方式时,当输入偏差值时设置两个上下动作点。 带通讯接口选件时,能设Direct方式。

■ 事件/DO 动作图

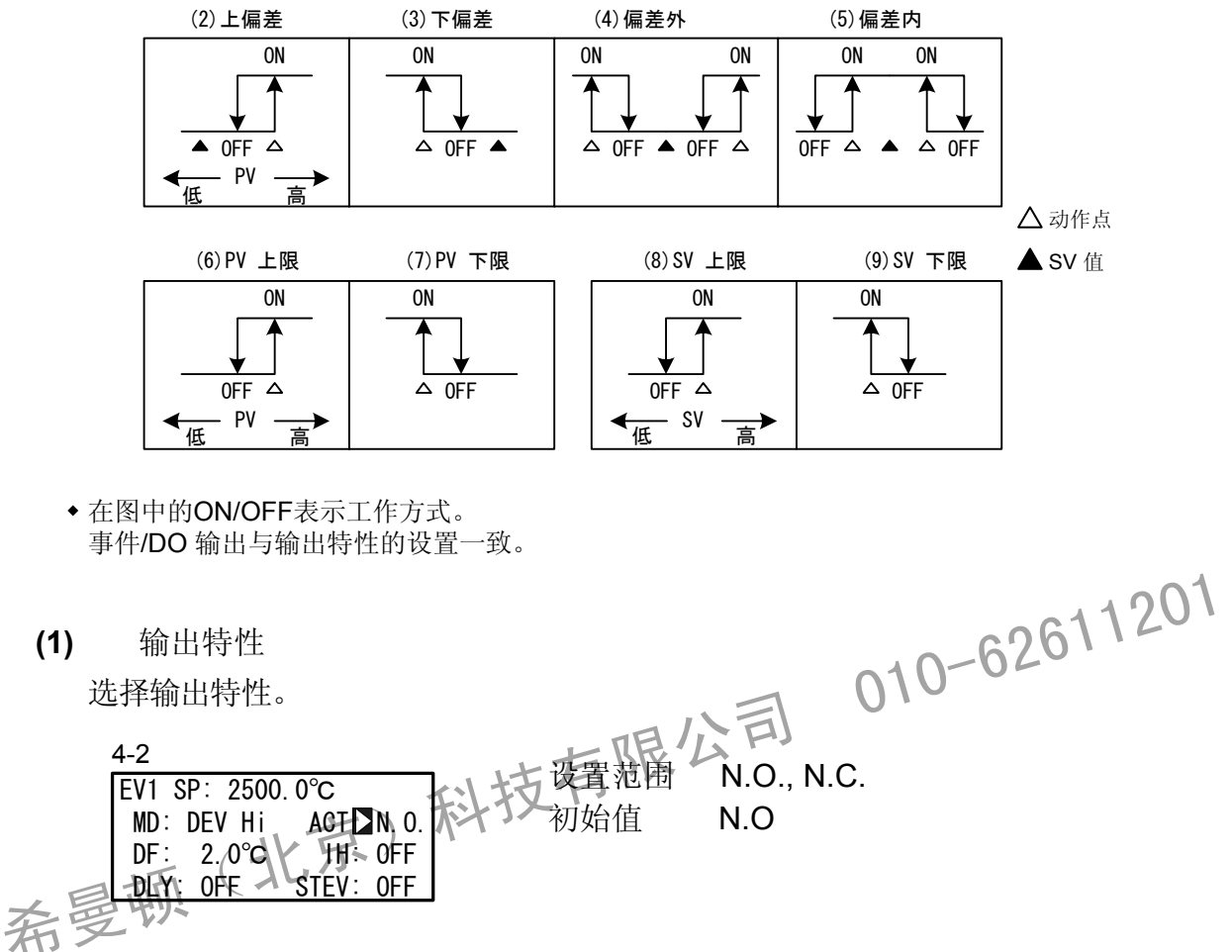

N.O.(常开) 当事件/DO 为 ON 时,接点闭合或输出晶体管为ON。

**N.C.**(常闭) 当事件/DO为 ON时, 接点断开或输出晶体管为 OFF。 **(2)** 回差

在事件/DO作用中,当选择事件方式(2) ~ (9)时显示此项。 设置在ON 和 OFF动作之间的回差。 设置宽的回差可以避免颤抖并且获得稳定的动作。

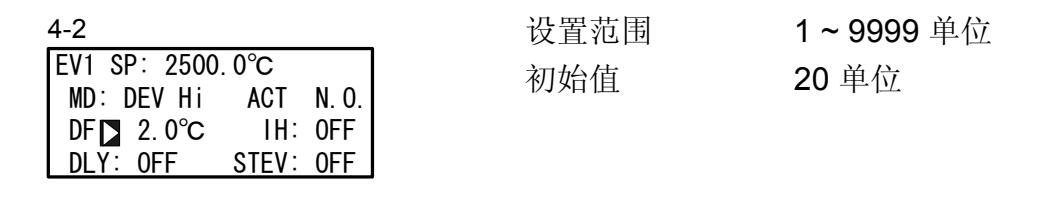

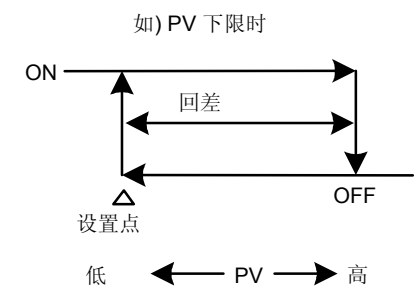

**(3)** 延时时间 在事件/DO作用中,当选择事件方式(2)~(9)时显示此项。 事件源产生后,此功能延时输出。 4-2<br>[FV1\_SP:⊑2500\_03<mark>\√\_元</mark>→ ) 设置范围 OFF, 1~9999 秒 初始值 EV1 SP: 2500.0℃ MD: DEV-Hi ACT N.O. DF: 2.0℃ IH: OFF<br>DLY**D**OFF STEV: OFF STEV: OFF **OFF** 3) 延时时间<br>在事件/DO作用中, 当选择事件方式(2)~(9)时显示此承引 010-62611201<br>事件源产生后, 此功能延时输出为支有限公司<br>4-2 2000.00 次置范围 OFF, 1~9999秒<br>希<sub>·第12</sub>2500.00 计 设置范围 OFF, 1~9999秒

注意

- 在延时期间,当信号源输出消失时事件/DO 无输出。当再次产生信号源时,之前 的延时时间被清除,重新开始此项的延时。
- 当设置延时时间为OFF时,产生事件/DO源的同时输出事件/DO。
- 当产生事件/DO输出源时,在延时时间动作之内可以改变延时时间。注意,延时时 间不是从它被改变时刻而是从产生输出源的时刻计算。
- 当发生超量程时,事件/DO动作的延时时间变为无效。

#### $(4)$ **4)** 抑制作用

在通电或脱机状态取消时,即使PV值在事件/DO动作区域中,抑制作用使事件/DO 在事件/DO作用中,当选择方式 (2) ~ (9)时显示此项。 无输出;当PV值离开事件/DO动作区域,再次进入事件/DO动作区域时,事件/DO 有输出。

选择下述抑制作用或超量程时的事件动作。

4-2

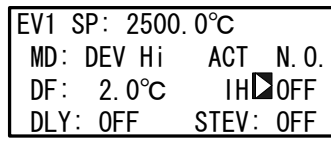

初始值 OFF 设置范围 OFF, 1, 2, 3

- OFF 不执行抑制作用。
- 1 在通电时或控制状态从脱机改变为执行(STBY ON→OFF)时,执行抑制作用。
- 2 在通电时或控制状态从脱机改变为执行(STBY ON→OFF)时或改变SV状态,<br>执行抑制作用。<br>-执行抑制作用。 2 在通电时或控制状态从脱机改变为执行(STBY ON ->OFF)时或改变SV状态<br>执行抑制作用。(超量程输入故障时、两作为OFF)<br>3 不执行抑制作用。(超量程输入故障时、两作为OFF)<br>注意<br>→当抑制作用设为3时,超量程故障发生时 事件/DO动作为ON。<br>第二十二节制作用设为3时,超量程故障发生时 事件/DO动作为OFF。
	- 3 不执行抑制作用。(超量程输入故障时、动作为OFF)

注意 • 当抑制作用设为) 或 2时, 超量程故障发生时 事件/DO动作为ON。

- 当抑制作用设为 3时, 超量程故障发生时 事件/DO动作为OFF。
	- 当抑制作用设为 3时,超量程故障发生时为了输出报警可分配超量程(SO)给其他的事件/DO。
- **(5)** 抑制时的事件作用

当选择事件方式(2)~(9)时,在抑制期间选择是否执行事件输出。

 $4-2$ 

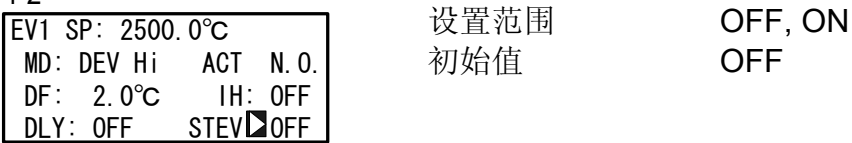

OFF 抑制期间的事件输出变为无效。

抑制期间的事件输出变为有效。 ON

## **11-3** 事件逻辑运算

此功能完成两个DI输入的逻辑运算并输出结果给事件/DO。 此功能设置两个DI输入的逻辑门,完成它们的逻辑运算并输出结果给事件/DO.

■ 事件逻辑运算框图和配置举例

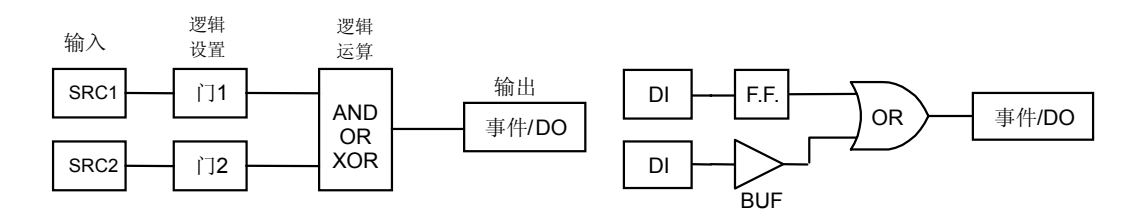

**(1)** 逻辑运算方式 **(Log MD)** 

当选择逻辑运算(LOGIC)作为工作方式时,显示以下屏幕。

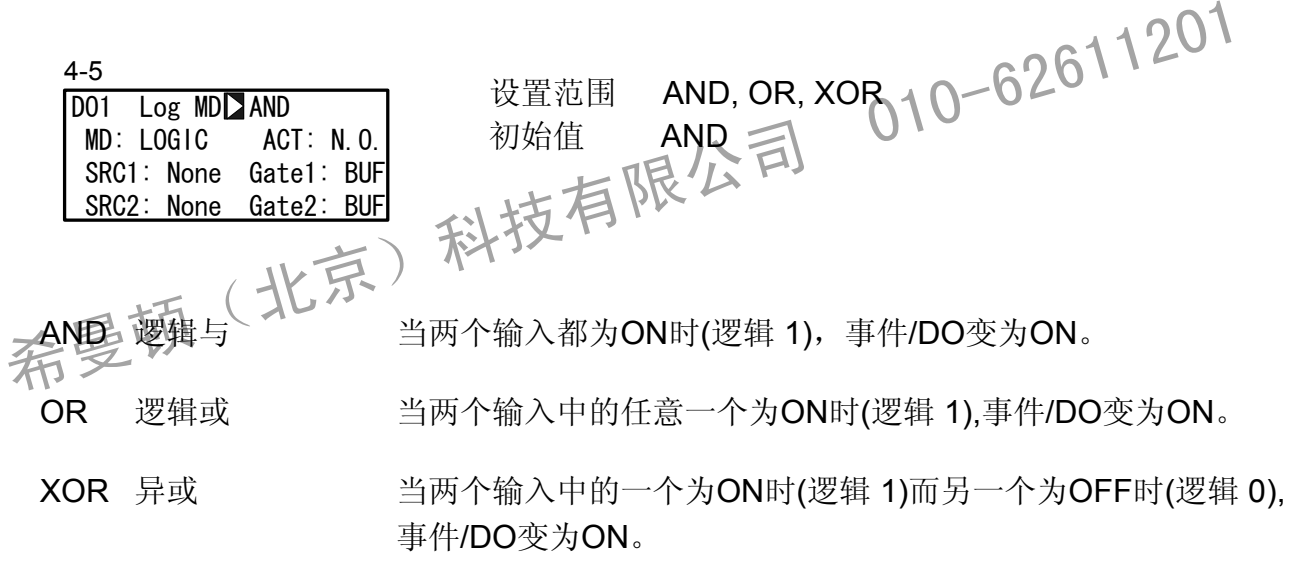

**(2)** 分配逻辑运算输入 **(SRC1, SRC2)** 

分配用于逻辑运算的DI号给两个输入 (SRC1 & SRC2)。 可分配的DI是DI1 ~ DI10 (DI5 ~ DI10是选件)。

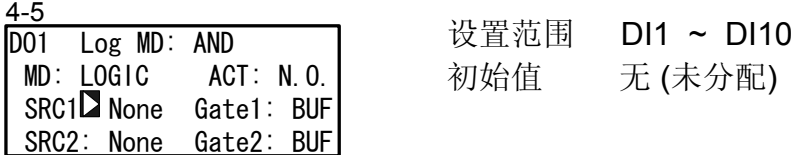

注意

- 当分配其他功能给DI并且DI信号是输入时,执行逻辑运算并且被分配给DI的功能同时 起作用。
- 当设置逻辑运算输入为无时,不论逻辑设置是BUF, INV 和 FF,输入逻辑变为逻辑0。

**(3)** 逻辑运算的输入逻辑 **(**门**1,** 门**2)**  设置用于逻辑运算的两个输入的逻辑。

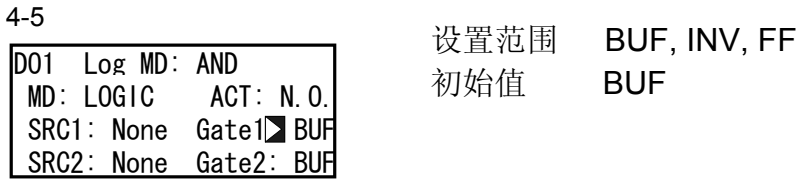

BUF 缓冲器

对DI输入信号进行同相处理,做为输入逻辑信号。

- INV 反相器 对DI输入信号进行反相处理,做为输入逻辑信号。
- FF 触发器

对DI输入信号进行反相处理,分配的DI每次变为ON时,做为输入逻辑信号。

初始值 BUF

输入逻辑变为OFF。 当DI变为ON时,即使以后变为OFF,也保持ON状态。当DI再次变为ON时,

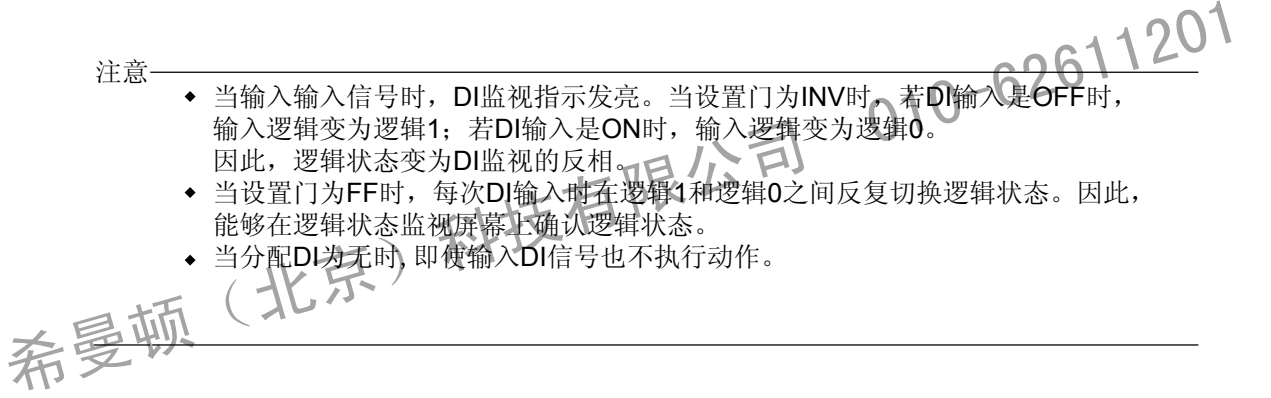

### **11-4** 定时器**/**计数器

定时器和计数器工作与此仪表的控制作用无关并且输出1秒的脉冲。 对于定时器/计数器功能,DI作为输入DO作为输出。 当产生输入时,经过预置的时间或计数值后,DO输出。

仅能分配DO4 和 DO5给定时器和计数器。 仅当设置工作方式为逻辑运算(LOGIC)时,显示下面的屏幕。

**(1)** 定时器时间

当设置方式(Log MD)为定时器时,能在1 ~ 5000秒的范围内设置时间。

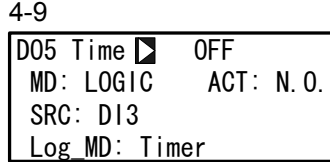

设置范围 OFF, 1~ 5000 秒 初始值 OFF

**(2)** 计数器

当设置方式(Log MD)为计数器时,可在1 ~ 5000 范围内设置计数值。DI脉冲宽度必须 是 100 ms 或更宽。

| 4-8                    |      |                       |
|------------------------|------|-----------------------|
| DO4 Count   OFF        | 设置范围 | OFF, $1 \approx 5000$ |
| ACT: N.O.<br>MD: LOGIC | 初始值  | <b>OFF</b>            |
| SRC: None              |      |                       |
| Log MD: Counter        |      |                       |

**(3)** 分配输入 **(SRC)** 

可分配的 DI 是 DI1 ~ DI10 (DI5 ~ DI10 是选件)。

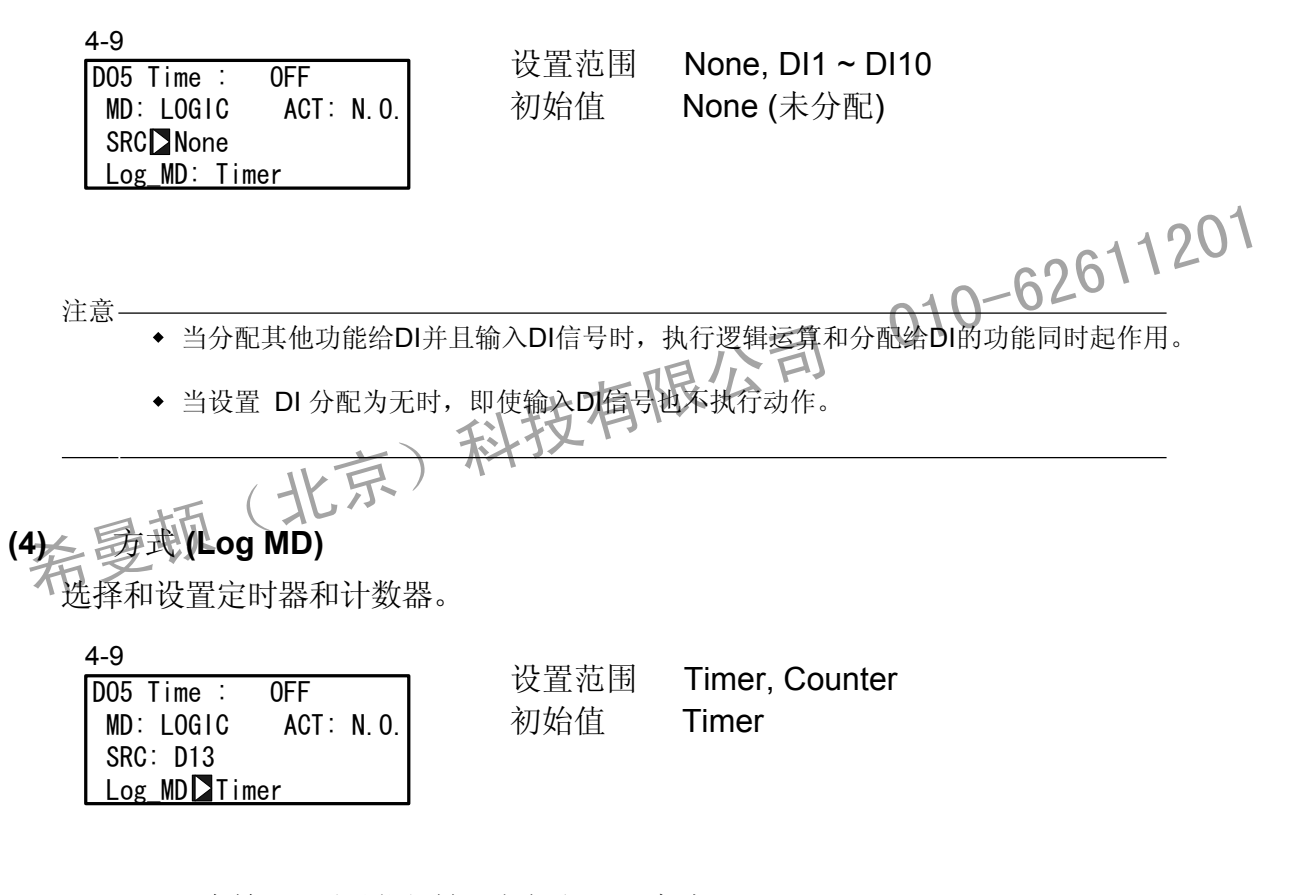

**Timer** Counter 当DI输入计数到达预置值时, DO变为ON。 在输入DI和预置时间到时后,DO变为ON。

## **12** 选件 **(DI, AO, HB, COM)** 设置

#### **12- 1 DI**

DI 是基于外部输入非电压接点信号或集电极开路信号的用于外部控制的数字输入。

可以选择作用并分配给 DI1 ~ DI10 (DI5 ~ DI10 是选件)。

- **(1) DI** 监视屏幕 □ 反白显示。
- 不论是否分配DI, 当给DI输入信号时显示。

DI5 ~ DI10 是选件,当不可用时不显示。

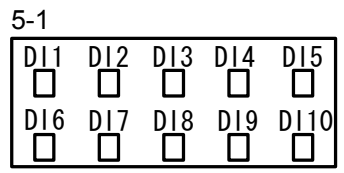

**(2)** 选择 **DI** 作用 显示LG表示在事件逻辑运算中用于输入(SRC) 的DI。详见 "11-3 (2)分配逻辑运算 5-2 此为对DI的分配。 输入(SRC1, SRC2). DI1 D None DI2 : None DI3 : DI4 : None None LG (2) 选择 DI 作用<br>此为对DI的分配。<br>显示LG表示在事件逻辑运算中诉工输入(SRC)的DI。详见 "11-3 (2)分配逻辑运算输入(SRC1, SRe2)<br>输入(SRC1, SRe2)<br>不 ■ DI 类型列表

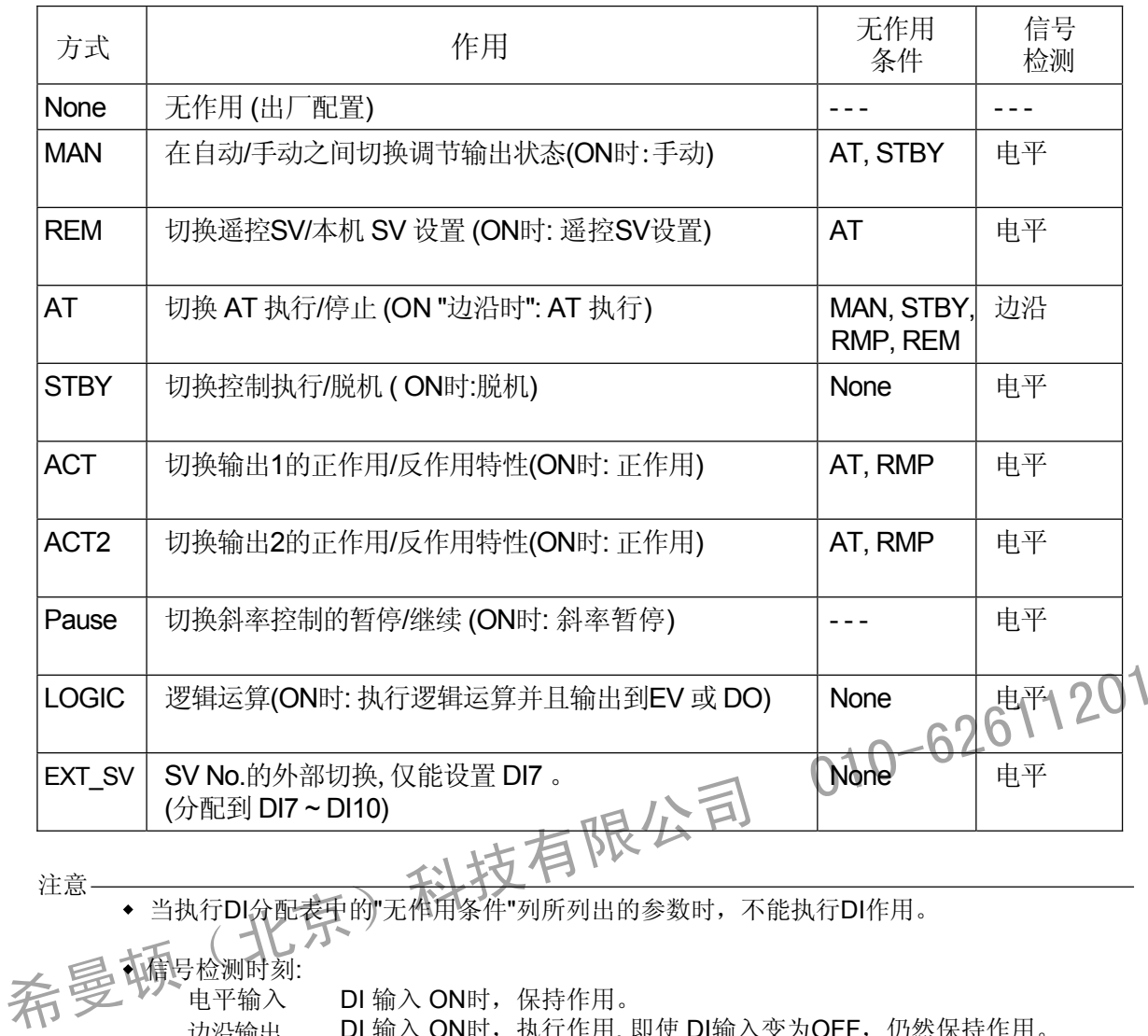

注意

- 信号检测时刻: 当执行DI分配表中的"无作用条件"列所列出的参数时,不能执行DI作用。
- 电平输入 边沿输出

DI 输入 ON时, 执行作用, 即使 DI输入变为OFF, 仍然保持作用。 DI 再次输入 ON, 取消作用。 DI 输入 ON时,保持作用。

- 一旦给DI分配某功能,由于DI优先,不能通过前面板按键设置同样功能。
- 当给两个或更多的DI分配同样功能时,最小号的DI有效,较大号的DI无效。 例如, 当给DI1和DI2分配MAN时, DI2的分配无效。
- 在DI 执行期间取消DI分配时,继续当前执行作用(不包括逻辑运算)。 关于逻辑运算的细节,见"11-3 事件逻辑运算"。

## **12-2** 模拟输出

此功能是选件,当它未安装时不显示。 在此仪器上能够安装两个选件的模拟输出(Ao1, Ao2)。

**(1)** 模拟输出类型

选择分配的模拟输出类型。

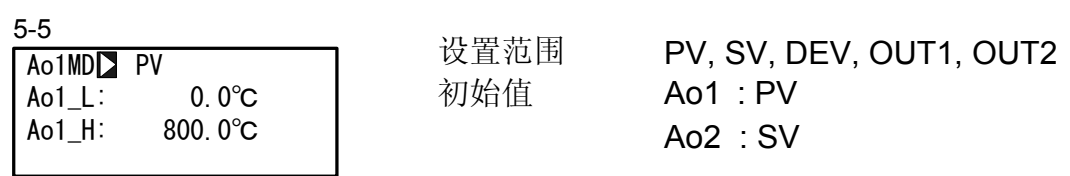

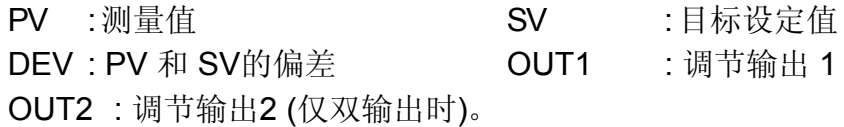

**(2)** 设置模拟输出的下限/上限。 5-5 下表说明设置范围和初始值。 刻度模拟输出 Ao1MD: PV  $\text{Ao1\_L}$  0.0℃  $A_0L$ H:  $($  $Ao1_LD$ \_H: 800.0℃ 可反向刻度。 希曼顿(北京)科技有限公司 <sup>01</sup>0-62611<sup>201</sup>

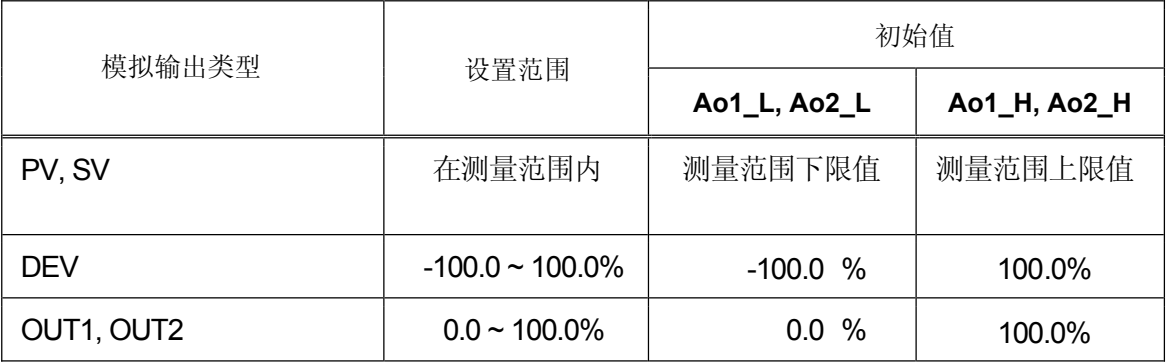

**12-3** 设置加热器断线**/**加热器回路报警

此功能为选件,未安装时不显示。

在控制期间,当加热器烧断(加热器断线);或者当输出为OFF时,因控制器件的故障产 生加热器电流(加热器回路故障)时,此功能输出一个报警。

给事件/DO (外部输出)分配报警输出,并且分配使用HBA(加热器断线报警)或HLA (加热 器回路报警) 。

当调节输出1或调节输出2是接点(Y) 或 SSR 驱动电压 (P),可以使用加热器断线报警和 加热器回路报警。

当调节输出是电流(I) 或电压 (V)时,不能使用这些报警。 回差固定为0.2A。

**(1)** 连接电流互感 **(CT)** 

将负载线穿过CT的圆孔(与仪表同时提供) 连接从 CT 端到仪表的CT输入端的电线。 此线无极性。

用于 30A CT CTL-6-S

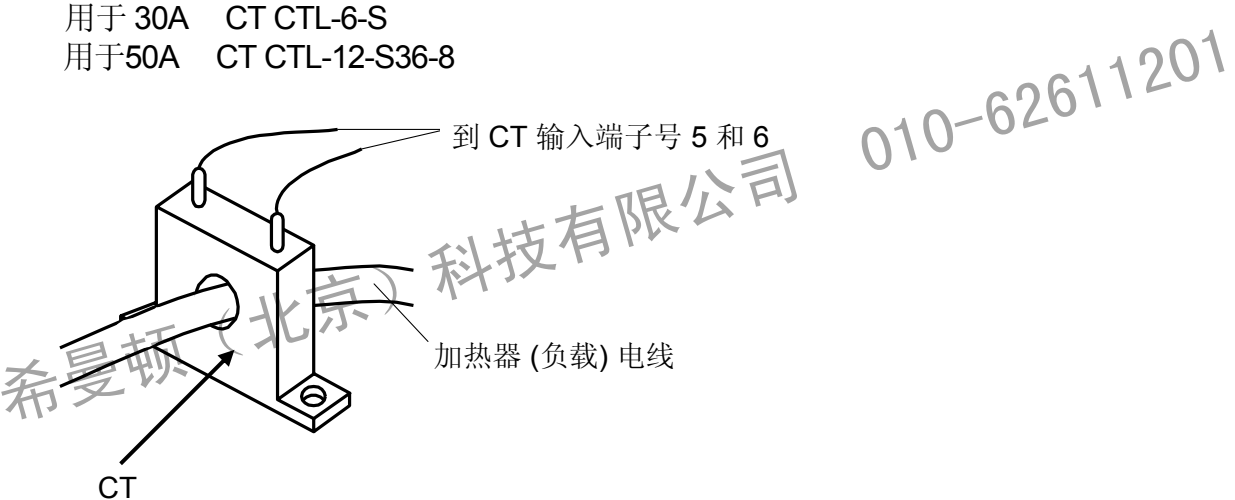

**(2)** 加热器电流监视

此监视屏显示电流互感器(CT)检测的电流。

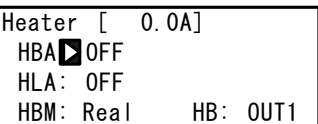

5-7 显示范围: 0.0 <sup>~</sup> 55.5 <sup>A</sup>

当检测的电流超过55.0A时,显示 HB\_HH 。 当检测不到电流时,显示 "----" 。

**( 3)** 加热器断线电流 **(HBA)** 

当负载电流小于预设值时,输出报警。

5-7

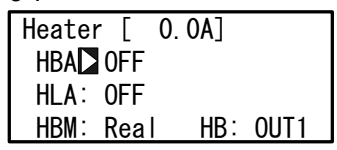

初始值

设置范围 OFF, 0.1 to 50.0A **OFF** 

注意

为了使用加热器回路报警,必需在事件/DO组中给事件/DO分配HBA。

**(4)** 加热器回路报警电流 **(HLA)** 

当负载电流大于预设值时,输出报警。 在报警输出期间即使调节输出变为ON,仍保持报警输出。

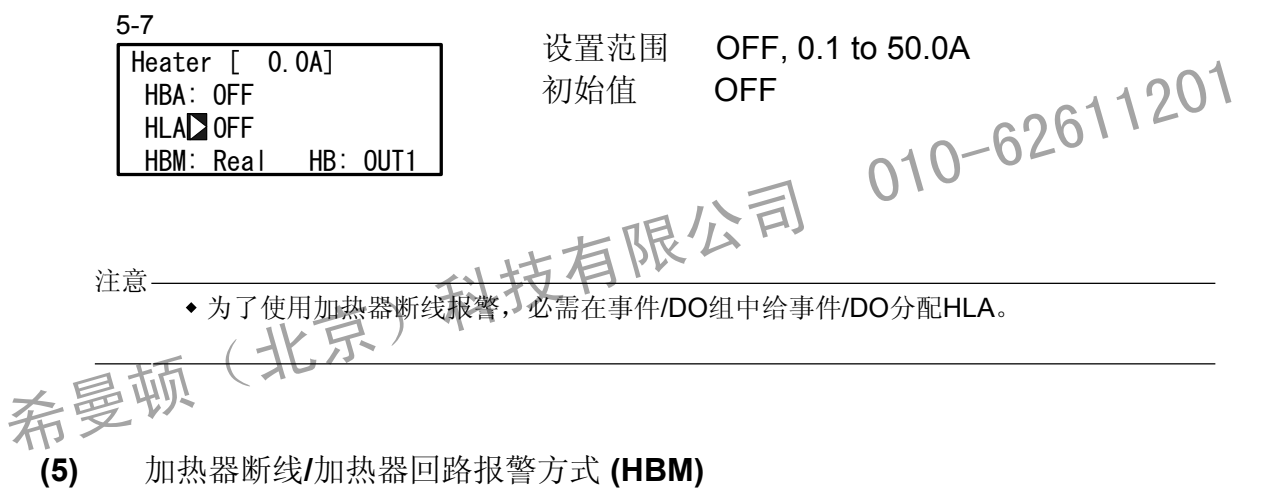

选择实时方式或锁定方式作为报警输出方式。

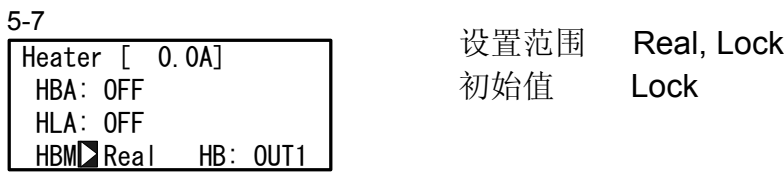

Real 一旦输出报警, 当加热器电流恢复正常时, 取消报警输出。

Lock 一旦输出报警,报警输出被锁定(固定),即使当加热器电流恢复正常时, 仍 继续输出。 通过 HBA和HLA为OFF或者切断电源,取消报警输出。

#### **(6)**  加热器断线检测选择**(HB)**

选择检测加热器断线的调节输出。 当选择双输出规格时,可设置此参数。对于输出1/输出2,仅适用Y/Y, P/P,Y/P, 或 P/Y。

5-7

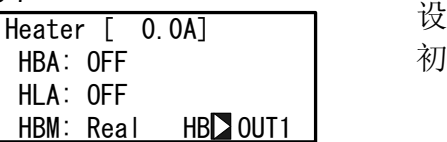

设置范围 OUT1, OUT2 |始值 OUT1

希曼顿(北京)科技有限公司 010-62611201

### **12-4** 通讯

#### **(1)** 设置通讯

有关细节,参见单独的"SR23系列数字调节器通讯接口(RS-232C/RS-485)。

此节仅解释设置项。

设置范围 SHIMADEN, MOD ASC, **SHIMADEN** 初始值 BPS: 通讯速度 设置范围 初始值 MEM: 通讯存储方式 EEP, R AM, R\_E 初始值 7, 8 初始值 EVEN STOP: 停止位 设置范围 1,2 初始值 DELY: 延迟时间 设置范围 初始值 5-10 CTRL: 控制代码<br>COM CTRLE STX ETX CR STX\_ETX\_CRLF, S CR 初始值 TX\_ETX\_ ADD, ADD\_two's cmp, XOR, None 设置范围 5-8 **PROT**: 通讯协议 COM PROT**D** SHIMADEN ADDR: 1 BPS : 9600<br>MFM : FFP MEM : EEP MOD\_RTU 初始值 ADDR: 通讯地址 设置范围 1~98 2400, 4800, 9600, 19200 9600 设置范围 5-9 DATA: 数据长度 DATA DATA 2 7 1 设置范围<br>PARI: EVEN DESCRIPTION STOP: 1 **DELY:** 10 ms 宋斗技PARI: 奇偶校验<br>没置范围<br>希曼顿(北京) EVEN, ODD, NONE 初始值 设置范围 STX\_ETX\_CR, @\_:\_CR BCC: 块校验方式 ADD<sup>-</sup> STX ETX CR BCC: 1 **MARTALL DATA:** 数据长度<br>
TOM DATALL TO DATA: 数据长度<br>
TARI: EVEN<br>
STOP: 1<br>
DELY: 10 ms<br>
(北京)<br>
STOP: 停止位<br>
REP<br>
REP<br>
PATA: 数据长度<br>
7,810-62611201<br>
7,810-62611201<br>
7,810-62611201<br>
7,810-62611201<br>
7,810-62611201<br>
7,810-62611201<br>
7,81 7 1 10ms 1 to 50ms 设置范围 ADD

## **(2)** 通讯方式 **(COM)**

选择通过使用前面板按键(local) 或通讯(选件) 设置或改变各种数据。

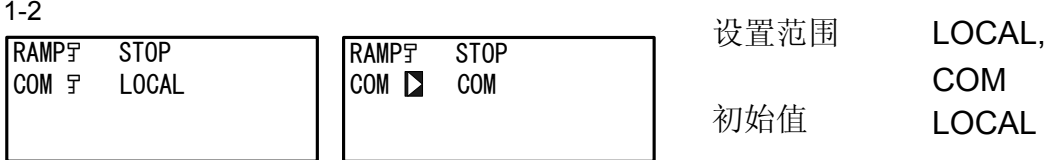

在本机方式中,在通讯选择处显示钥匙符号,表示不能通过前面板按键从LOCAL (本机) 改变到COM(通讯)。

然而在本机方式中,通过从上位计算机传送指令给SR23能够将通讯方式从LOCAL (本 机)改变到COM(通讯)。

在通讯方式中,能够通过操作前面板按键从COM(通讯)改变到LOCAL (本机)。

通过通讯方式可设置COM(通讯)和LOCAL (本机)选择。

- LOCAL 能够用前面板按键设置参数。 (不能通过通讯设置参数。)
- COM 能通过通讯设置参数。 (不能通过前面板按键设置参数。) 希曼顿(北京)科技有限公司 <sup>01</sup>0-62611<sup>201</sup>

对于通讯的细节,参见独立的"SR23系列数字调节器,通讯接口使用手册"。

## **13** 按键锁定设置

#### **13-1** 设置锁定按键

**(1)** 显示按键锁定屏幕

> 从基本屏幕调出锁定屏幕组(组 8), 按 GRP 键。 在锁定屏幕组中按 SCRN 键切换屏幕用于进行或改变设置。 在屏幕中通过按 [二] 键选择参数。 通过按 ■ For ■ 键设置参数, 并且按 ENT 键确定和保存参数。

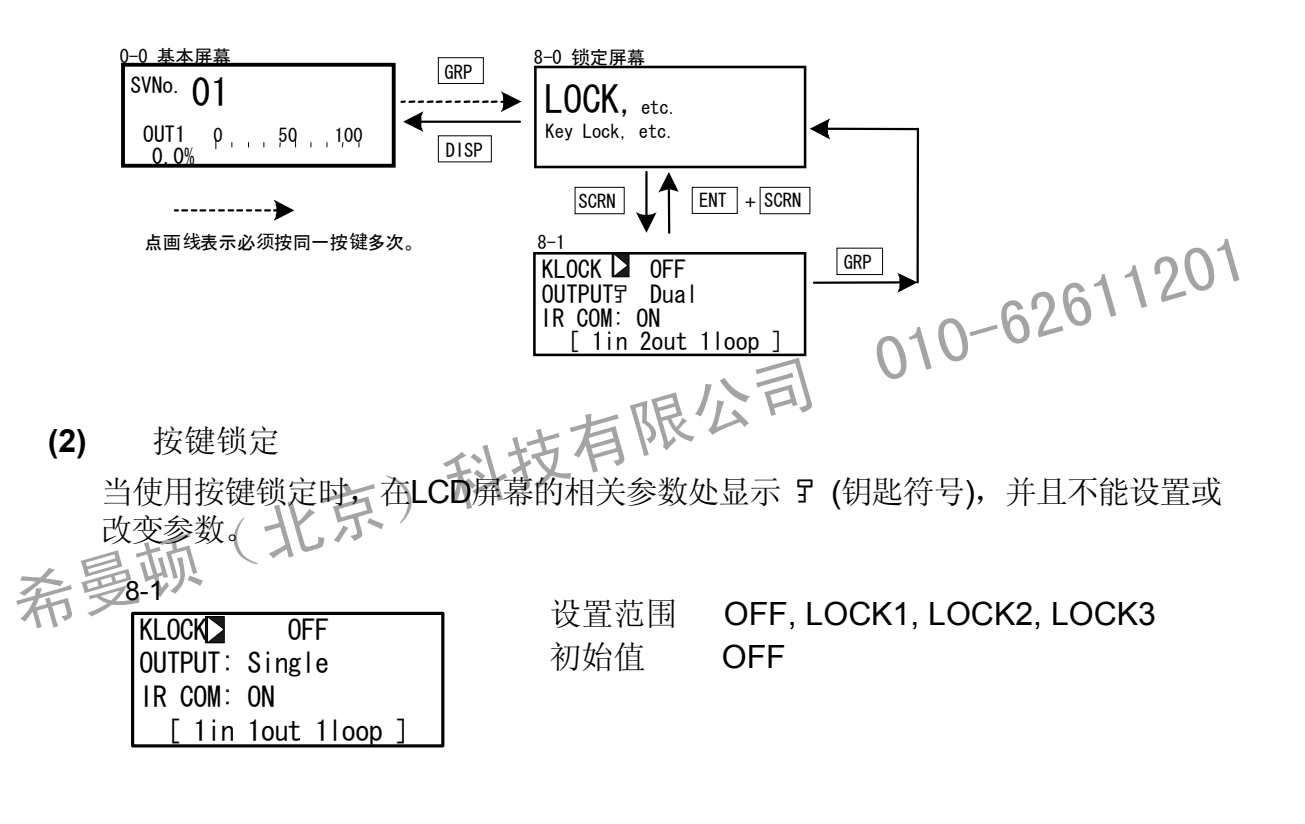

- OFF 释放按键锁定。
- LOCK1 锁定除了与SV相关的, AT, MAN, 和事件/DO以外的参数。
- LOCK2 锁定除了与SV相关的以外的参数。
- LOCK3 锁定所有参数(除了按键锁定参数以外)。

关于参数锁定的细节,见"17参数列表"。

此页有意空白。

希曼顿(北京)科技有限公司 010-62611201

# **14** 监视**,** 执行和停止操作

在基本屏幕组(组 0)中,组合了各种监视功能。

依据SR23系列的规格和选件,此基本屏幕组的配置、屏幕间的移动和显示细节也是 不同的。

- **14-1** 基本屏幕流程
- **(1) 1-**输入规格

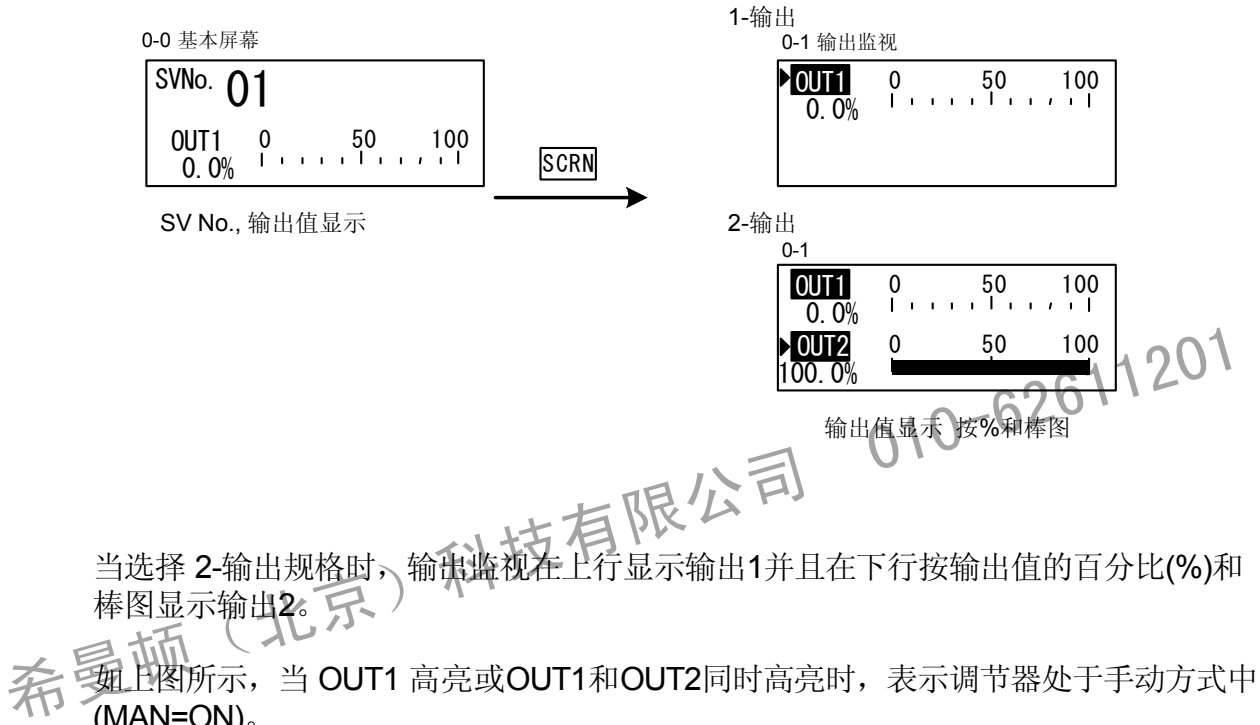

(MAN=ON)。

在手动方式下,能够用前面板按键设置输出值。有关细节,参见"15-7设置调节输出"。

**14-2** 在基本屏幕中的操作

#### **(1)** 切换 **SV** 号

你可通过按 SV 键切换当前显示的执行SV No.,并且通过按 ◀ , (▲ and ▼ )键设置 或改变当前显示的执行SV值。

**(2)** 输出监视屏幕

输出监视按输出值的百分比(%)和棒图显示调节输出1 (OUT1)和调节输出2 (OUT2)的输出。 在手动输出方式中,通过 ┃◀ ,┃▲ | 和 ┃▼ | 键设置或改变输出值。 在2-输出规格中,用显示在输出名称前的光标选择要设置或改变的那个输出值。

希曼顿(北京)科技有限公司 010-62611201

## **15** 控制期间的操作

- **15-1** 监视控制
- **(1)** 基本屏幕

对于基本屏幕流程和操作,参见"14-1 基本屏幕流程"。基本屏幕为"SV No.,输出值显示"。

#### **(2)** 输出值显示

0-1<br>| 0UT1 0 50 100| 在上部和下部分别用%和棒图显示调节输出1 (OUT1) 和调节输出2 (OUT2:选件)。 在1-输出规格中,不显示OUT2。 OUT1 5.0% OUT2 0.0%  $0 \t 50 \t 100$  $50$  100

在手动输出期间(当 OUT1 和/或 OUT2 高亮时), 七通过 心习 键能够选择 OUT1或 OUT2, 并且通 2.0% → コント 休斗了》过操作 ●, ▲ 和 ▼ 键调整输出。  $172$  0 50 100<br>2.0%  $\frac{100}{20}$  0 50 100 30.0% OUT2 010-62611201

季关细节,见"15-7 设置调节输出"。

- **15-2** 切换执行 **SV** 号
	- 1. 当你在其他屏幕中而不是基本屏幕中按 SV 键时, 显示基本屏幕, SV No.的数值 闪动并且能够被改变。
	- 2. 当你按 SV 键时, SV No.的数值增加并且能够被改变。
	- 3. 使用 或 ▼ 键能够改变SV No. 。同样, 按 SV 键也能增加 SV No.的数值。
	- 4. 当按 ENT 键确认 SV No.的数值和保存时, 数值停止闪动。

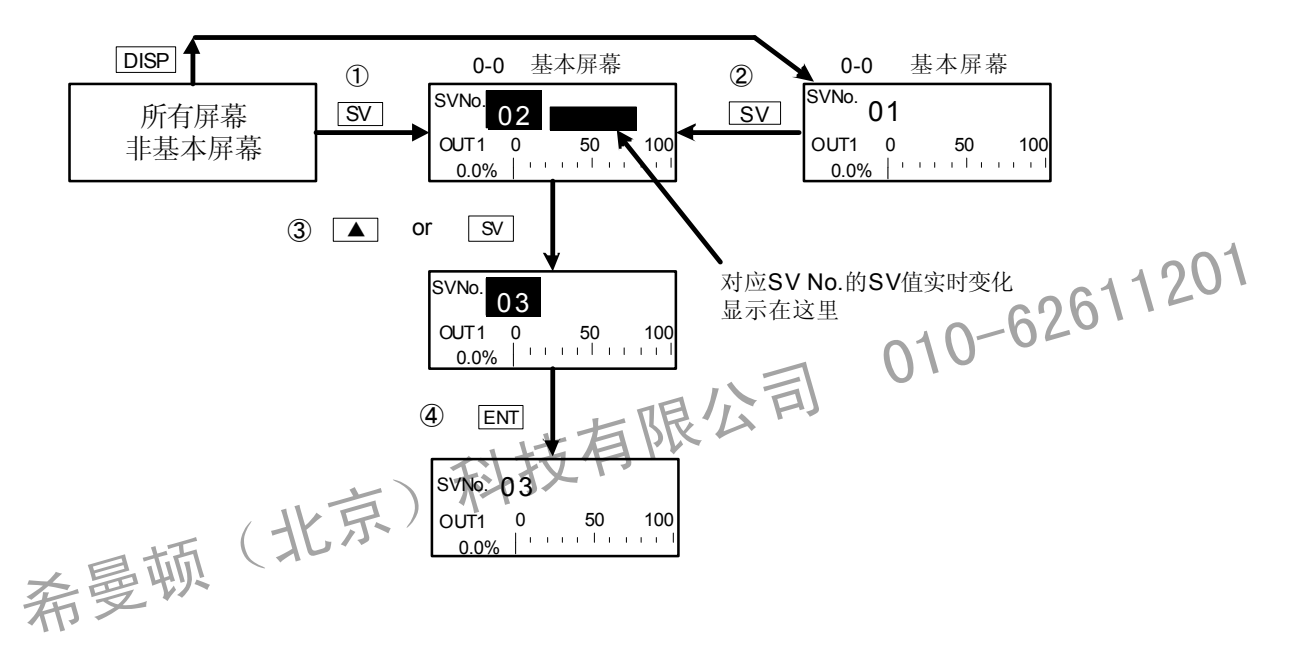

当设置 SV No. 切换为外部切换(EXT\_SV 分配给 DI7 并且 EXT 指示灯发亮)时, 在此仪器的前面板上不能使用按键改变SV No. 。

**15-3** 设置执行 **SV No.** 

遵循下述步骤设置或改变当前执行的SV No.。

- 1. 当你在基本屏幕(0-0)按 **→** , ▲ 或 ▼ 键时, SV 显示的最低位数字闪动, 并 且可以设置或更改 SV 值。
- 2. 按 **■** 键可移动数值的闪动区到要改变的数字上,并且使用 或 键改变 SV 值。

设置或更改非当前执行 SV 值, 为已经设置的 SV 值, 见"9-1 设置 SV 值"。

#### **1 5-4** 外部切换 **SV No.**

当使用两个或更多的目标设定值(SV)时,通过外部接点可以切换执行SV No.的选择。

仅可以设置 DI7 ~ DI10。

仅当安装了外部I/O控制功能时,才可用此功能。

当给 DI7 分配 EXT SV时, 自动给 DI8 ~ DI10 分配外部切换的 SV No., 并且不能 再分配其他功能。

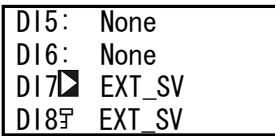

5-3<br>Lauz: Washington 选择下表中 SV No. 和切换到与DI7 ~ DI10的信号 输入对应的这个 SV No.。

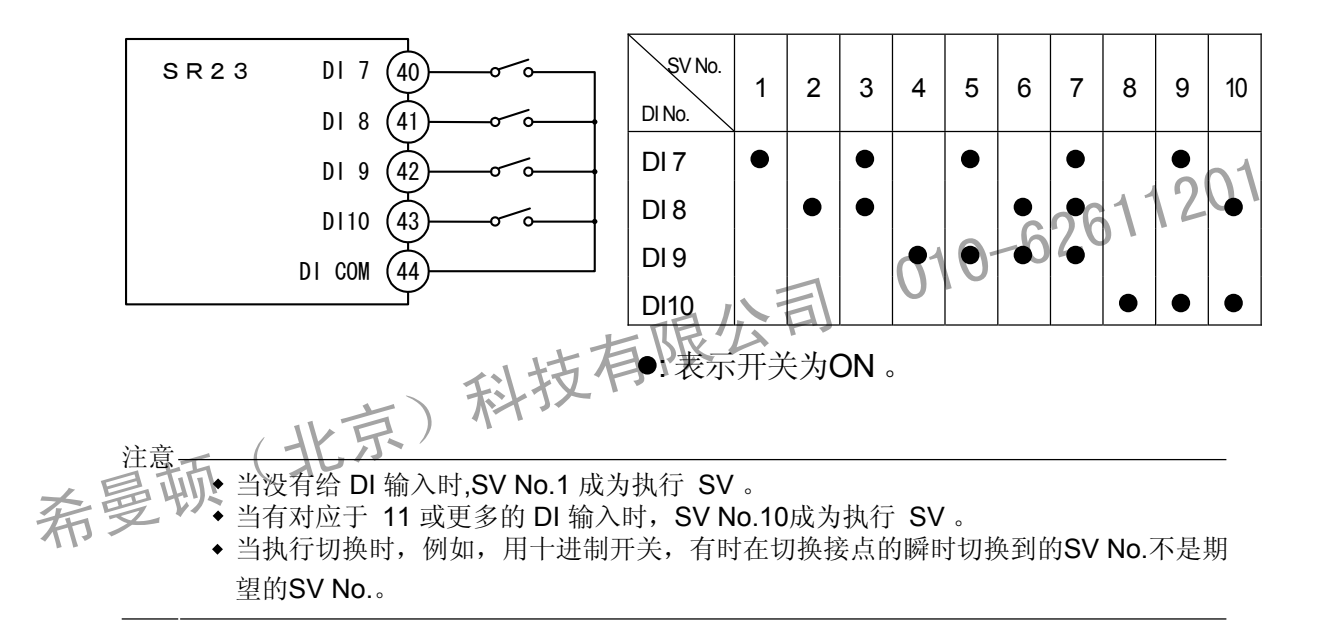

## **15-5** 自整定

**(1)** 执行和停止自整定

选择 PID 自整定(AT) 的执行/停止。

在自整定执行期间,按有限周期法计算优化的 PID 参数,自动地使用这些值执行控制 作用。

在自整定执行期间,通过有限周期法引起的振荡发生在 SV 值附近。

通过偏离 SV 值的办法执行自整定可以防止在 SV 值附近的振荡。

关于设置此自整定点的细节,见"10-10 自整定点"。

 $1 - 1$ 

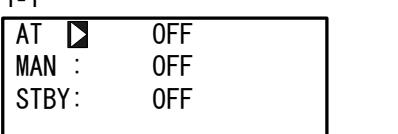

设置范围 ON, OFF 初始值 OFF

当设置AT为ON时,执行自整定。

停止时指示灯熄灭。 自整定执行期间 AT LED 指示灯闪烁,自整定待机期间指示灯发亮,自整定结<mark>束或</mark><br>停止时指示灯熄灭。<br>半公配 "AT 的复数:………… 与整定执行期间 AT LED 指示灯闪烁, 自整定待机期间指示灯发亮, 自整定线界域<br>停止时指示灯熄灭。<br>停止时指示灯熄灭。<br>当分配 "AT 执行/停止 切换"给 DI时, 可以用外部接点执行自整定, 然而, 不能用<br>前面板按键执行"AT 执行/停止"。<br>执行自整定时, 必须满足下述条件女工与 | 220<br>这些条件对于前面板按键和外部开关输入都是一样的。<br>◆ 必须不是至动输出(MAN)方式。<br>◆ 必须不是至动输出(MAN)方式。<br>◆ 多

当分配 "AT 执行/停止 切换"给 DI时, 可以用外部接点执行自整定, 然而, 不能用 前面板按键执行"AT 执行/停止"。

执行自整定时,必须满足下述条件又

这些条件对于前面板按键和外部开关输入都是一样的。

- 必须不是手动输出(MAN)方式。
- 会 到率控制执行必须不在进行中。
	- ◆ 必须不设 P 为OFF (ON-OFF 控制)。
	- 必须不是脱机 (STBY: ON, 控制停止) 方式。
	- 遥控 SV 必须不在使用中。
	- 必须不是 PV 区域 PID 方式。
	- PV 值必须不引起超量程故障。
	- 必须不设置自适应。

注意

根据控制对象、控制回路的惰性和其他因素,修正自整定获得的 PID 有时更好。

- 在自整定执行前,使用输出限幅,设置调节输出值的上限值和下限值。
- 在下述例子中停止自整定作用:
	- (1) 当超量程故障发生时。
	- (2) 在电源故障期间。
	- (3) 当 ON 或 OFF 时间超过 200 分钟时。
	- (4) 当设置脱机 (STBY) 方式时。

#### **( 2)** 选择自整定方式

使用有限周期法的 PID 自整定是默认的整定方式。

8-1

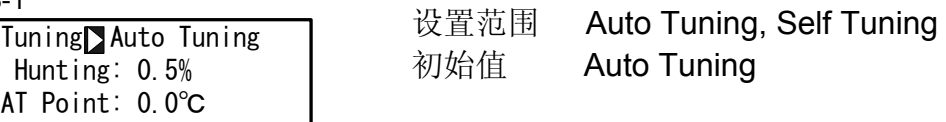

## **15-6** 自适应

自适应的应用有各种限制。 关于自整定的细节,见"15-10 整定功能"。 选择自适应。

3-22

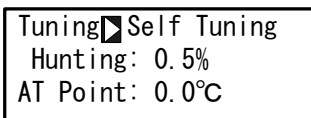

设置范围 Auto Tuning, Self Tuning 初始值 Auto Tuning  $010-62611201$ 

注意

由于 SR23 是高精度、高性能的调节器,因为自整定比自适应更容易获 得优化的 PID 参数, 因此, 推荐使用自整定 (AT) 功能。

PID 参数, 不能获得最优的控制结果。因此, 不要使用自适应: ■ 在下述控制对象类型中,进行整定有时不能正常工作,计算出不适用的

- 产生周期性外部扰动的控制对象。
- 具有特别短或特别长的死区带的控制对象。
- 当测量值 (PV 值) 含有噪声并且不稳定时。
- 对双输出规格,整定方式固定为自整定。

### **15-7** 设置调节输出

选择调节输出的自动 (AUTO)/手动(MAN)。 通常,运行是自动执行的。然而,例如,在调试期间使用此项人工地调节输出。 在手动输出期间,预置值连续输出,不执行反馈控制。同时,MAN 状态灯或状态监 视灯闪动。

**( 1)** 切换调节输出的 自动**/**手动

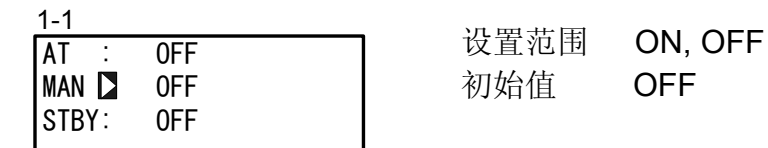

通过光标选择 MAN (手动) 并且选择和保存 ON 后, 改变到手动输出方式。 当给 DI 分配 "自动/手动 切换"时, 通过外部接点可以执行 自动/手动 地切换。

**(2)** 输出值

当反白显示 OUT1/OUT2 时,表示这些输出处于手动输出方式中。 在双输出规格中, 显示 OUT2 的输出值和棒图。 在手动输出方式中,可以对 OUT1/QUT2 执行此操作。 2) 输出值<br>在手动输出方式中,可以对 OUT1/QUT2执行此操作。<br>当反白显示 OUT1/OUT2 时,表示这些输出处于手动输出方式中。<br>在双输出规格中,显示:OUT2的输出值和棒图。<br><br>不是一切(大人)

- 1. 按 DISP 键, 调出基本屏幕。
- 2. 按 SCRN 键, 显示输出监视屏幕 (0-1)。
- 3. 当光标()不在目标输出时, 用 <> 键移动光标, 选择反白显示的 OUT1或 OUT2。

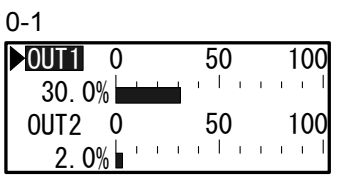

4. 用 → . ▼ 或 ▲ 键, 增加/减少 输出值。 手动输出时,无须用 ENT 键确认和保存。

**(3) MAN** 键操作

此仪器为手动输出提供了一个专门的键,因此,你可在任何屏幕中通过按 MAN 键切换 到输出监视屏幕(0-1)。 在此状态中不能完成输出操作。

■ 简单操作

- 1. 按 MAN 键, 调出输出监视屏幕。
- 2. 当按 MAN 或 ENT 键的同时, 按 ▲ 或 ▼ 键。 字符 OUT1 高亮, 表示切换到手动输出(MAN: ON)。
- 3. 用 ■, ▼ 或 ▲ 键设置OUT1输出值。 用 □ 键移到OUT2, 并用 ■, ▼ 或 ▲ 键设置OUT2输出值。
- 4. 当按 MAN 或 ENT 键的同时, 按 |▲ 或 |▼ 键。 设置返回自动 (MAN: OFF)。

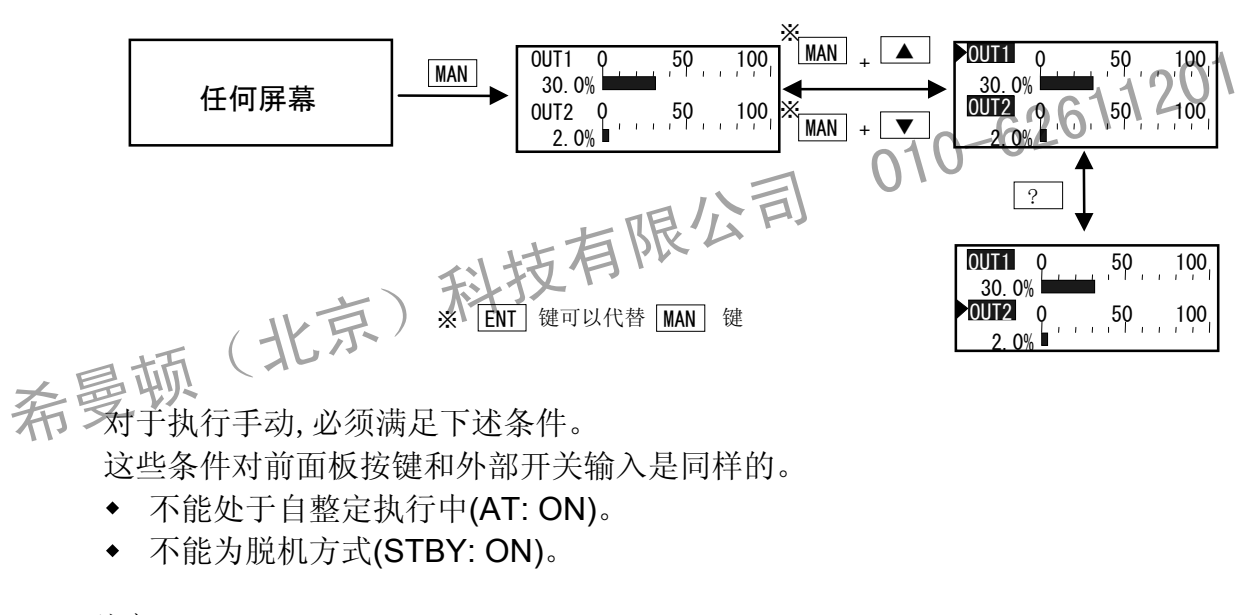

注意-

在手动方式(MAN=ON)时此仪器关电,再通电,此仪器按手动方式运行。

## **15-8** 控制脱机 **(STBY)**

此功能用于设置调节输出、事件输出或外部输出(DO) 到脱机状态(停止),并且在开 始控制前等待稳定输入等。模拟输出与执行/脱机设置无关。 在脱机方式中的调节输出为脱机时的预置输出(初始值0%), STBY LED指示灯闪烁。 当给 DI 分配"控制 执行/脱机 切换"时,可以用外部接点切换执行/脱机。

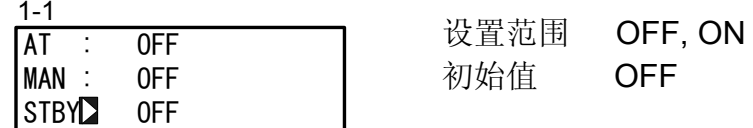

STBY=ON 停止控制作用, 调节输出为脱机时的预置输出(初始值 0%)。

STBY=OFF 完成正常的自动控制。

关于如何设置脱机时的输出细节,见"8-3 (2)脱机时的输出"。

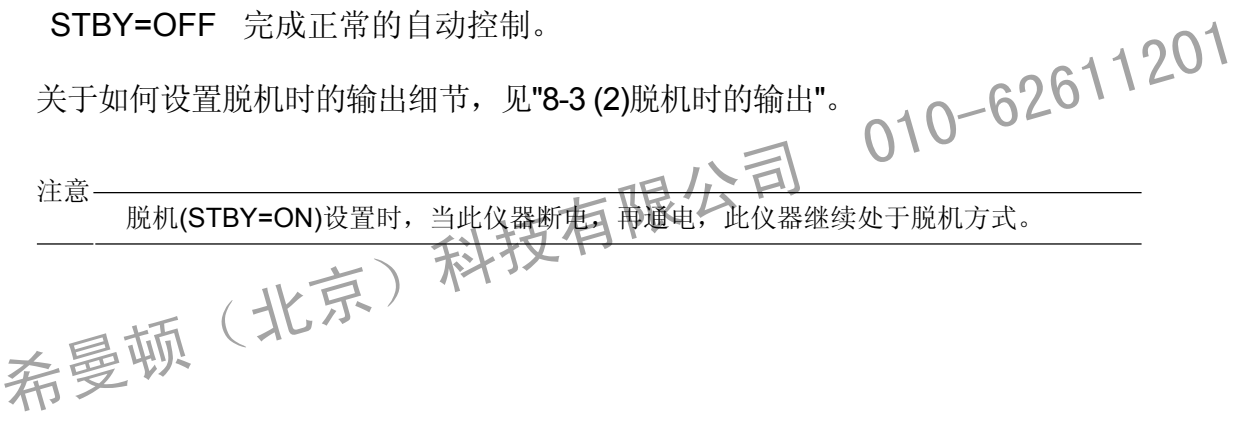

## **15-9** 暂停**/**继续 斜率控制**(RAMP)**

" 斜率控制" 的功能是当切换SV时不突然改变 SV ,而是根据固定的斜率(变化率) 改变SV。 此功能可以使此仪器用作简单的程序控制器。

在执行期间,斜率控制可以被暂停、继续和中止。

在斜率控制执行期间(RUMP: RUN), RMP LED灯闪烁, 当暂停斜率执行时, 灯常亮。

1-2

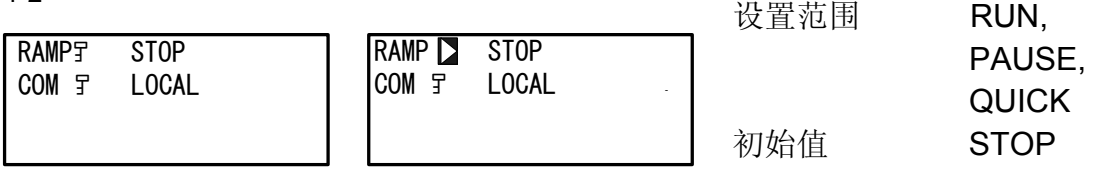

- STOP 表示未执行斜率控制。 **STOP**
- 为以当时的执行 SV 值为设定值的固定值控制。RMP LED指示灯常亮。 PAUSE 当执行斜率控制(RAMP: RUN)时, 并设为PAUSE, 暂停斜率控制, 控制变
- RUN 可以继续暂停的斜率控制, 设置RAMP: RUN。 在执行斜率控制后,显示变为RAMP: RUN, RMP LED指示灯闪烁, 显示 SV No.的 SV 值朝着目标 SV 值变化。 SV NO.11) OV ロサンコール コーニー<br>通过切换执行 SV No. 启动斜率控制 RUN 可以继续暂停的斜率控制, 设置RAMP: RUN。<br>在执行斜率控制后, 显示变为RAMP: RUN, RMP LED指示如内烁, 显:<br>SV No.的 SV 值朝着目标 SV 值变化。<br>通过切换执行 SV No. 启动斜率控制<br>(1)<br>QUICK 中止斜率控制, 采用或即可换到目标 SV No. 的SV 值。<br>(1)
	- QUICK 中止斜率控制,全轨且立即切换到目标 SV No. 的SV 值。

关于斜率控制,详见"9-5设置斜率"。

## **15-10** 整定功能

此节介绍 PID 常数整定功能。

在 PID 控制中的PID(P: 比例带, I: 积分时间, D:微分时间)常数调整通常称为"整定"。

SR23 系列支持下述两种 PID 常数整定方法:

- 1. 自整定 (AT)
- 2. 自适应

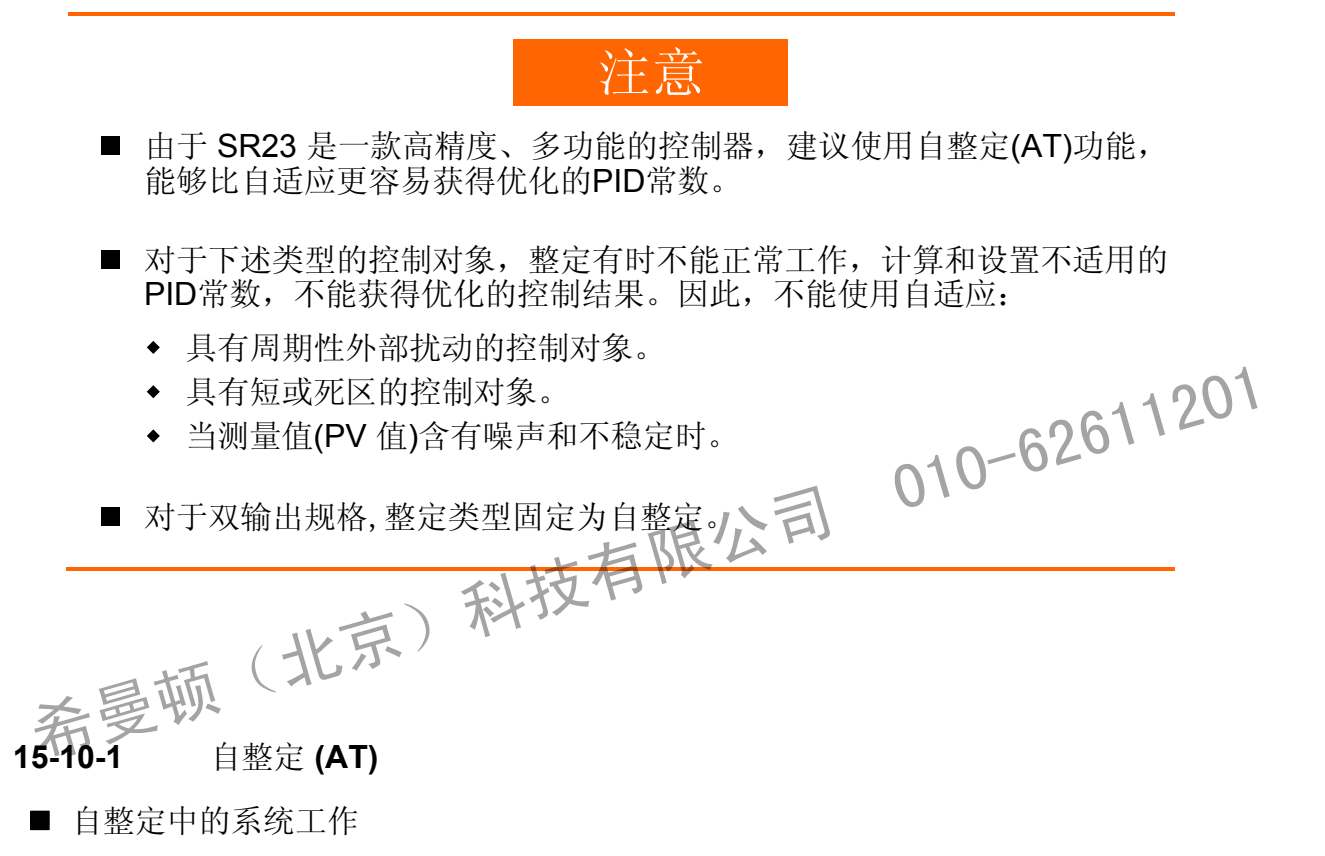

常数。 通过有限周期法完成 SR23 的自整定。 通过此方法,调节输出变为ON/OFF,测量测量值(PV) 的振幅和死区,并计算PID

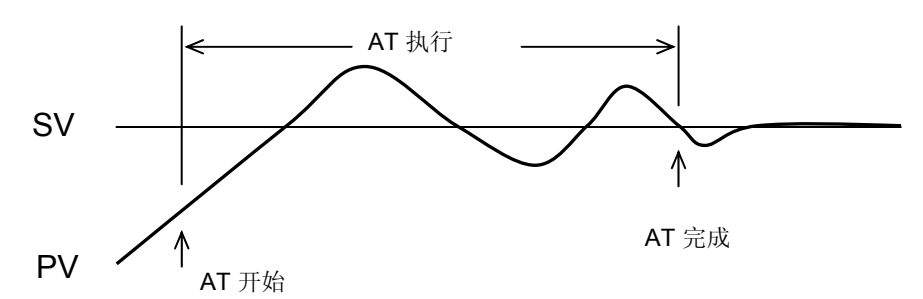

量值。 由于可通过设定值(SV)影响测量值,因此可设置自整定点(AT point) 防止过冲的测

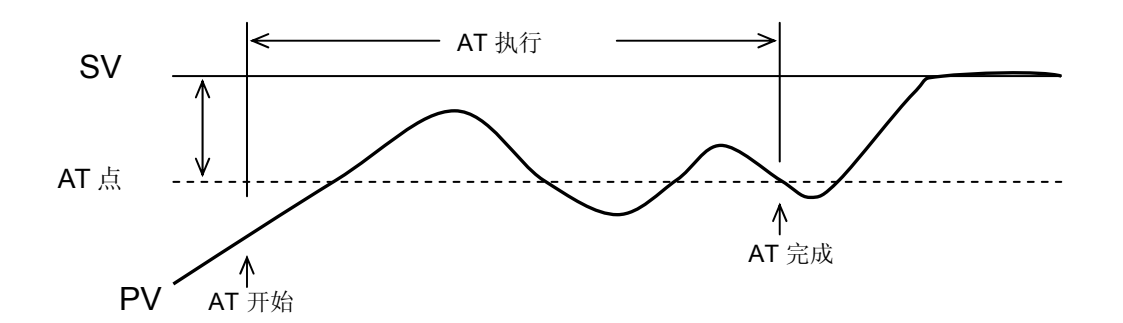

- 执行自整定的条件
	- 在整定屏幕中选择 [Tuning : Auto Tuning], 设置AT 为 ON (通过前面板按键、DI 输入或通讯)。
- 不可以执行自整定的条件
	- 执行脱机状态 (STBY)时
	- 手动输出(MAN)时
	- 执行遥控 SV 控制(REM)时
	- 当执行斜率控制 (RMP) 时
	- 当 P=OFF (ON-OFF 控制)时
	- 当设置 PV 区域 PID 时
	- 当 PV 值产生超量程故障(SO)时

取消执行期间的自整定

通过设置到 OFF(通过前面板按键、DI输入或通讯) 取消 AT • 执行海率控制 (REM)时<br>• 当执行斜率控制 (RMP) 时<br>• 当 P=OFF (ON-OFF 控制)时<br>• 当 PV 区域 PID 时<br>• 当 PV 值产生超量程故障 (SO)时后 「限 公司」 010-62611201<br>• 当 PV 值产生超量程故障 (SO)时后 「限 公司」 010-62611201<br>■取消执行期间的身露定<br>希曼·辅过设置到 OFF(通过前面板按键、DI输入或通讯) 取消 AT<br>希曼·辅过设置到 OFF(通

- 输出值为0% 或100%,超过200分钟时
- 脱机期间  $\blacklozenge$
- 当 PV 值产生超量程故障 (SO) 时  $\bullet$
- 电源断电期间  $\bullet$

注意

- 当测量值 (PV) 包含噪声并且不稳定时,有时不能正确地完成自整定。在执行自整定前 需要稳定测量输入,例如,稳定测量输入或使用 PV 滤波。
	- 当使用输出限幅时,应在执行自整定前设置输出限幅。然而,注意当输出是接点输出或 SSR驱动电压输出时调节输出在 0% ~ 100% (ON-OFF)之间工作,与输出限幅无关。
	- 对于某些控制对象,有时不能获得优化的 PID 常数。此时,人工修正自整定获得的PID 常数可得到更满意的结果。

### **15-10-2** 自适应

自适应提供了比自整定更容易执行的功能。自动判定整定条件后,执行自适应。SR23 为自适应提供了两种方法。

- 1. 自适应: 步响应 (St)
- 2. 自适应: 振荡抑制 (Hu)

用户不能指定这些自适应方法, 由 SR23 自动选择。

**(1)** 自适应**:** 通过步响应**(St)** 

> 对于步响应的自适应,当输出固定的偏差和稳定的输出时,例如,当电源通电时, 改变脱机方式(STBY)到执行时 (STBY OFF), 或改变设定值时, 通过步响应方法 自动执行计时并且通过测定测量值 (PV) 的阶跃设置 PID 常数。

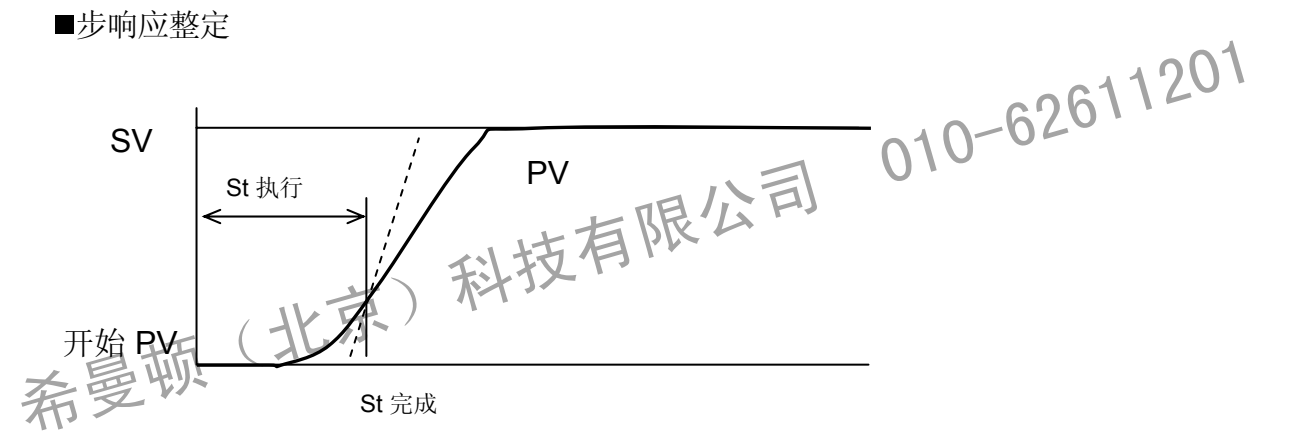

当启动步响应的自适应时,使用预置的 PID 常数执行控制运算,当整定成功结束时, 使用通过整定获得和设置的 PID 常数执行控制运算。 因此,当没有开始整定或被取消时,将使用以前的 PID 常数继续控制计算。

启动自适应的条件

当在整定屏幕选择 [Tuning : Self Tuning] 时,

- 电源通电后立即启动
- 当改变脱机 (STBY) 为执行(STBY OFF)时
- 当改变 SV 值时

不启动自适应的条件

- 当控制器为双输出规格时
- ◆ 当脱机时 (STBY)
- 当手动输出 (MAN) 时
- 当执行斜率 (RMP) 控制时
- 当执行遥控 SV 控制(REM)时  $\bullet$
- 当 P = OFF (ON-OFF 控制)时
- 当 PV 值产生超量程 (SO) 故障时
- 当设置区域 PID 时
- 当设置变化率限幅输出时
- 当步输出 (在启动前和后之间的故障) 为10% 或更小时

取消用步响应进行自适应的条件

在自适应期间通过步响应完成下述工作时,或满足条件时,自适应被取消,继续用先前设 置的PID常数控制。

- 当改变控制特性(反作用/正作用) 时
- 当改变输出限幅时
- 当改变调节输出时
- \* 由于使用自适应设置的 PID 常数执行控制,当比例带很大、设定值和测量值之间的 偏差特小时,调节输出将立即阶跃。因此,整定被取消。<br>整定开始后已超过 10 小时<br>当测量值由于噪声等阶跃,判定用步响应方法计算异常时 △△△<sup>↑ ↑ 20</sub>↑</sup>
- 整定开始后已超过 10 小时
- 当测量值由于噪声等阶跃,判定用步响应方法计算异常时

 当在步响应的自适应中不遵守下述条件时,不可以获得精确的整定结果,有时, 计算和设置不适合的 PID 常数。 希曼顿(北京)科技有限公司 <sup>01</sup>0-62611<sup>201</sup>

注意

- 控制对象和控制回路必须工作正常。
- 当自适应启动时,测量值 (PV) 必须处于稳定状态。当测量值经常跳跃时, 通过执行自适应可能计算出不适用的PID常数。
- 当自适应启动时,控制端的电源,例如,加热器必须通电。
- 根据上述条件若设置了不合适的 PID 常数, 不能获得稳定的控制效果。按下述 方法补救:
	- ◆ 修正通过自整定获得的 PID 常数。
	- 执行自整定 (AT)。

## **(2)** 自适应**:** 通过振荡抑制 **(Hu)**

■ 振荡抑制中的系统工作 由于控制对象的条件变化引起测量值振荡时,振荡抑制使测量值 (PV) 回到稳定方向。

振荡抑制整定

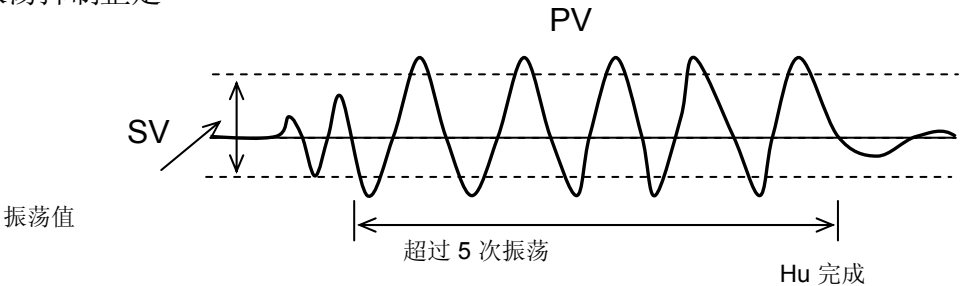

## 启动自适应的条件

在整定屏幕中选择 [Tuning : Self Tuning] 时,

- 当超过设定值 (SV) 的 (±0.02%FS 或 更多) 并且上下振荡 ~ 1 0 626 1 201 在整定屏幕中选择 [Tuning : Self Tuning] 时,<br>◆ 当超过设定值 (SV) 的 (±0.02%FS 或 更多) 并且上下振荡<br>◆ 当重复上下振荡超过在整定屏幕中设置的振荡值 叶、 | 010-62611201<br>■不启动自适应的条件<br>◆ 当控制器为攻输出规格时<br>◆ 当控制器为攻输出规格时<br>希 当手动 (MAN) 输出时
	- 当重复上下振荡超过在整定屏幕中设置的振荡值时

不启动自适应的条件

- 当控制器为双输出规格时
- 当脱机 (STBY) 方式为执行时
- 当手动 (MAN) 输出时
	- 当执行斜率 (RMP) 控制时
	- 当执行遥控 SV (REM) 控制时
	- ◆ 当 P = OFF (ON-OFF 控制)
	- 当 PV 值引起超量程 (SO) 故障时
	- 当设置区域 PID 时
	- 当执行输出变化率限幅时
	- 按步响应进行的自适应期间

整定待机的条件

当下述条件产生时,工作于待机状态等待产生新的启动条件。

- 当前的振幅减弱到以前振幅的 25% 或更小时
- 当第 5 个振幅减弱到初始振幅的 25% 或更小时
- 当改变 PID 常数时
- 当改变控制特性(反作用/正作用)时
- 当改变输出限幅时

当振荡发生时振荡抑制整定的目标是当 PID 常数不匹配实际的控制对象(例如, 小的 P, 小的I,大的D) 时抑制产生的振荡。

由于目标是抑制振荡,当外部周期性的扰动引起振荡时,例如,PID常数被轻微地修改 (例如,更大的P,更大的 I)。

如果这种情况发生时,必须按下述方法调整 PID 常数:

- 减小周期性的外部扰动
- 用自整定 (AT) 设置 PID 常数

· 减小周期性的外部扰动<br>• 用自整定 (AT) 设置 PID 常数<br>希曼顿(北京)科技有限公司 010-62611201

此页有意空白。

希曼顿(北京)科技有限公司 010-62611201
#### **16** 故障显示

#### **16- 1** 通电时工作检查异常

当检查到故障时在 PV 显示屏上显示下述故障代码:

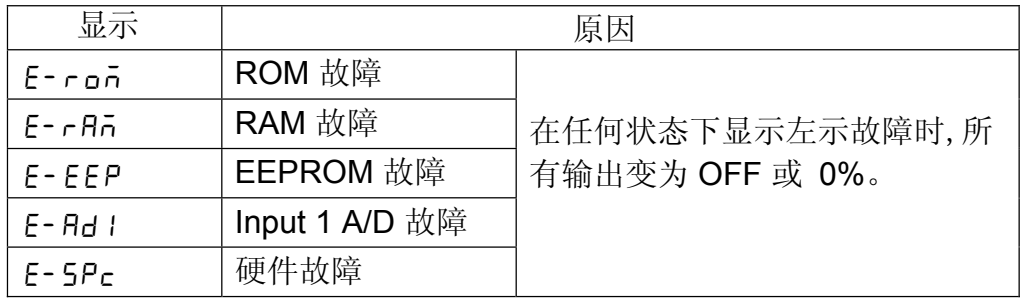

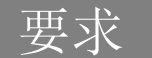

如果显示上表中的任意信息,仪表需要维修或更换。应立即关闭电源, 并且 联系您的经销商。 • 如果显示上表中的任意信息, 仪表需要维修或更换。应立即关闭比例 好宜<br>联系您的经销商。<br>16-2 PV 输入房需 ) 余斗技有限公司 010-62<br>希望控制执行期间当PV 相关输入异常时,在 PV 显示屏上显示下述故障代码:

**16-2 PV** 输入异常

在控制执行期间当 PV 相关输入异常时,在 PV 显示屏上显示下述故障代码:

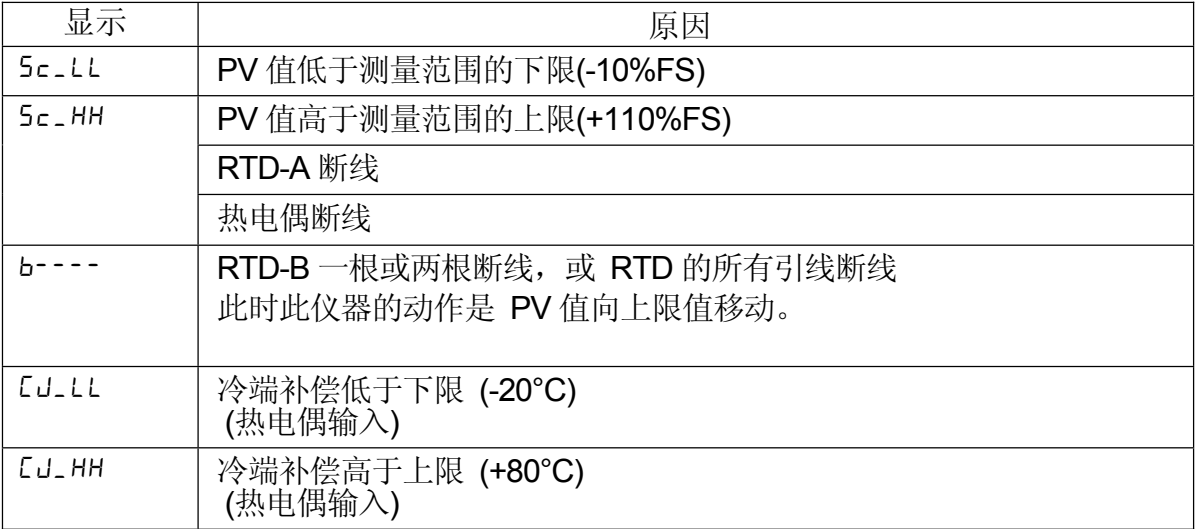

#### **16-3 REM** 输入异常

在 REM SV 执行期间当在 REM 输入中检查到异常时,在 PV 显示屏显示下述故障代 码。

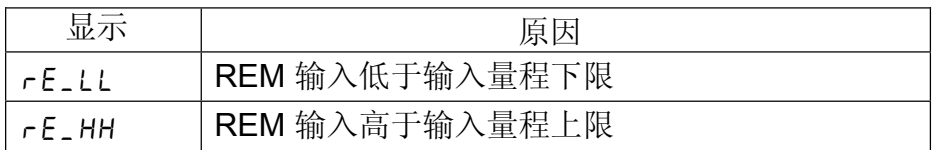

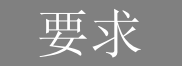

- 的原因,请联系你的销售商。 当显示上述信息时请检查输入。如果输入不是出于故障状态并且有其他可能
- **1 6-4** 加热器电流异常**(**选件**)**

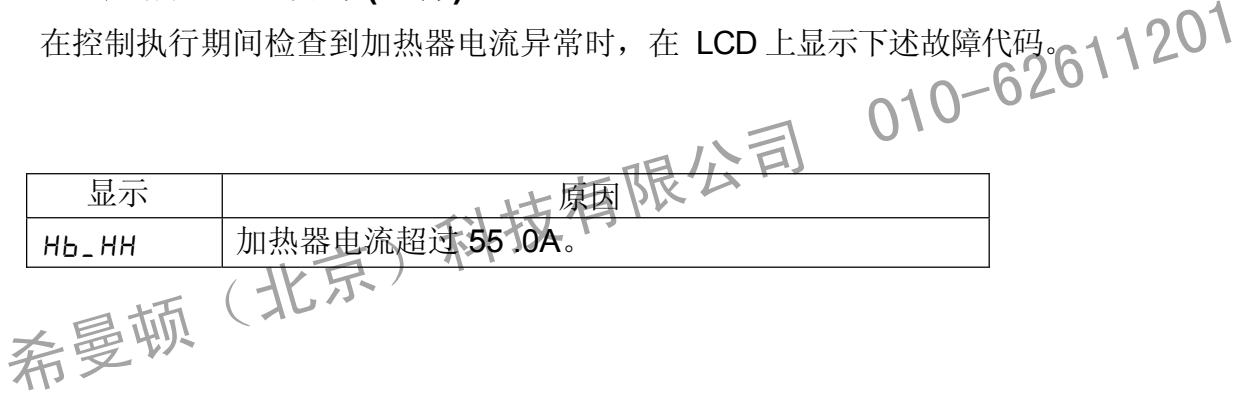

t

## **17** 参数列表

此章列出SR23 使用的所有参数 用户不能设置的常数未列出。

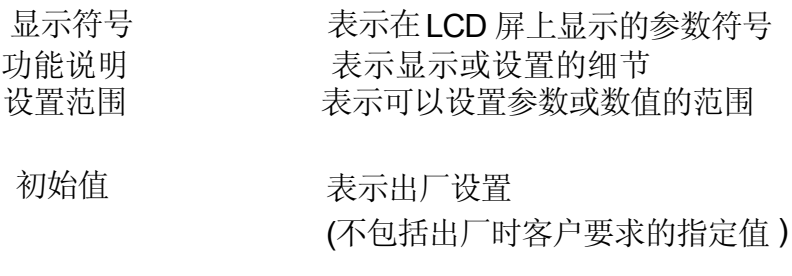

锁定 数字表示键锁定有效的等级

 \* 表示当改变量程、单位设置或PV 刻度设置时参数能被初始化 当改变上述设置时用 \* 标注的参数需要再次确认。

#### **17- 0) 1** 基本屏幕组 **(**组

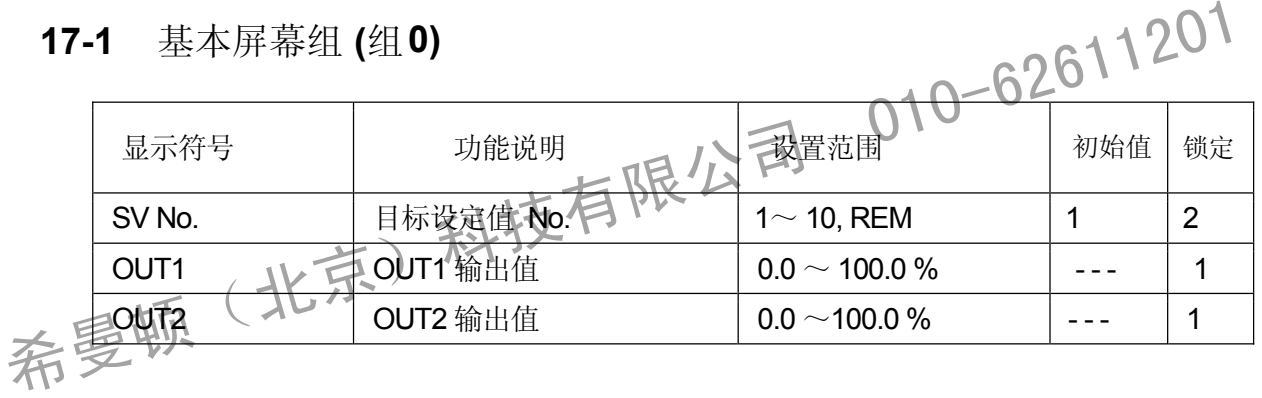

### **17-2** 执行屏幕组 **(**组 **1)**

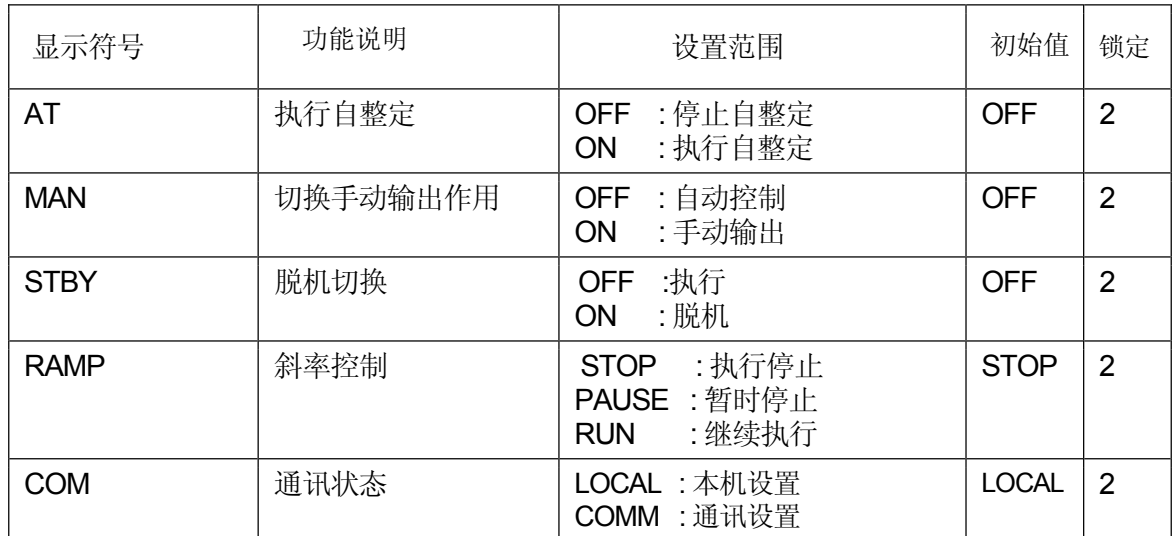

### **17-3 SV** 设置屏幕组 **(**组 **2)**

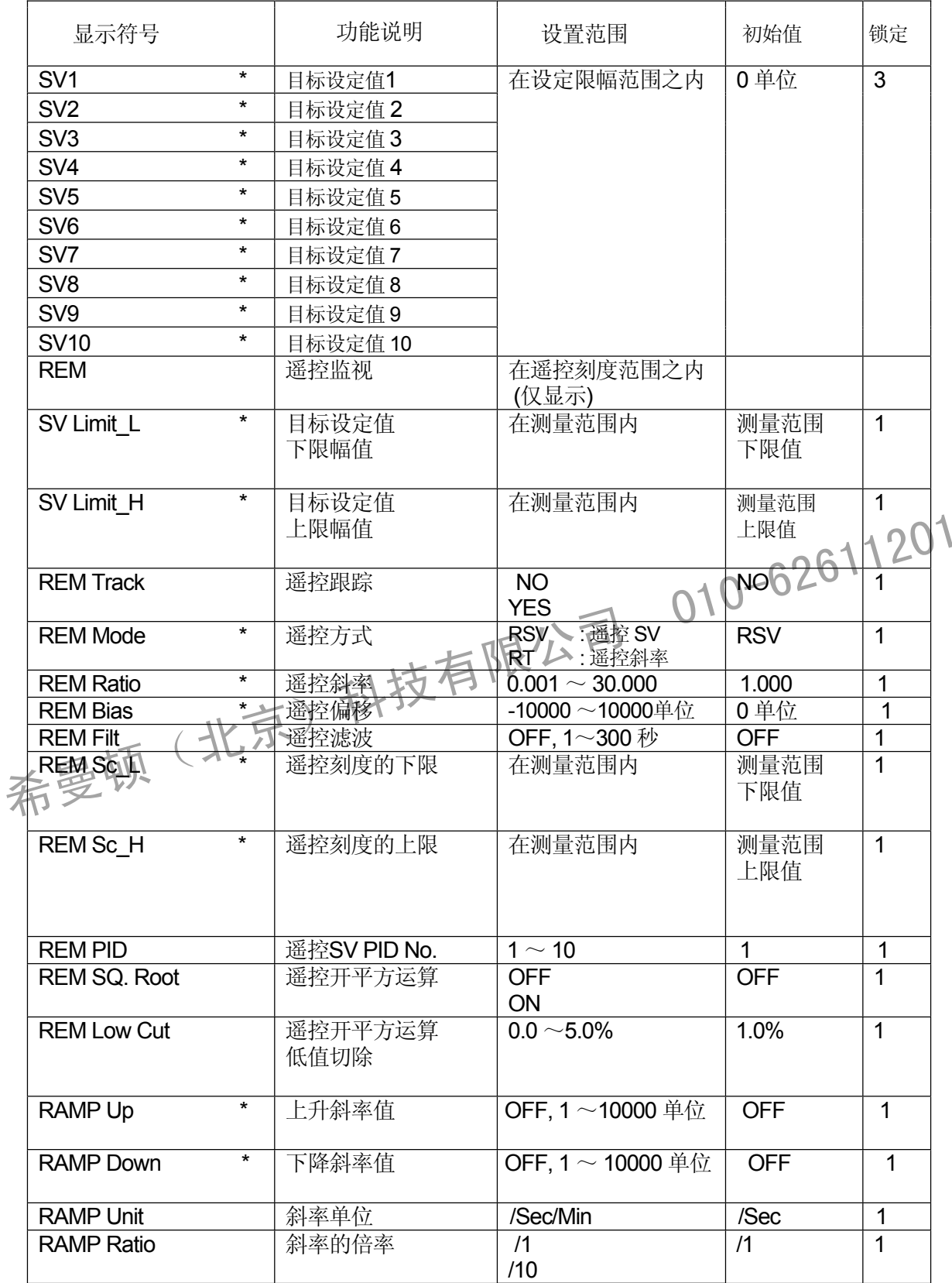

#### **1 3) 7-4 PID** 屏幕组 **(**组

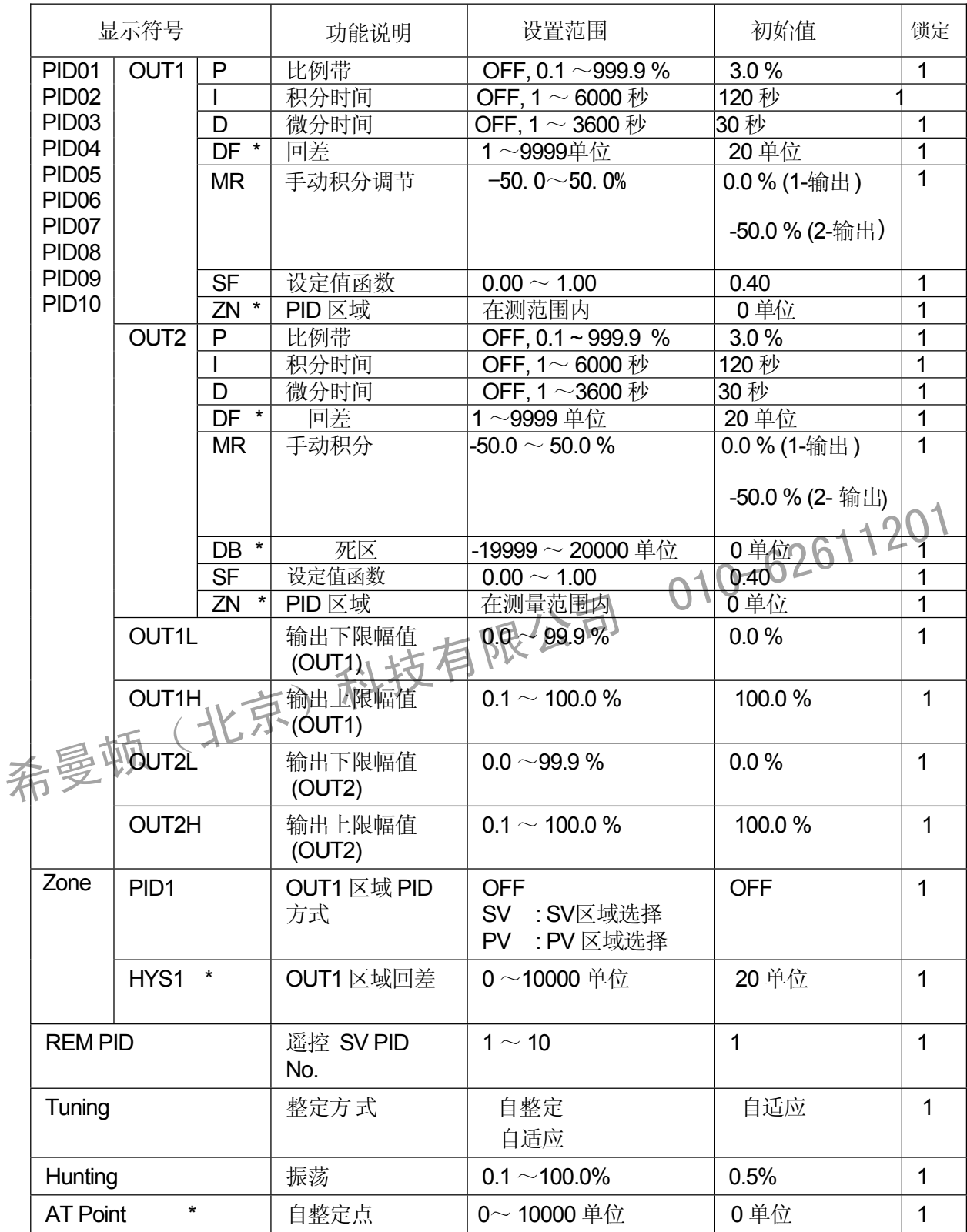

### **17-5** 事件**/DO** 屏幕组 **(**组 **4)**

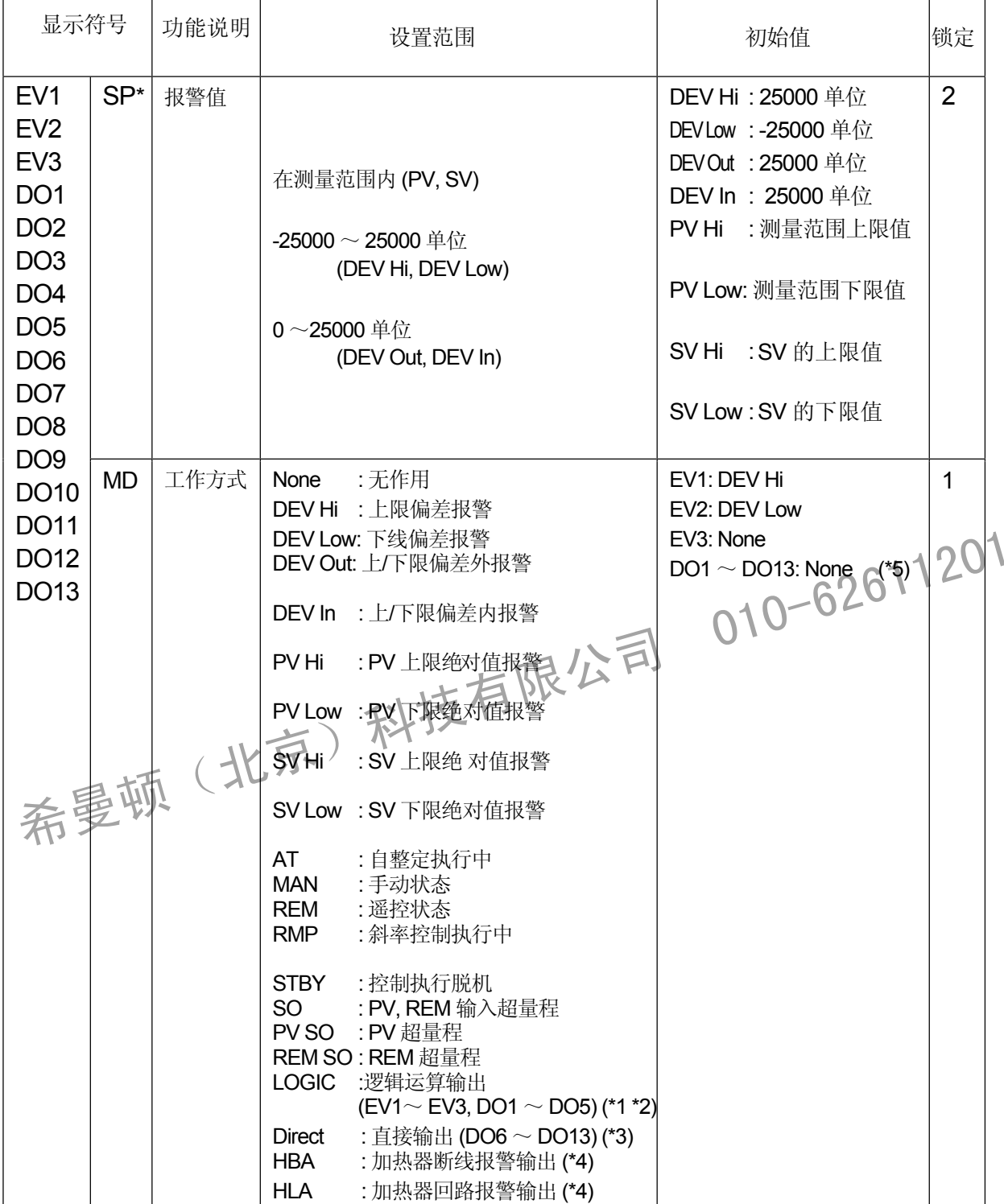

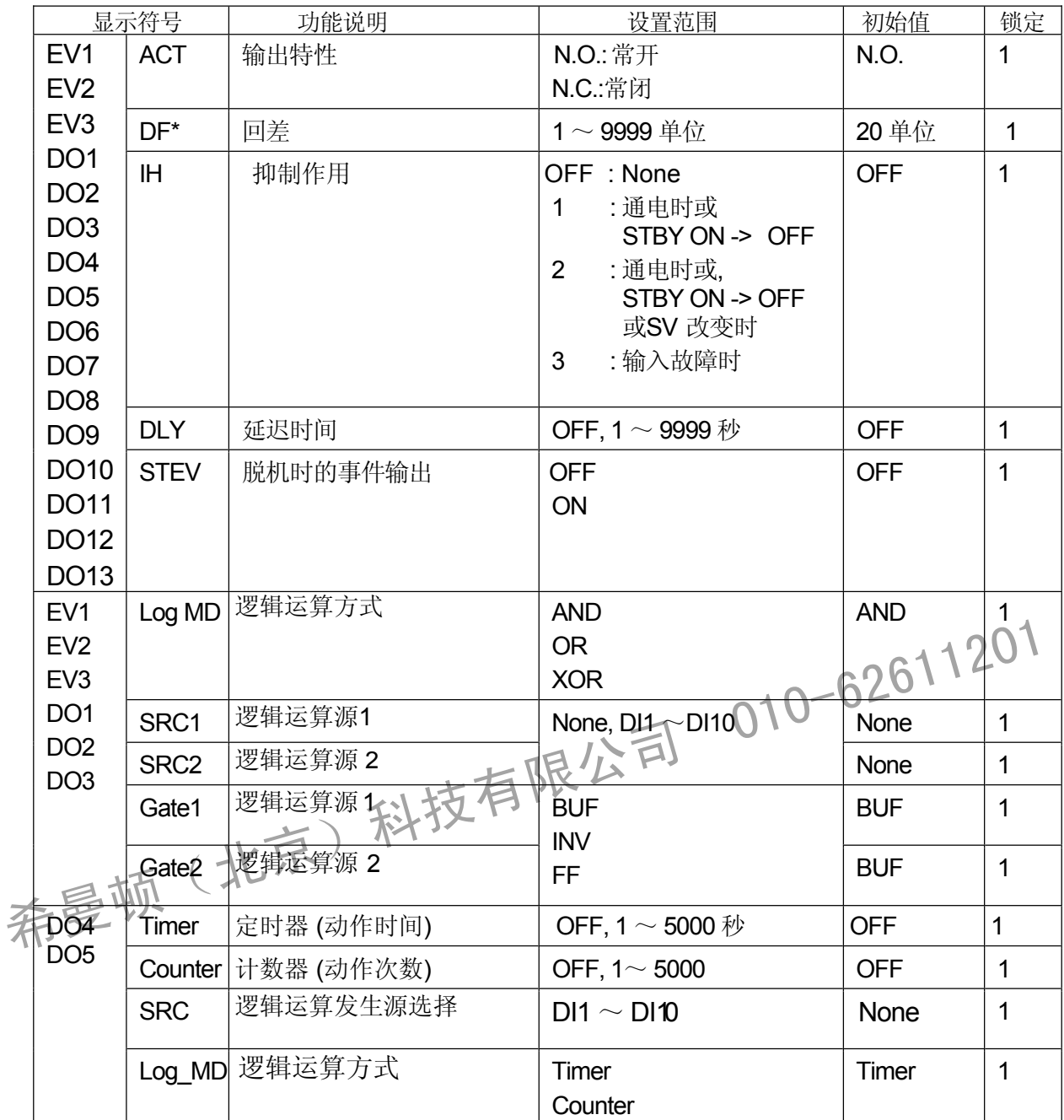

\*1 仅可给 EV1 ~ EV3和DO1 ~DO3.分配逻辑运算(AND, OR, XOR) 方式。

\*2 仅可给 DO4 和 DO5 分配定时器和计数器 (Timer, Counter)。

\*3 带通讯选件时,仅可给 DO6 ~ DO13分配直接输出。

\* 4 此功能为选件,未安装时不显示。

\*5 DO6 ~ DO13 是选件, 未安装时不显示。

### **17-6 DI/**选件 屏幕组 **(**组 **5)**

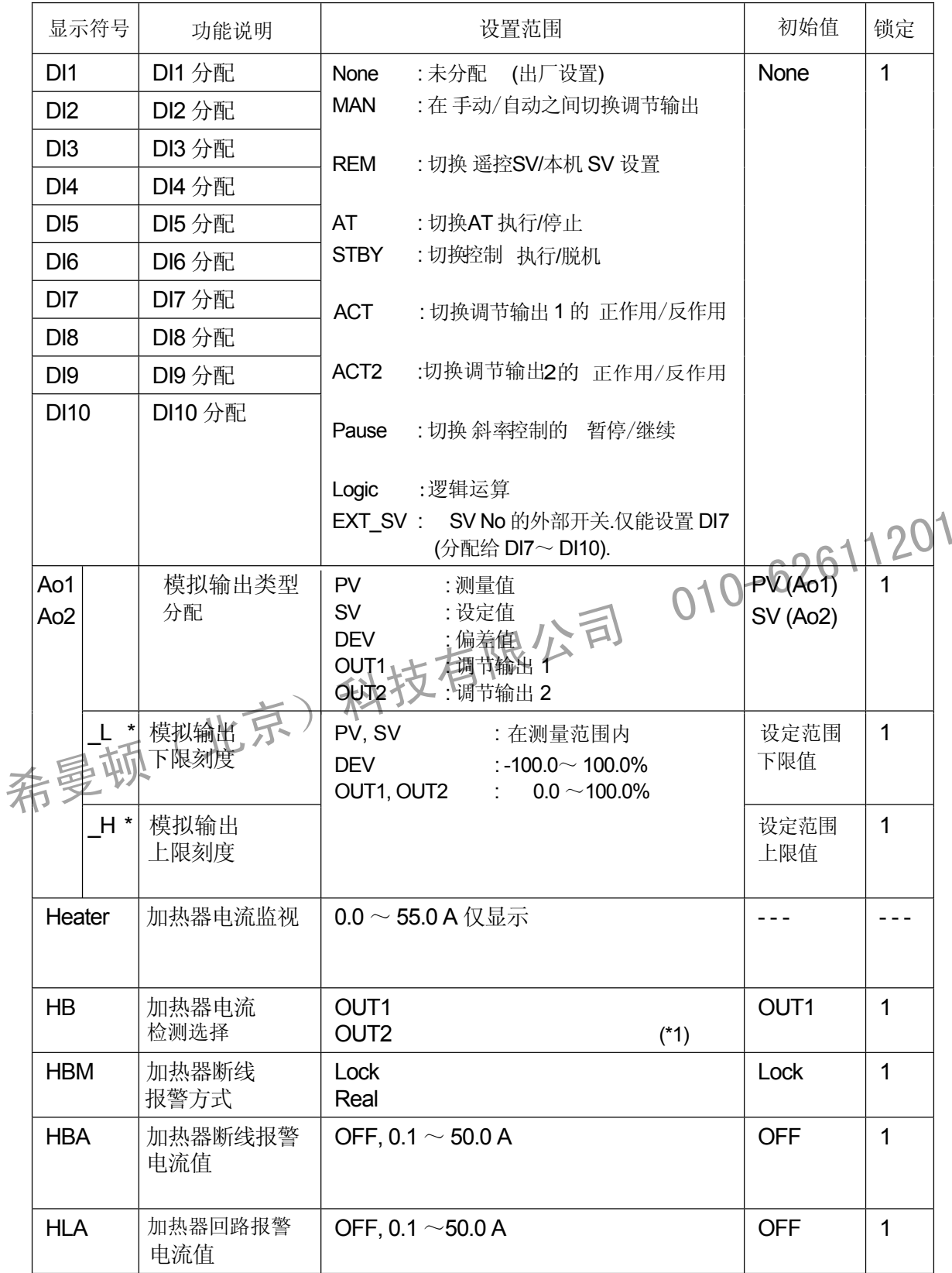

\*1 双输出时可选HB, 输出 1/输出 2任意组合为 Y/Y, P/P, Y/P,或 P/Y.

### **17-7** 通讯 **(**组 **5)**

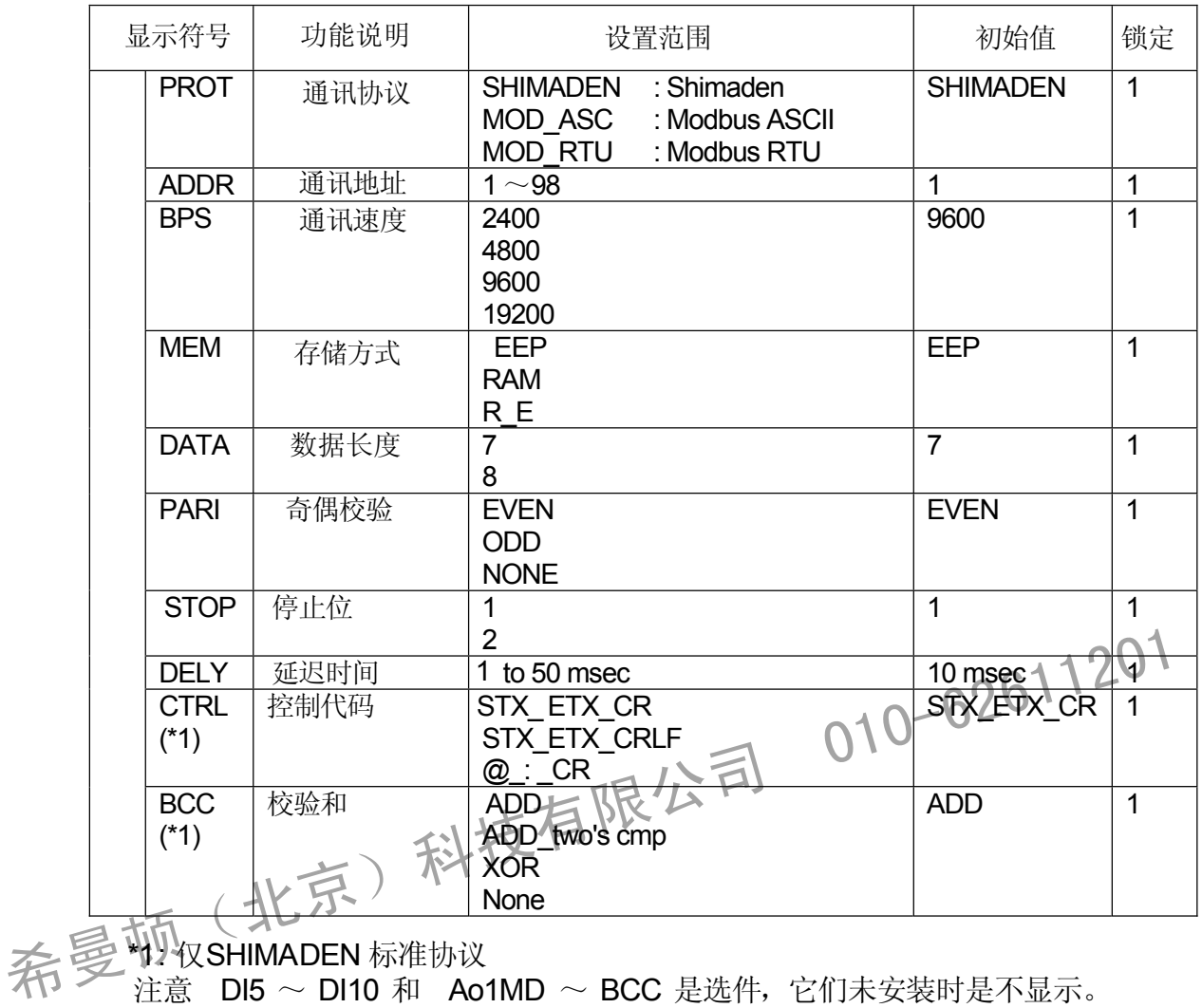

\*N\*汉SHIMADEN 标准协议 : 仅SHIMA

注意 DI5  $\sim$  DI10 和 Ao1MD  $\sim$  BCC 是选件,它们未安装时是不显示。

#### **17-8** 调节输出屏幕组 **(**组**6)**

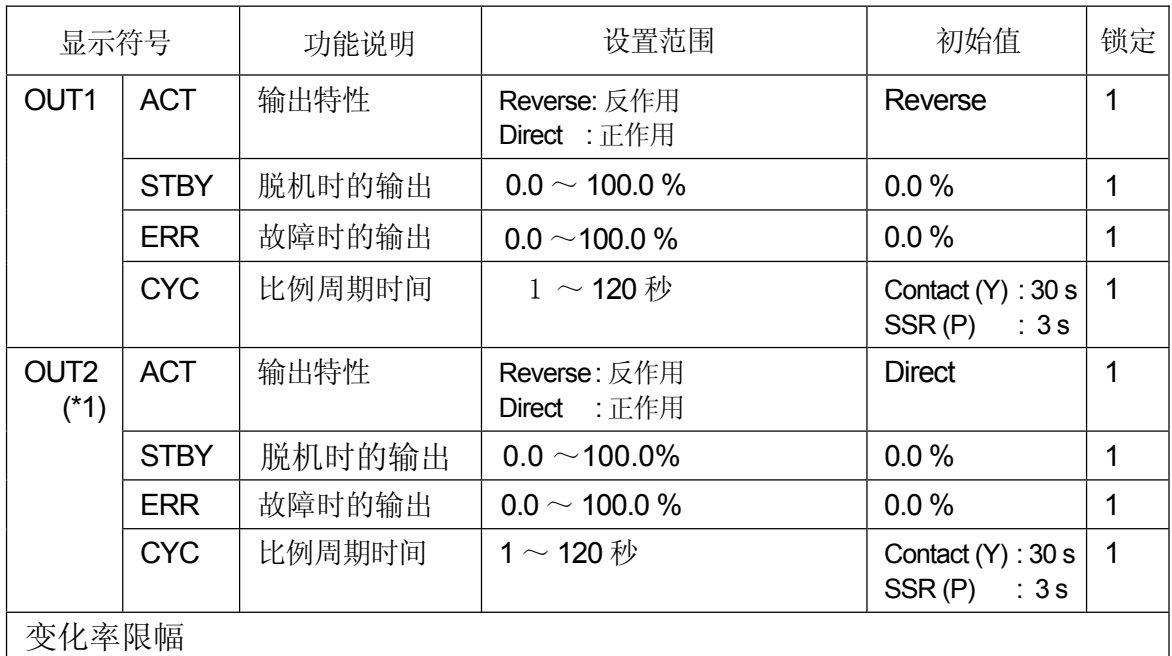

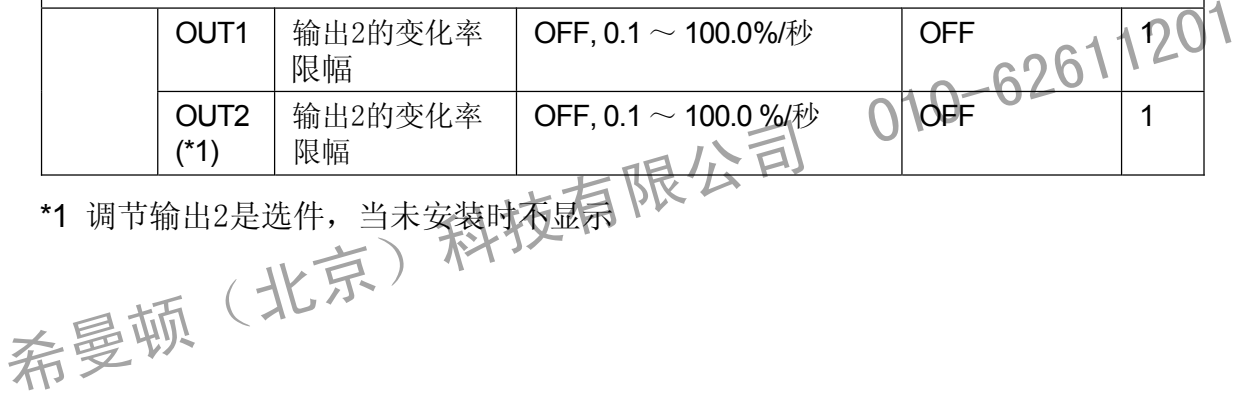

\*1 调节输出2是选件,当未安装时不显示

#### **1 (**组 **7-9** 单位**/**量程屏幕组 **7)**

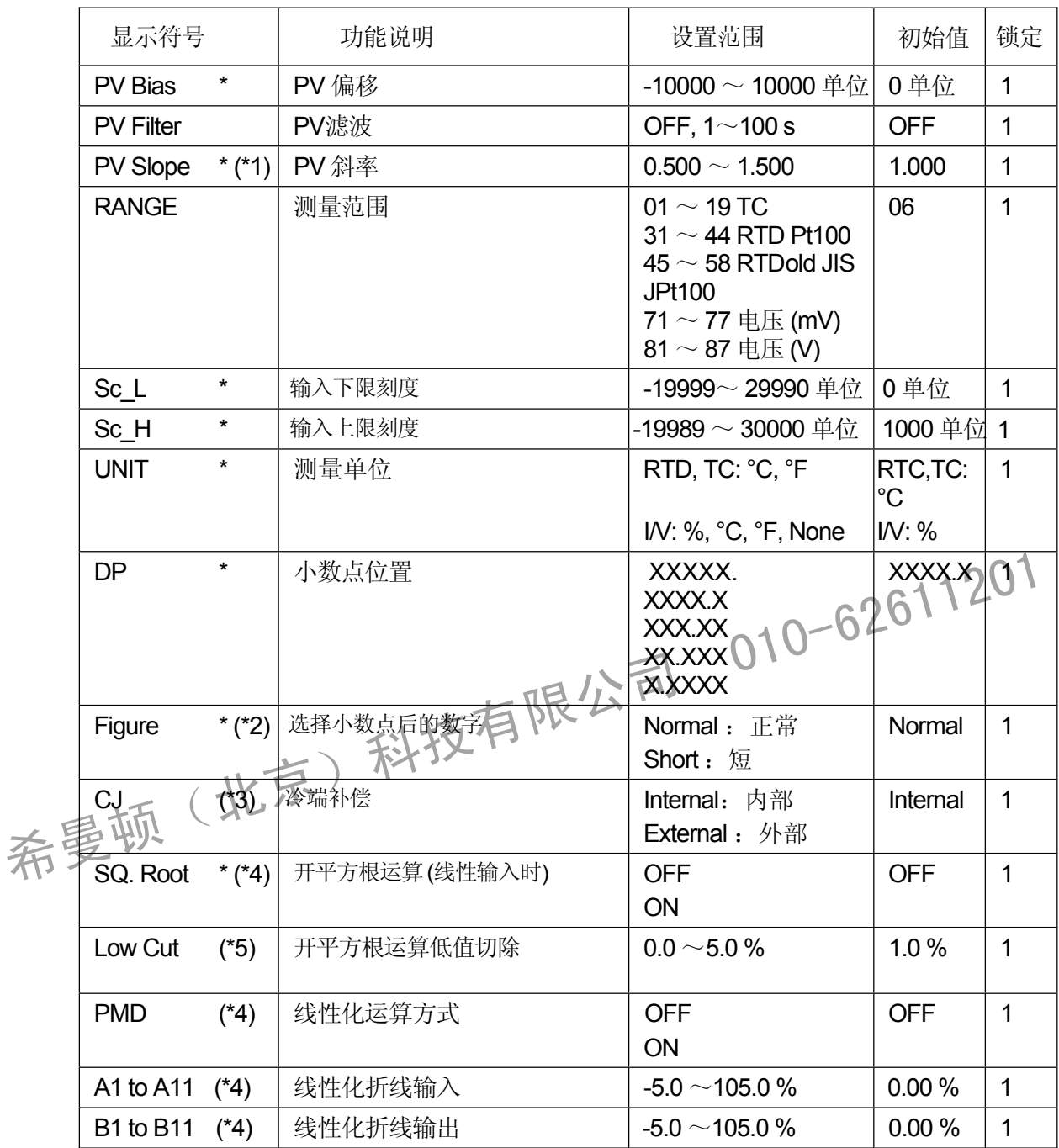

\*1 RTD 和 TC 输入时,不显示此屏幕。

\*2 电压和电流输入时,不显示此屏幕。

\*3 TC 输入时,仅显示此屏幕。

\*4 RTD和 TC 输入时,仅显示此屏幕。

\*5 "开平方根运算功能 = ON"时,仅显示此屏幕。

#### **17-10** 锁定屏幕组 **(**组 **8)**

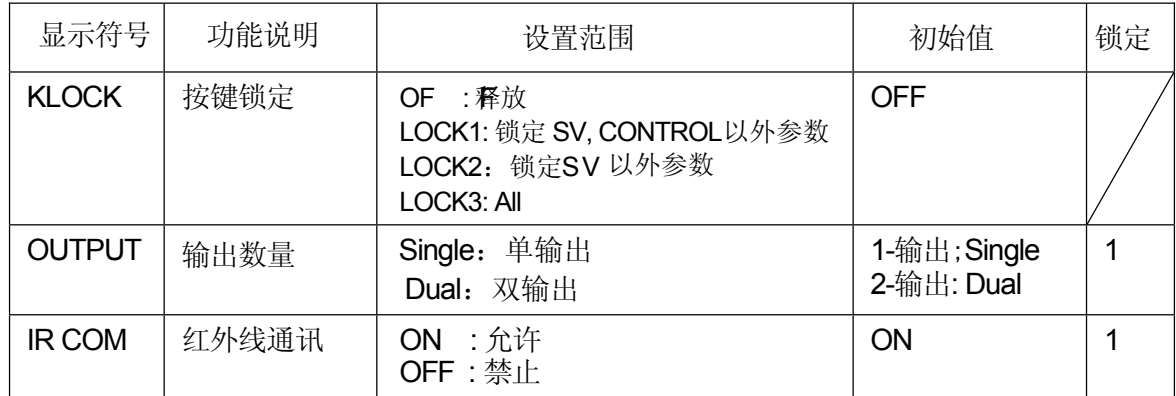

希曼顿(北京)科技有限公司 010-62611201

## **18** 参数设置记录表格

在使用前在此仪器中设置了很多参数

在出现故障时,用户将方便地找到这些表格恢复系统。例如,保存所使用的产品型 号和设置值的详细记录。

我们建议复印这些表格并且在复印的表格中填写要求值

**18-1** 产品型号代码

| <b>SR23-</b> |  | SO   O   O-   OO   O   O   O   O |  |  |  |
|--------------|--|----------------------------------|--|--|--|
|              |  |                                  |  |  |  |

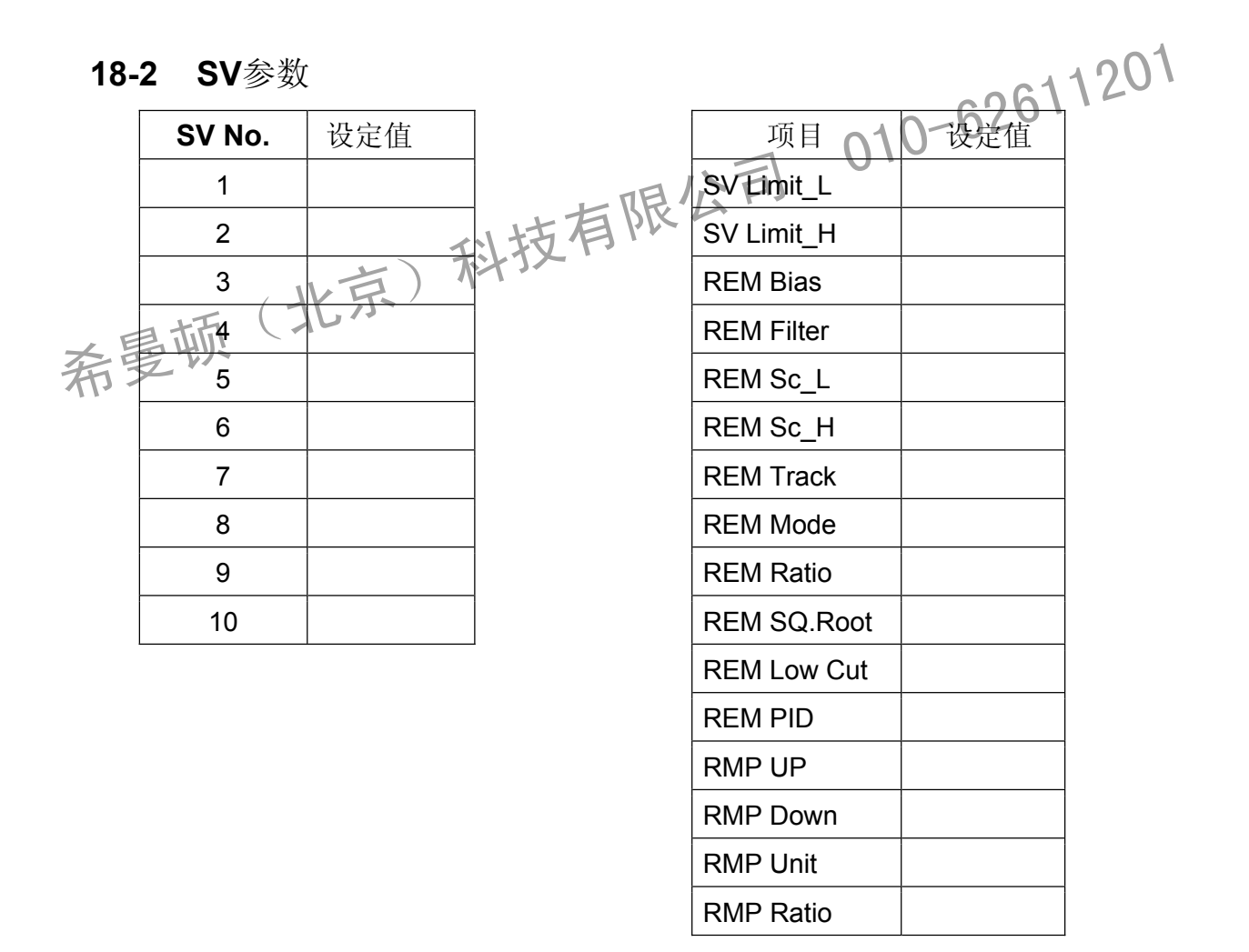

### **18-3 PID** 参数

#### **OUT1**

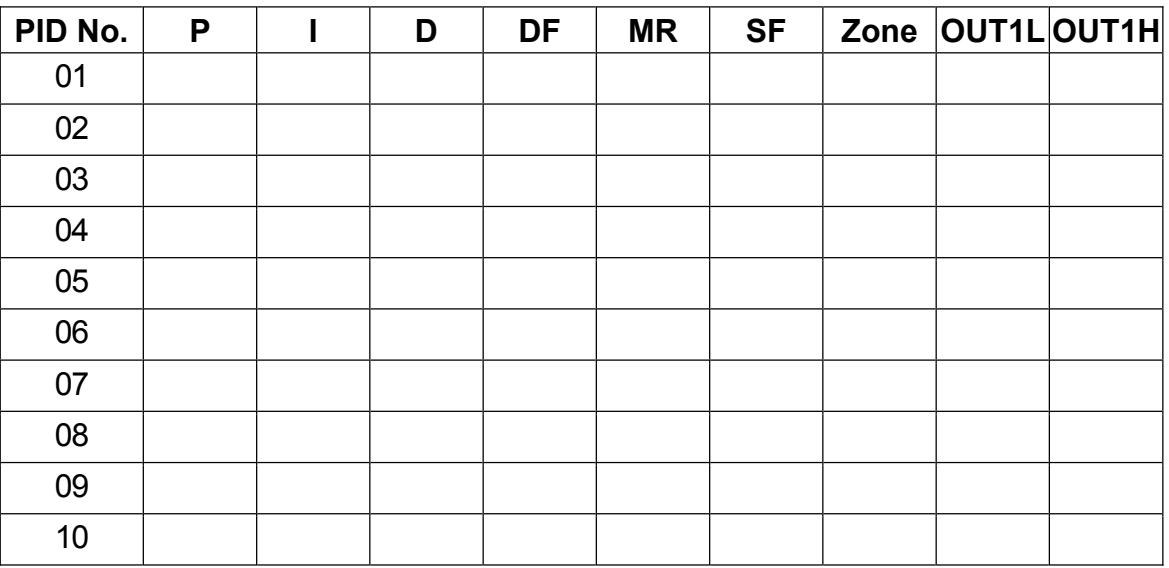

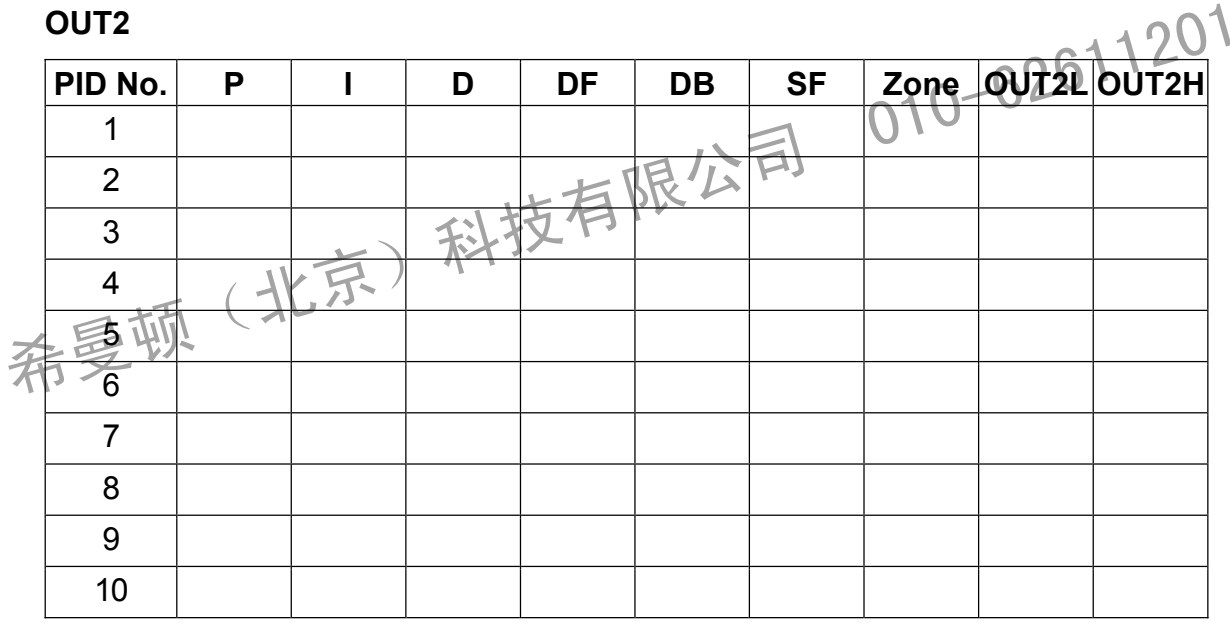

区域 **PID**

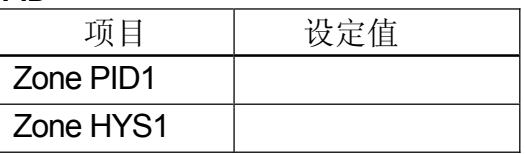

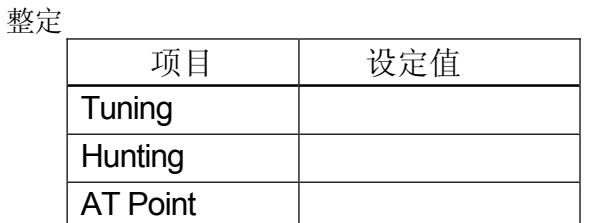

### **18-4** 事件**/DO** 参数

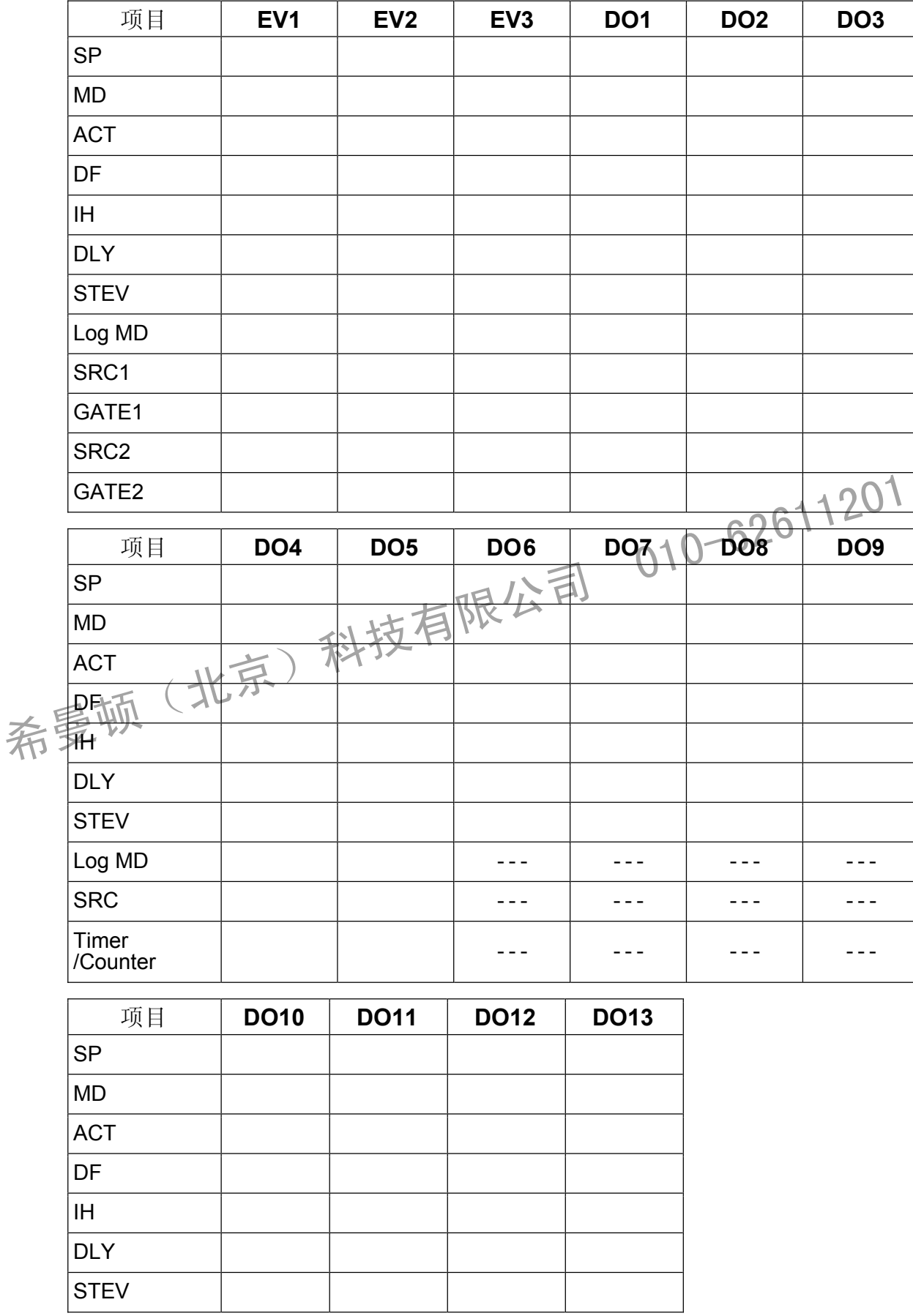

#### **18-5 DI/**选件 参数

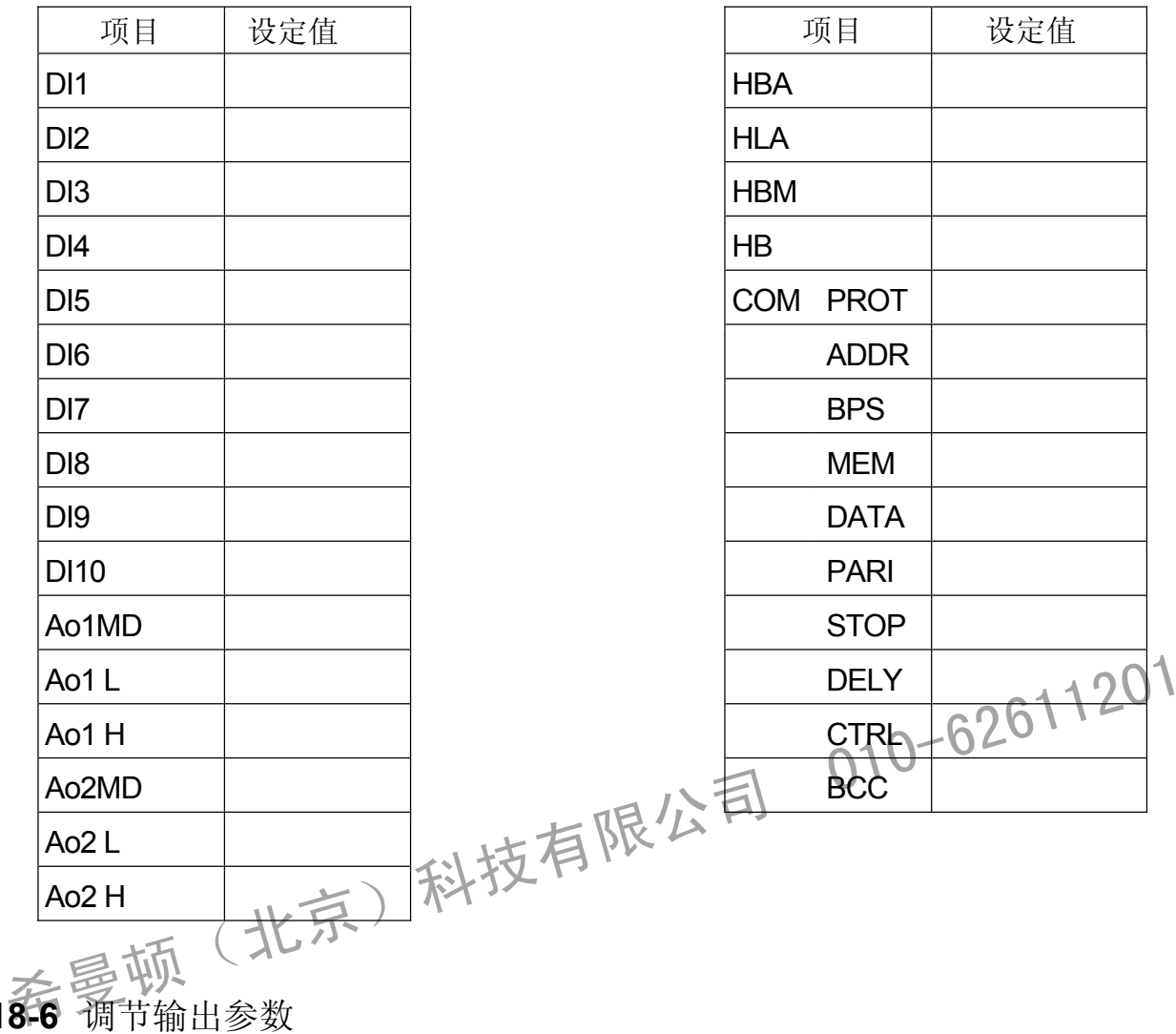

18-6 调节输出参数

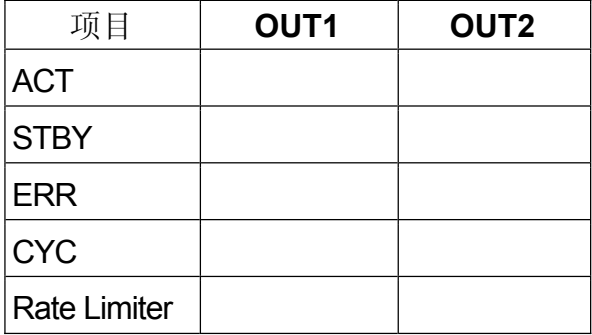

### **18-7** 单位 测量范围参数

输入设置

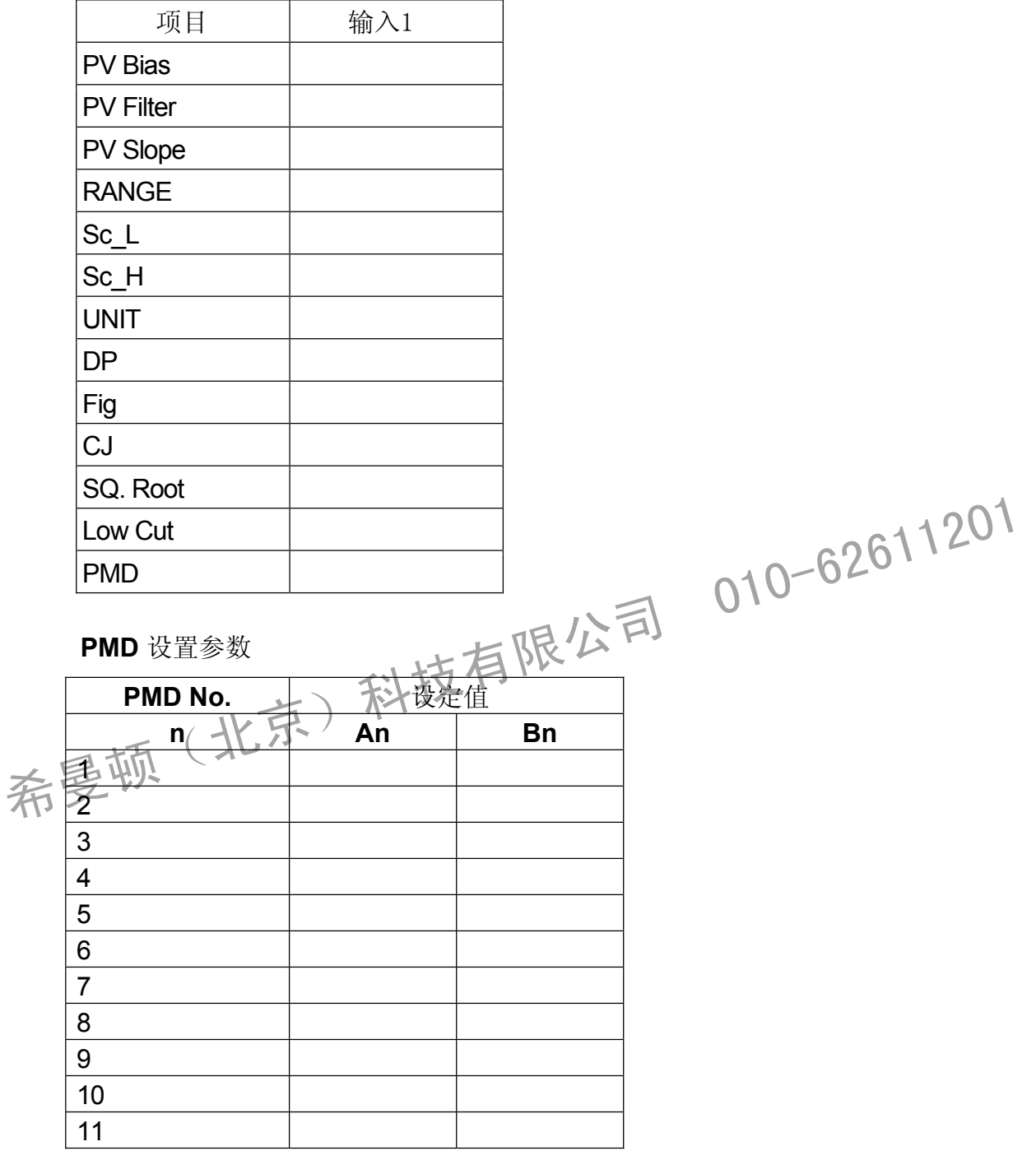

#### **18-8** 锁定参数

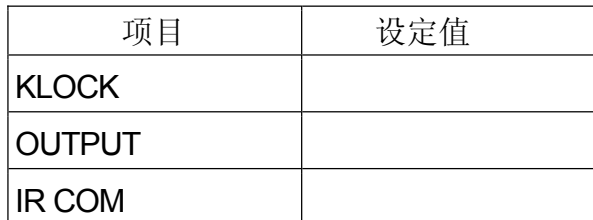

希曼顿(北京)科技有限公司 010-62611201

# **19** 技术规格

**19-1** 显示

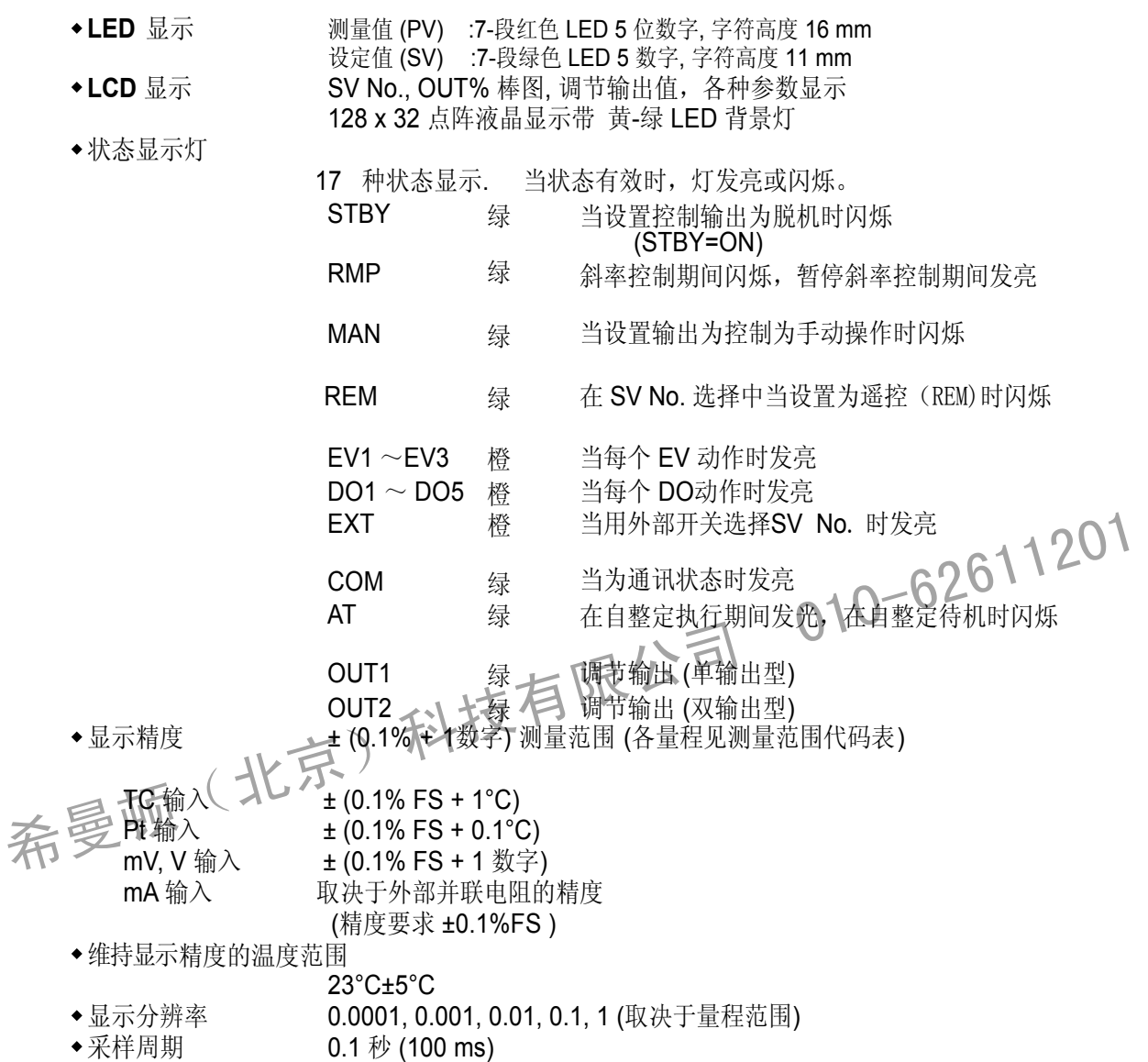

### **19-2** 设定

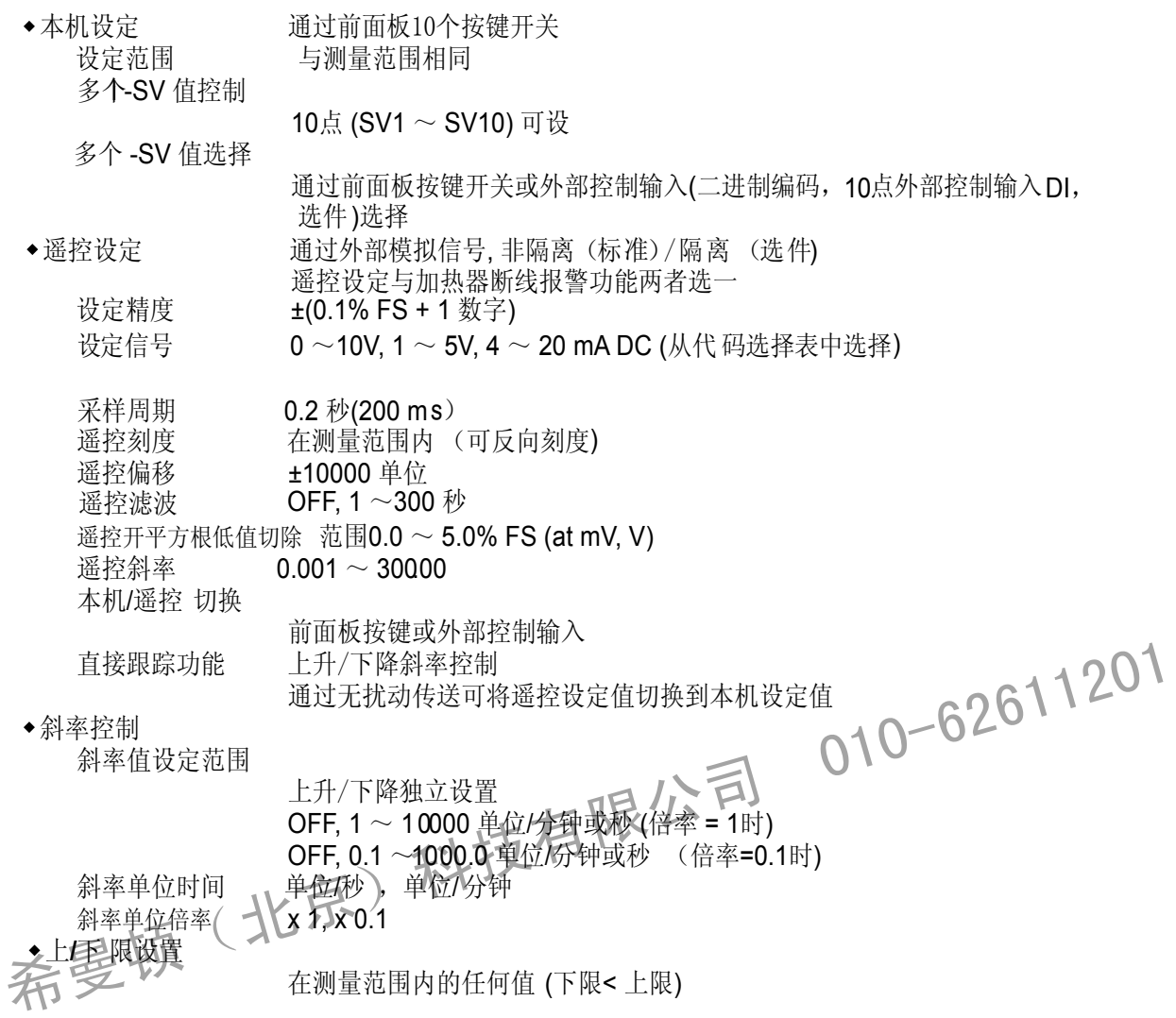

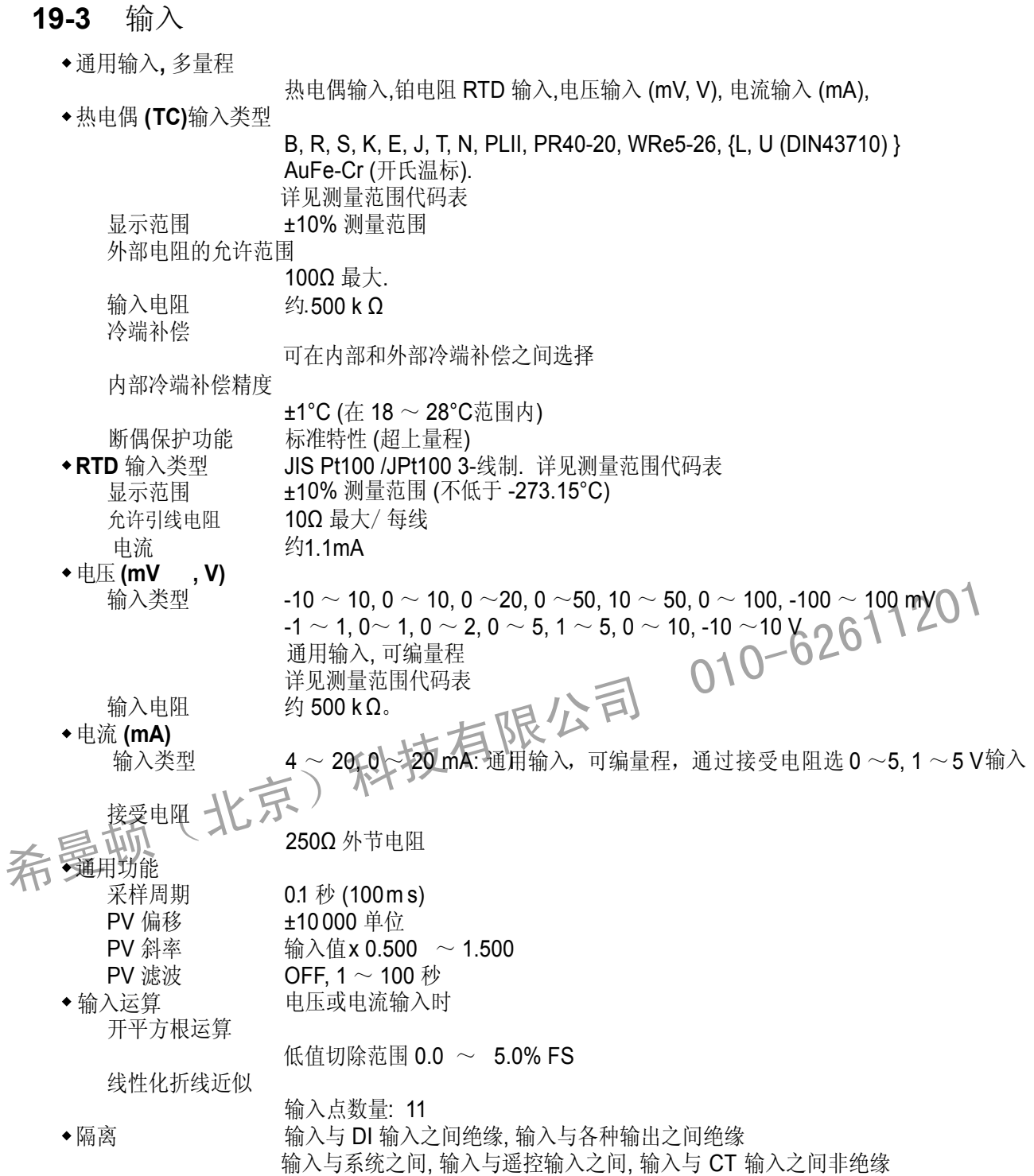

#### **19-4** 控制

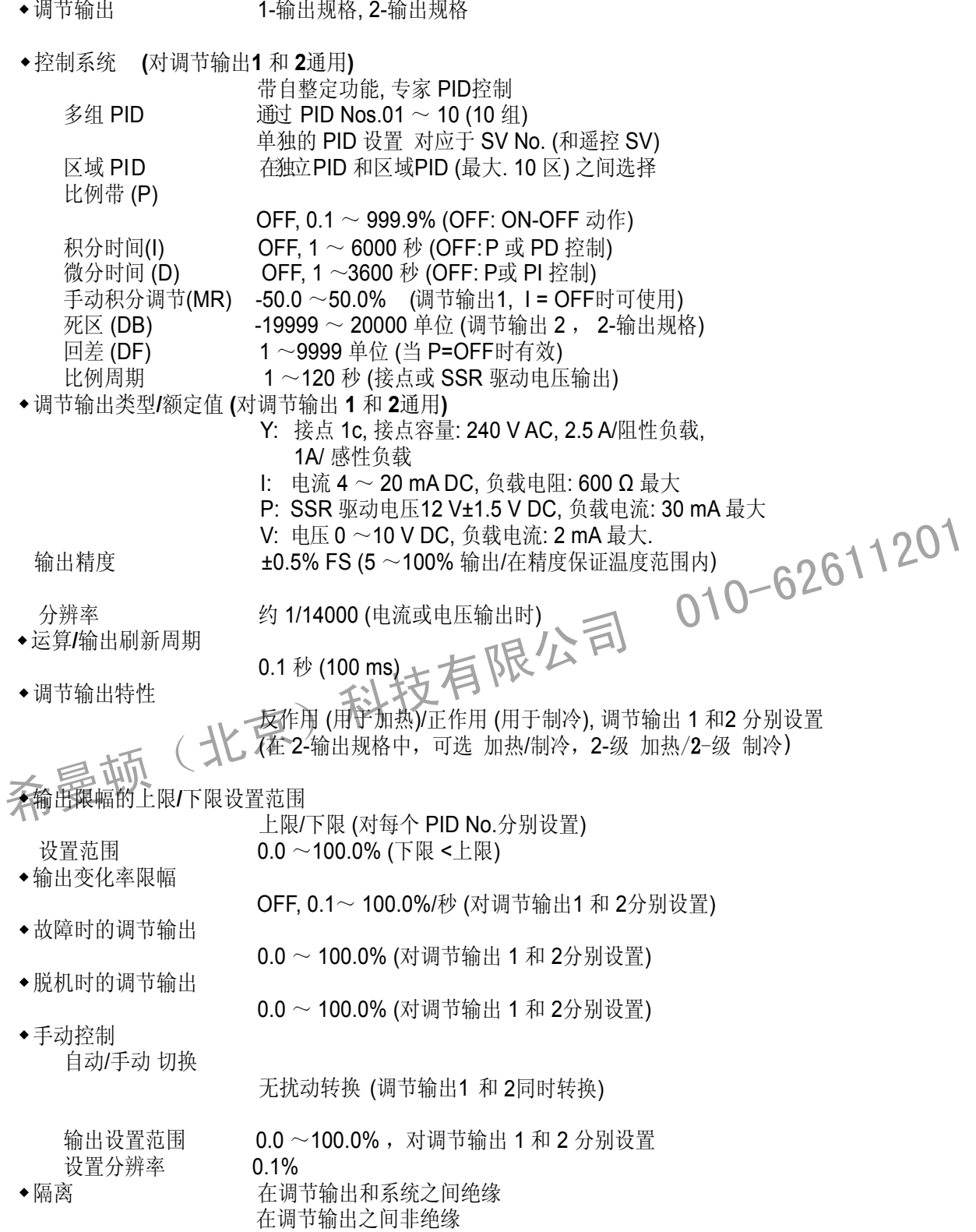

#### **19-5** 事件输出

- 输出数量 共 3点: EV1~ EV3 240 V AC/1.0A 阻性负载, 接点输出相同 (常开接点)
	-
- ◆输出刷新周期 0.1 秒 (100 ms)<br>◆设置/选择 分别设置 (独立\$ 设置**/**选择 分别设置 (独立输出), 20 种类型可选

输出类型

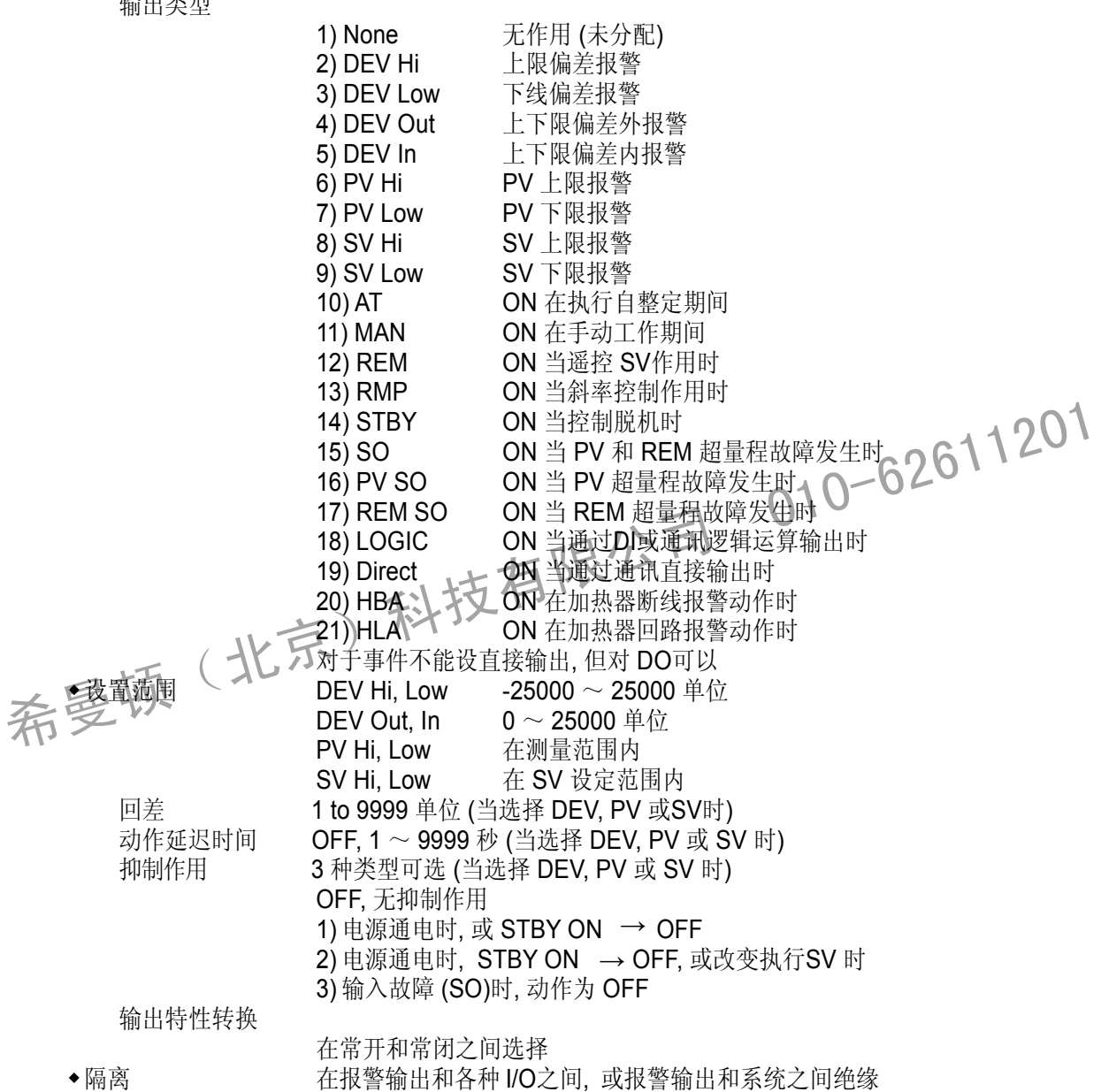

### **19-6** 外部控制输出**(DO)**

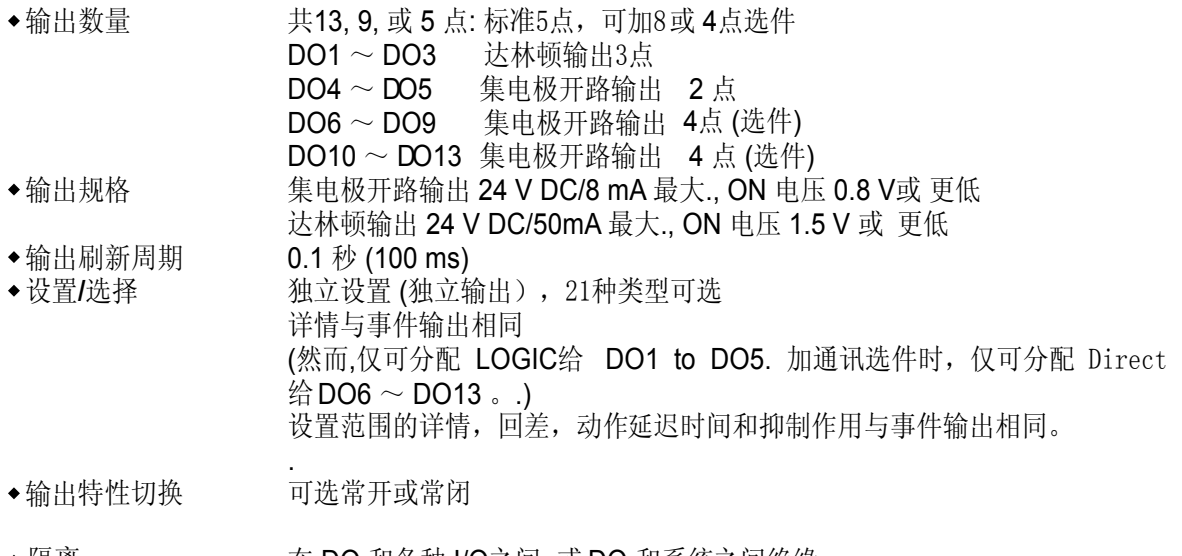

隔离 在 DO 和各种 I/O之间, 或 DO 和系统之间绝缘 DO之间不绝缘 在

#### **19-7** 外部控制输入 **(DI)**

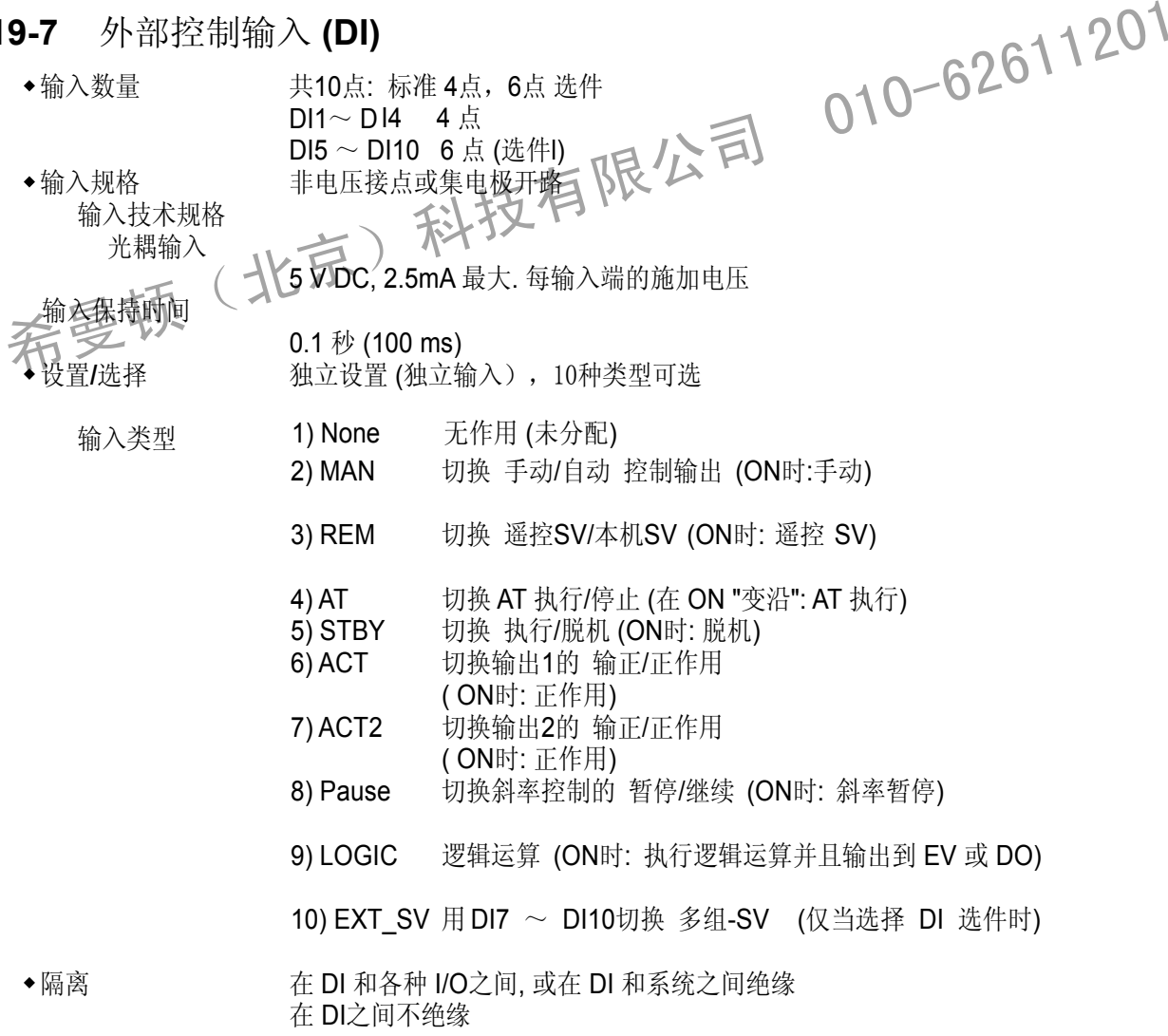

### **19-8** 逻辑运算功能

逻辑运算输出的数量

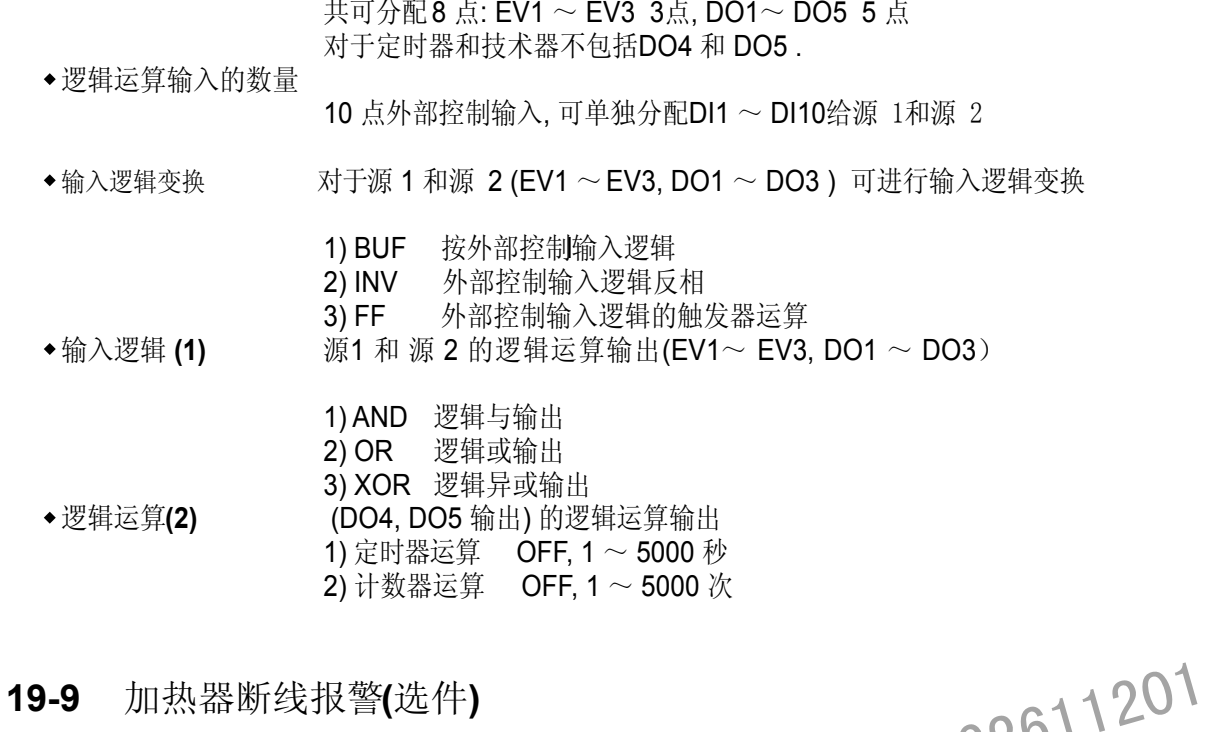

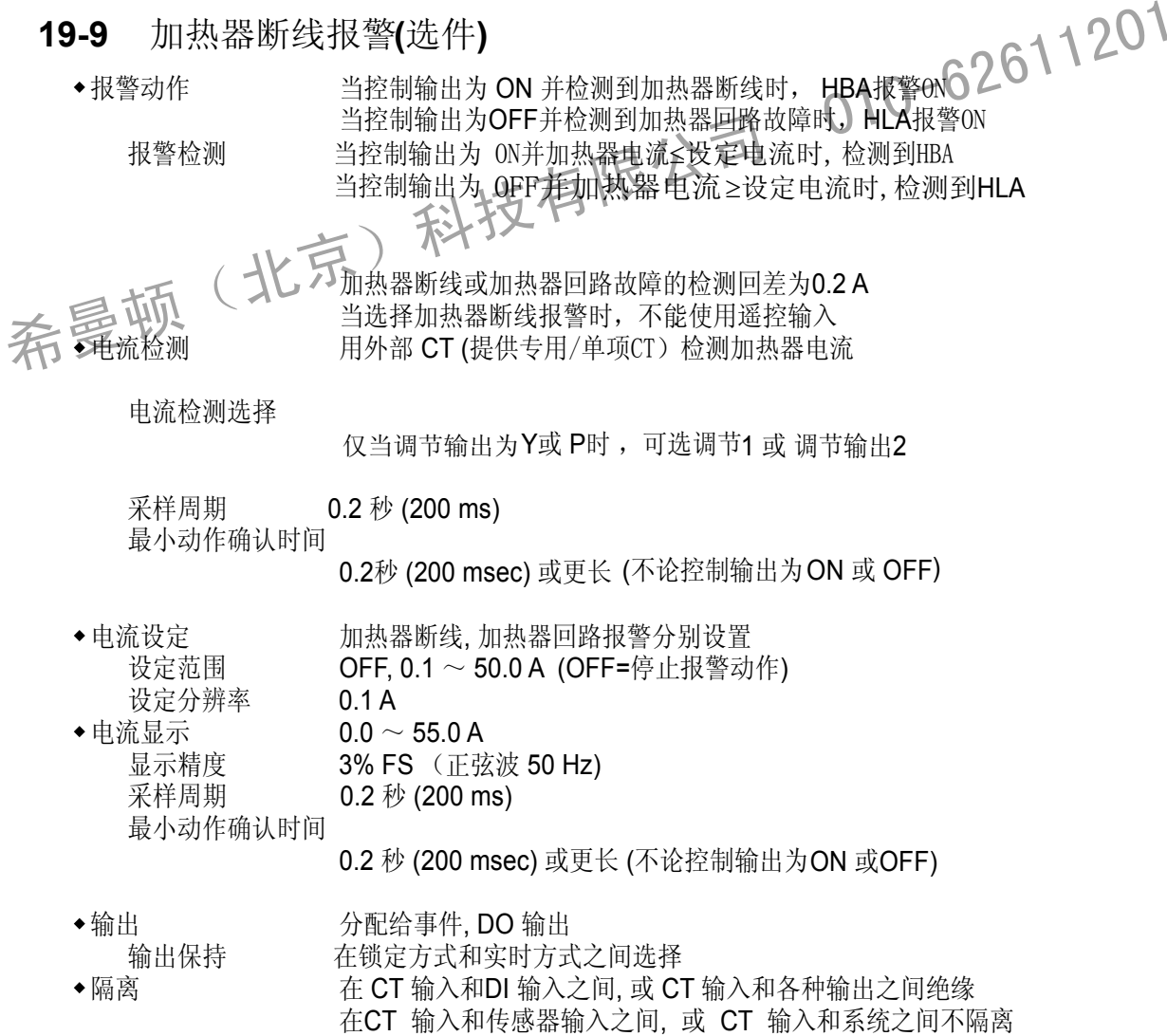

#### **19-10** 模拟输出**(**选件**)**

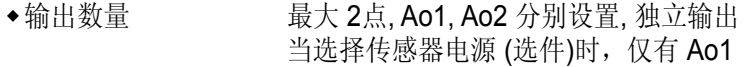

- 输出类型 **(**分配 **)**
- 1) PV 测量值 (执行的测量值 ) 3) DEV 偏差值 (执行的测量值 - 执行的设定值 ) ) 5) OUT2 调节输出2 ( 2-输出的规格 可选5 种类型 2) SV 设定值 (执行的设定值) 4) OUT1 调节输出1
- 4 ~ 20mA DC/负载电阻300Ω最大. 输出额定值 分别选择 (独立输出) 0 ~ 10 mV DC/输出电阻 10 Ω 0 ~ 10 V DC/负载电流 2 mA 最大
- ◆ 输出精度 **±0.1% FS (**指示值的)
- 约 输出分辨率 1/14000
- ◆ 输出刷新周期  $0.1 \, \text{\#}$  (100 ms)
- 输出分度 PV, SV 在测量范围内: DEV 在 -100.0 to 100.0 %之内;
	- O UT1 和 OUT2 在 0.0 ~ 100.0%之内;可方向分度
- (Ao1 and Ao2)之间非隔离 隔离 在模拟输出和各种 I/O之间, 或在模拟输出和系统之间 在 模拟输出
- **19-11** 传感器电源 **(**选件**)**

◆输出数量 1

◆输出额定值

当选择传感器电源时, 模拟输出 (Ao2)不能使用 从模拟输出2 (Ao2) 端子 • 隔离 在模拟输出和各种 I/O之间,或在模拟输出和系统之间<br>在模拟输出(Ao1 and Ao2)之间非隔离<br>19-11 传感器电源(选件)<br>•输出数量 (水火模拟输出2(Ao2)端子<br>•输出数量 (水火模拟输出2(Ao2)端子<br>至三市项(水火模拟输出2(Ao2)端子<br><del>有量</del>市项(水火模拟输出2(Ao2)满子

隔离 传感电源与I/O 和系统, 模拟输出1 和系统之间绝缘 24 V DC/25 mA 最大

### **19-12** 通讯(选件)

- 通讯类型
	- RS-232C, RS-485

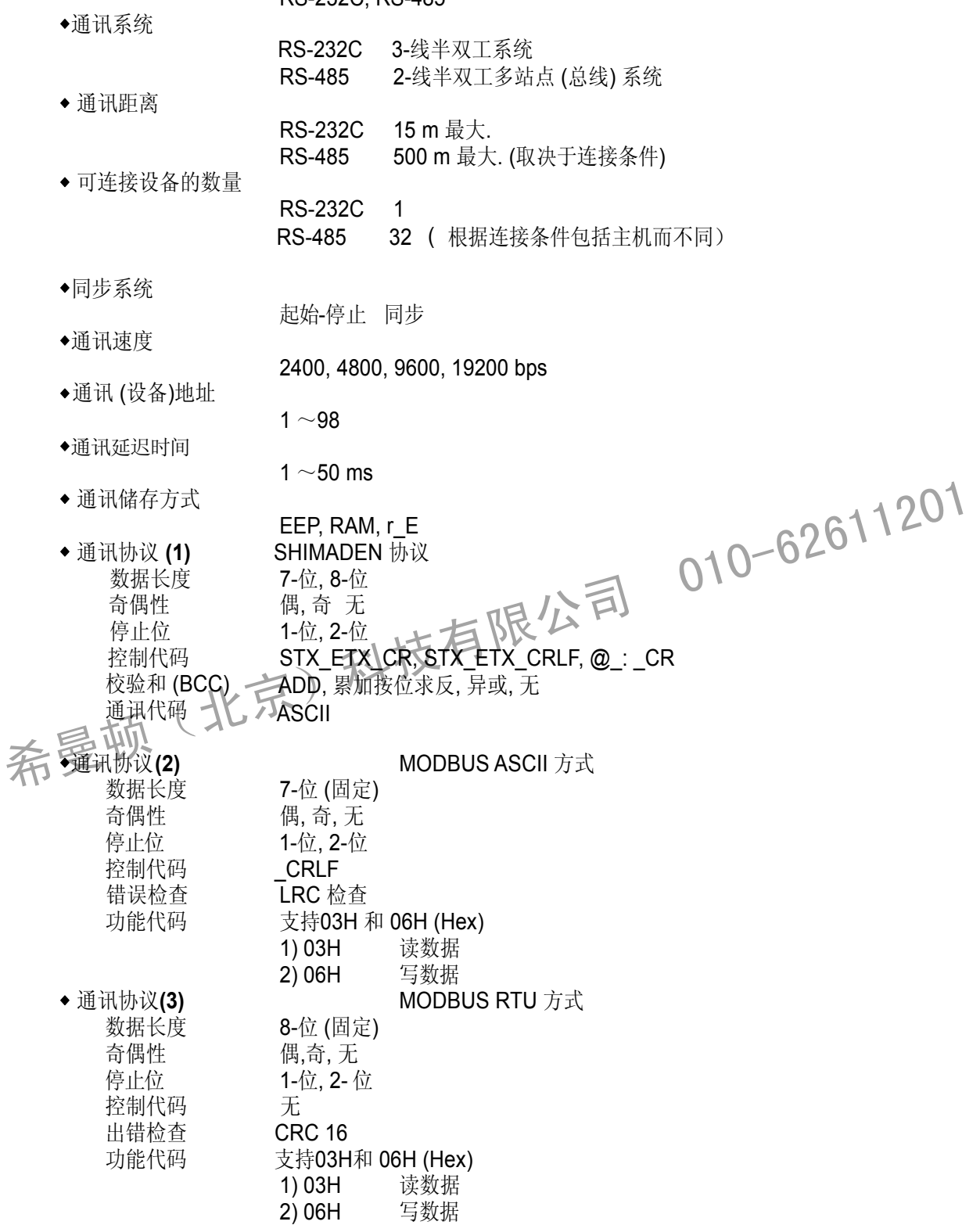

#### **19-13** 红外线通讯

◆通讯系统 用PC机通过红外线USB转换适配器(单独出售)可以直接通讯

- 可以连接设备的数量
- 红外线通讯规格 同步系统 起始-停止 同步 校验和(BCC) 通讯协议 通讯速度 9600 bps 通讯代码 **ASCII**

数据格式 **7E1 (7-**位, 偶校验 ,1 停止位) 控制代码 STX\_ETX\_CR ADD Shimaden标准(扩充的)协议

1

#### **19 -14** 一般技术规格

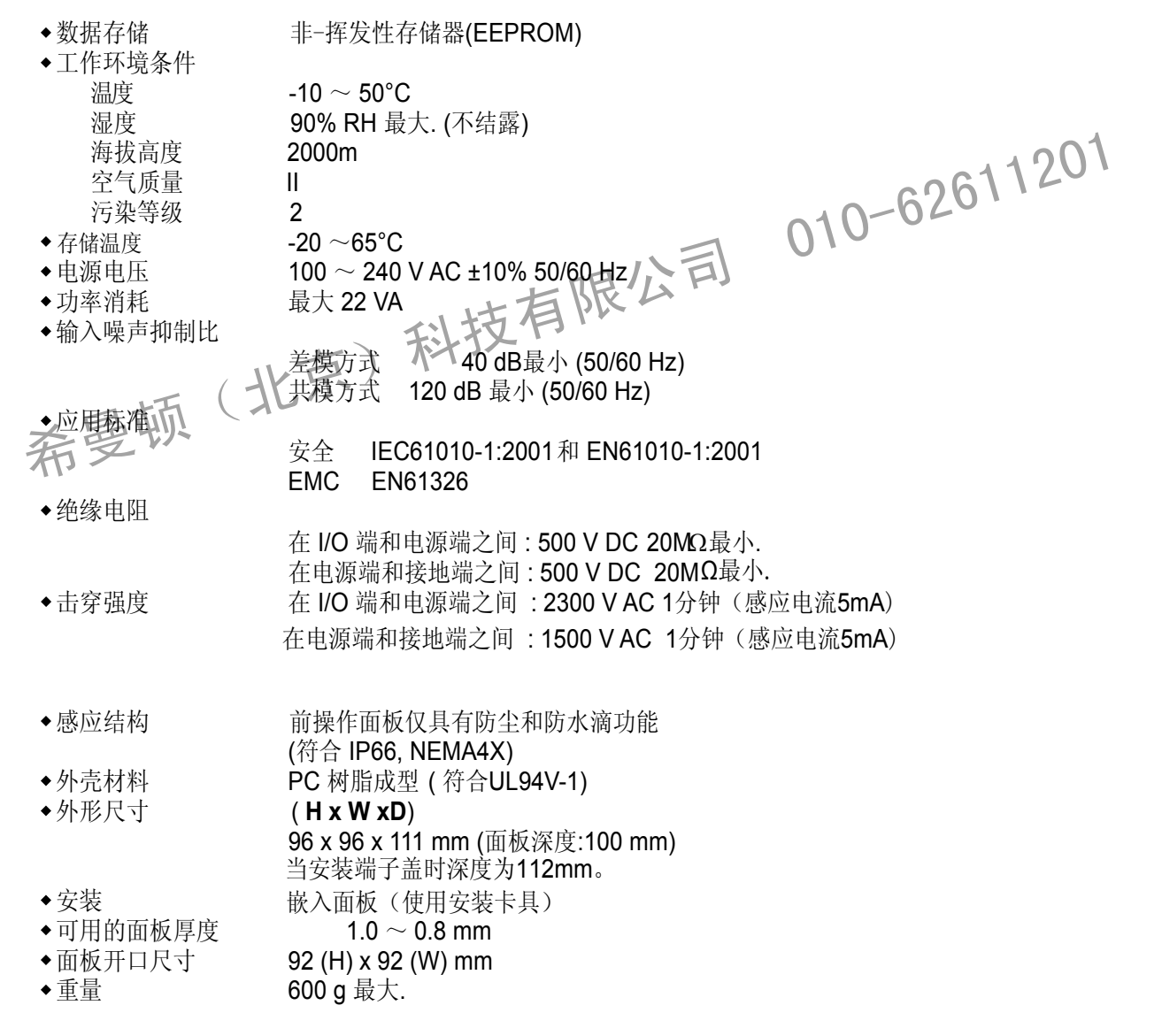

This page left intentionally blank

希曼顿(北京)科技有限公司 010-62611201

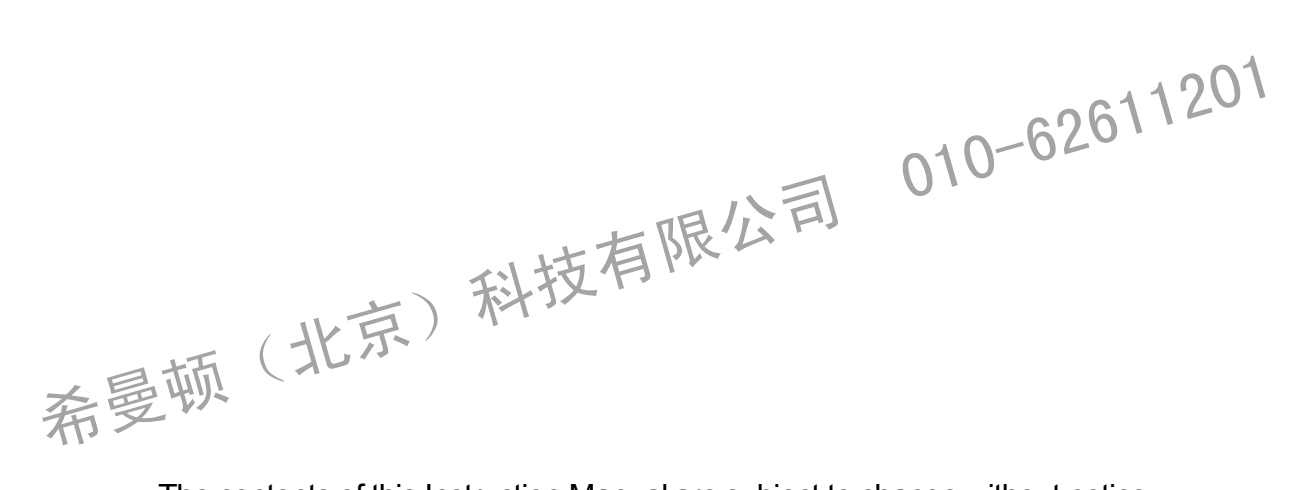

The contents of this Instruction Manual are subject to change without notice.

**Temperature and Humidity Control Specialists** 

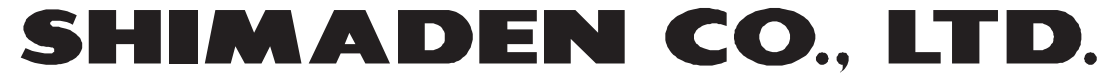

http://www.shimaden.co.jp/

Head Office: 2-30-10 Kitamachi, Nerima-ku, Tokyo 179-0081 Japan Phone: +81-3-3931-7891 Fax: +81-3-3931-3089 E-mail:exp-dept@shimaden.co.jp